## **Inspiron 5680**

Service-Handbuch

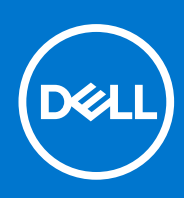

**Vorschriftenmodell: D27M Vorschriftentyp: D27M002 Juni 2021 Rev. A03**

Hinweise, Vorsichtshinweise und Warnungen

**ANMERKUNG:** Eine ANMERKUNG macht auf wichtige Informationen aufmerksam, mit denen Sie Ihr Produkt besser einsetzen können.

**VORSICHT: Ein VORSICHTSHINWEIS warnt vor möglichen Beschädigungen der Hardware oder vor Datenverlust und zeigt, wie diese vermieden werden können.**

**WARNUNG: Mit WARNUNG wird auf eine potenziell gefährliche Situation hingewiesen, die zu Sachschäden, Verletzungen oder zum Tod führen kann.**

© 2017-2021 Dell Inc. oder ihre Tochtergesellschaften. Alle Rechte vorbehalten. Dell, EMC und andere Marken sind Marken von Dell Inc. oder entsprechenden Tochtergesellschaften. Andere Marken können Marken ihrer jeweiligen Inhaber sein.

# Inhaltsverzeichnis

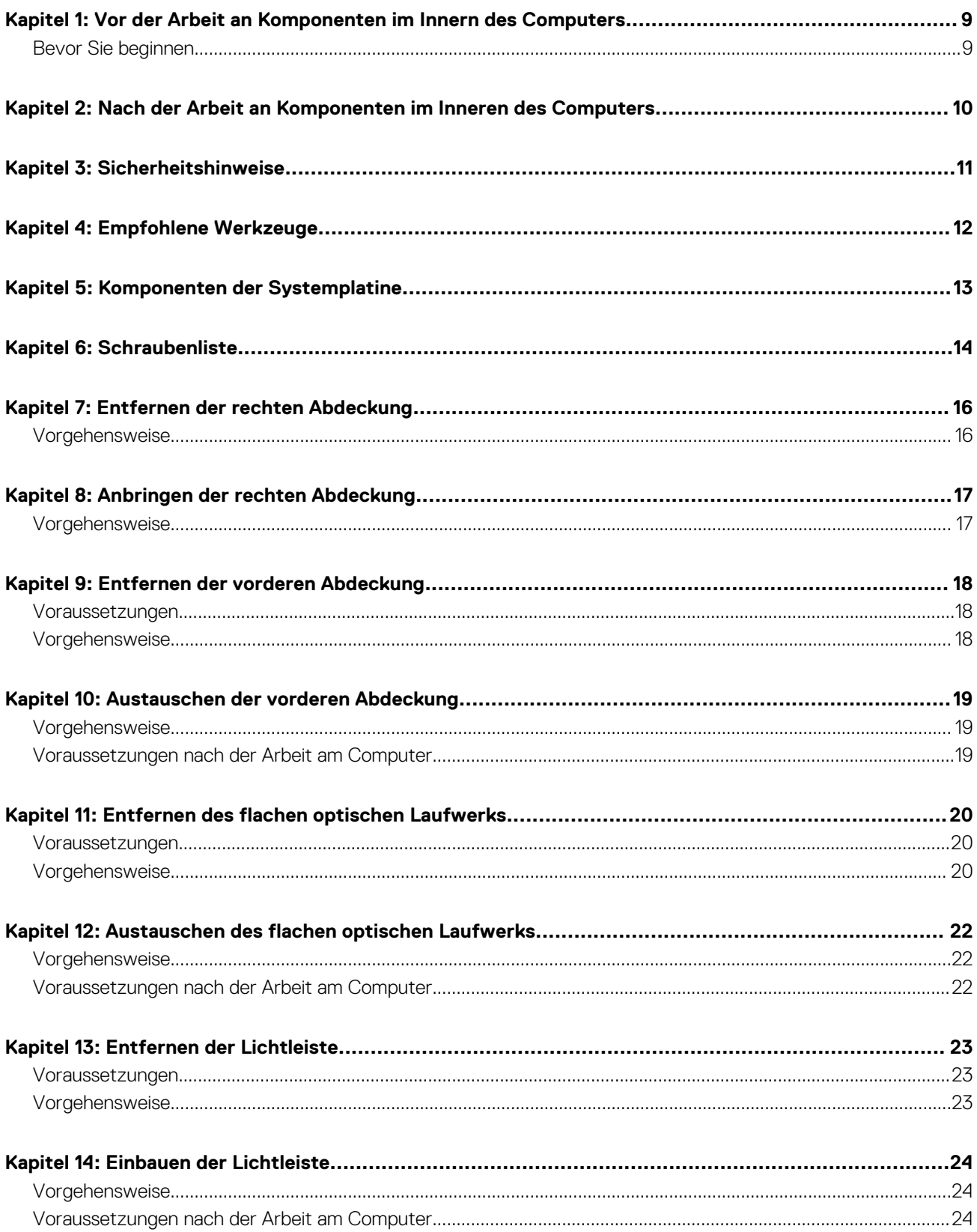

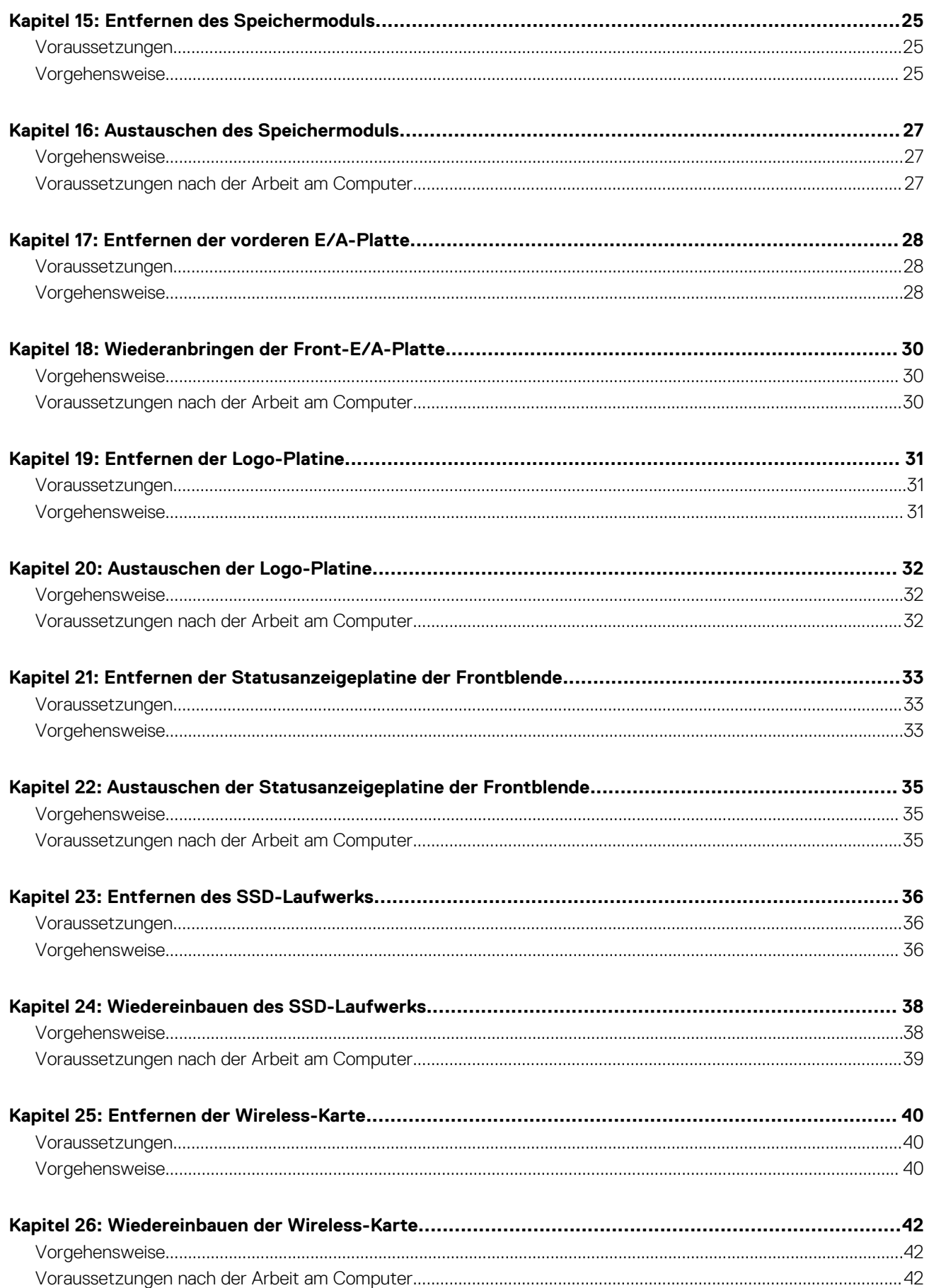

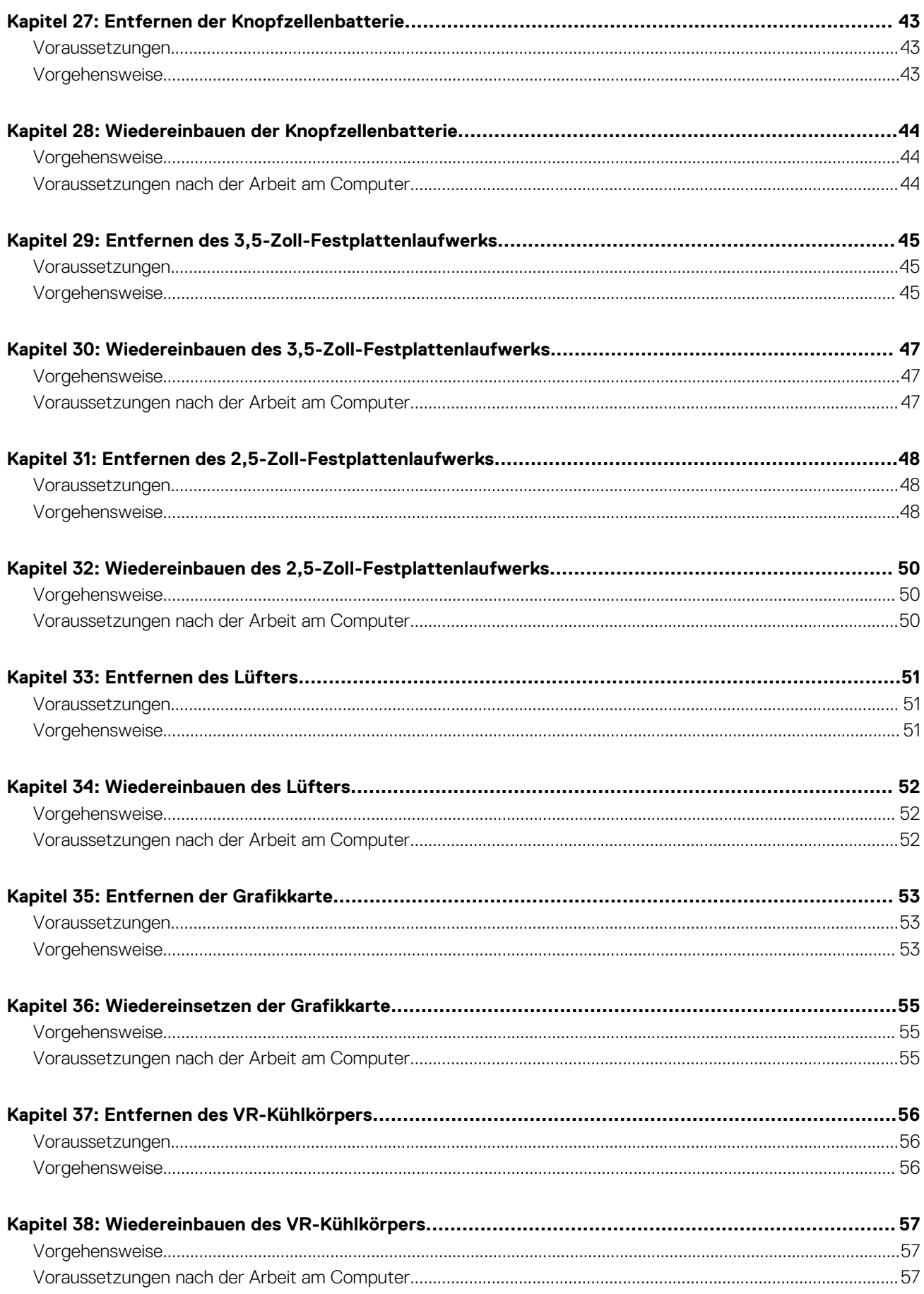

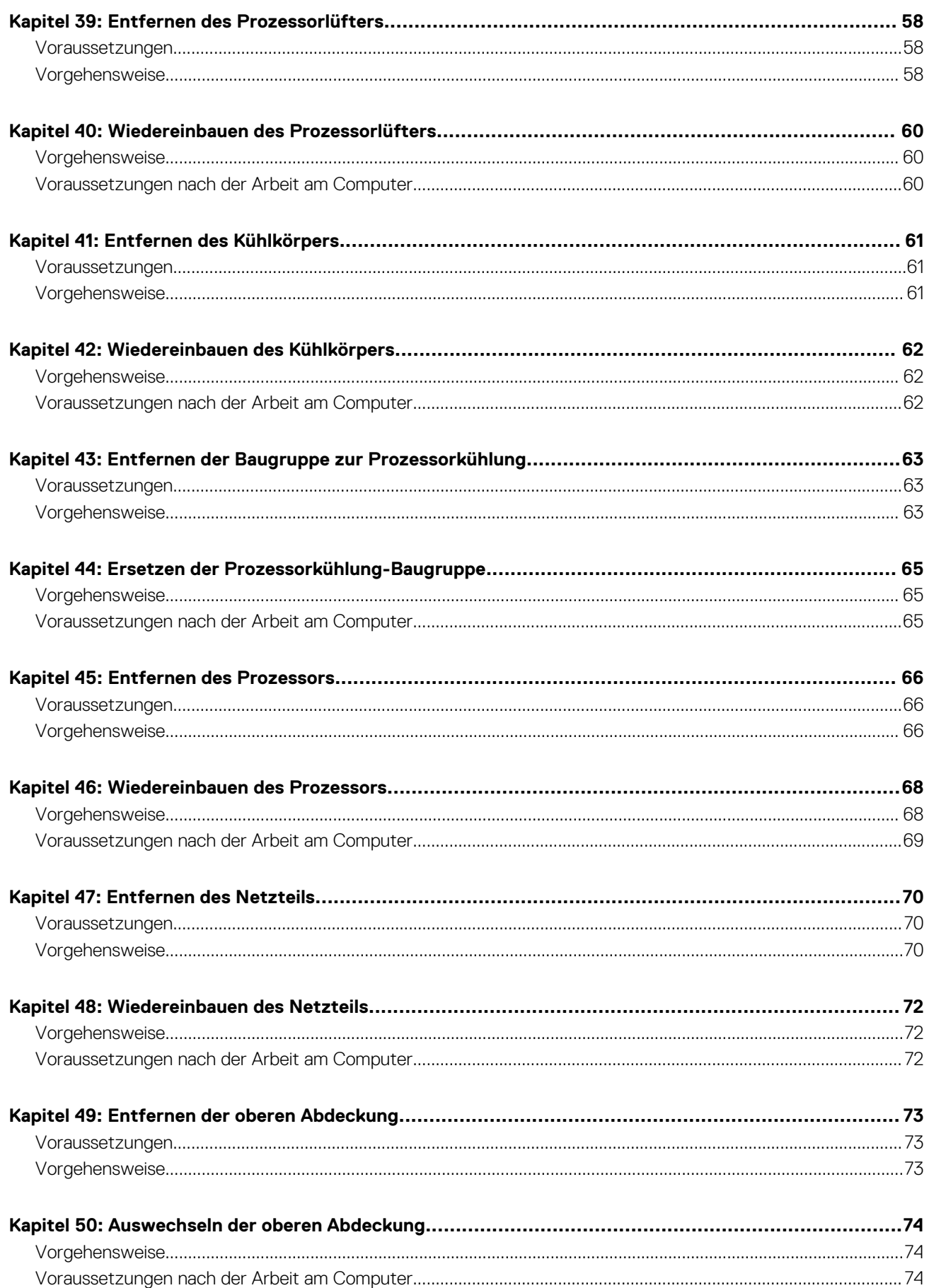

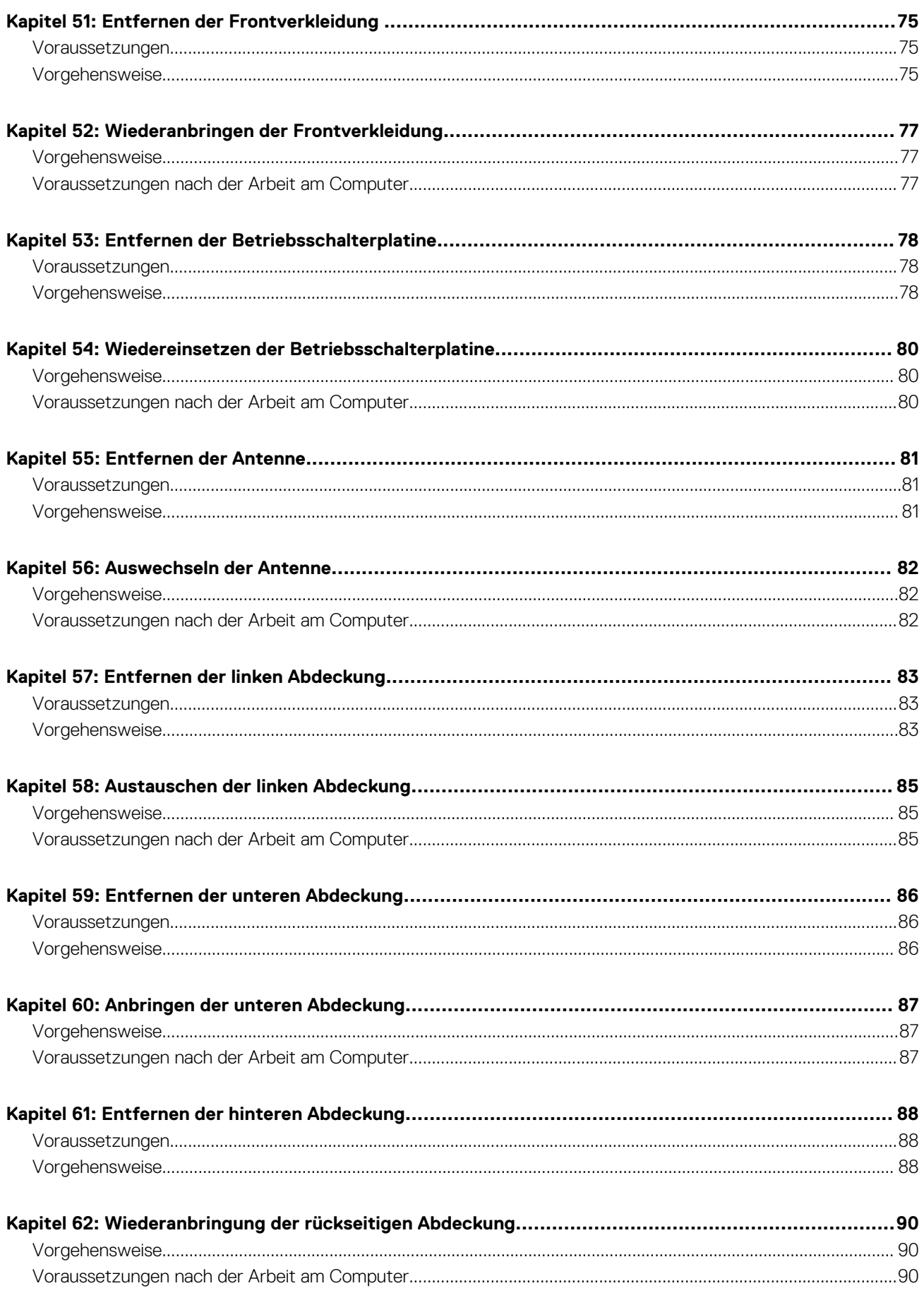

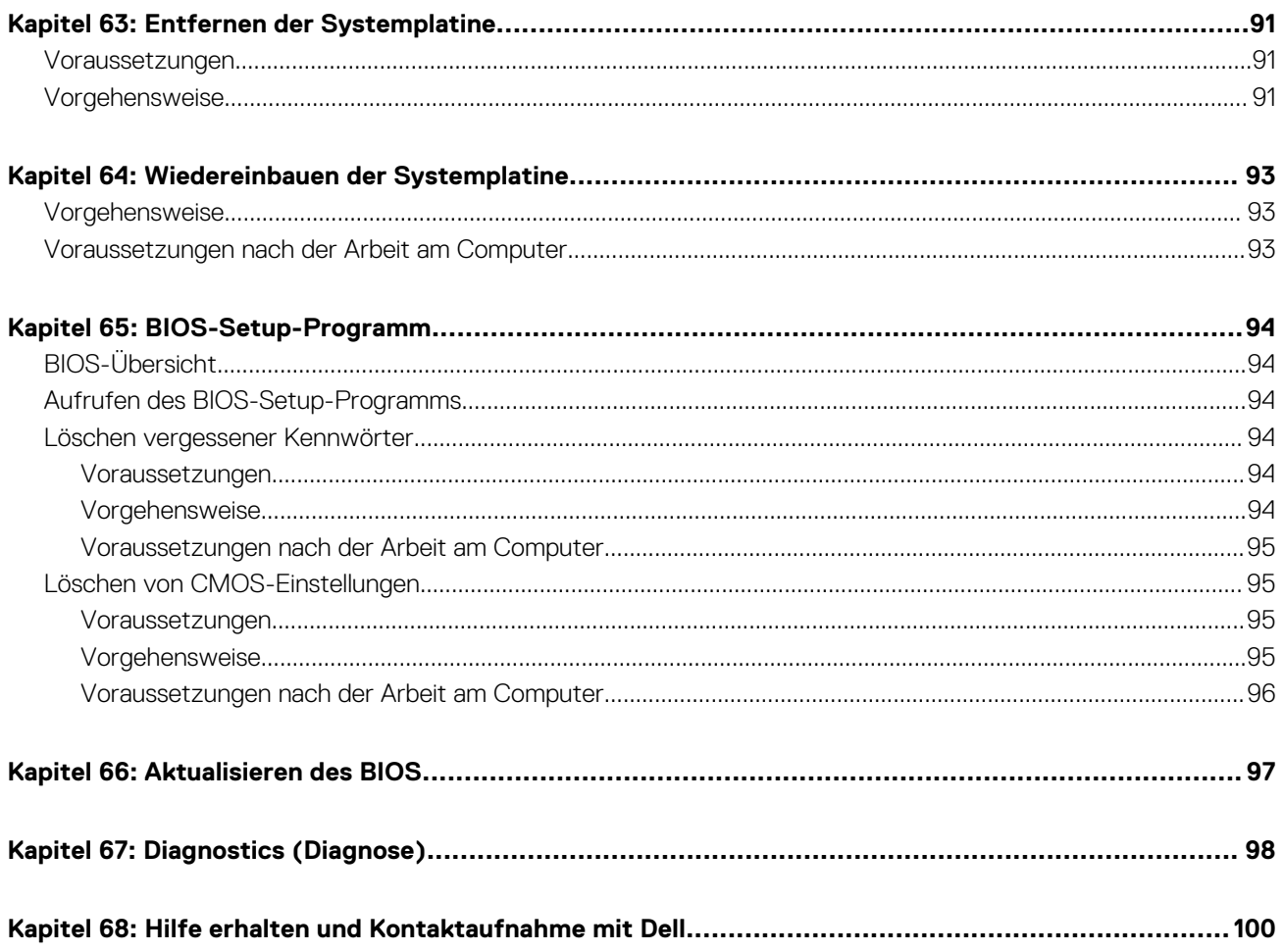

## <span id="page-8-0"></span>**Vor der Arbeit an Komponenten im Innern des Computers**

**ANMERKUNG:** Die Abbildungen in diesem Dokument können von Ihrem Computer abweichen, je nach der von Ihnen bestellten Konfiguration.

#### **Themen:**

Bevor Sie beginnen

### **Bevor Sie beginnen**

- 1. Speichern und schließen Sie alle geöffneten Dateien und beenden Sie alle geöffneten Programme.
- 2. Fahren Sie den Computer herunter. Klicken Sie auf **Start Ü Ein/Aus Herunterfahren**.

**ANMERKUNG:** Wenn Sie ein anderes Betriebssystem benutzen, lesen Sie bitte in der entsprechenden Betriebssystemdokumentation nach, wie der Computer heruntergefahren wird.

- 3. Trennen Sie Ihren Computer sowie alle daran angeschlossenen Geräte vom Stromnetz.
- 4. Trennen Sie alle angeschlossenen Netzwerkgeräte und Peripheriegeräte wie z. B. Tastatur, Maus und Monitor vom Computer.
- 5. Entfernen Sie alle Medienkarten und optische Datenträger aus dem Computer, falls vorhanden.
- 6. Nachdem alle Kabel und Geräte vom Computer getrennt wurden, halten Sie den Betriebsschalter für fünf Sekunden gedrückt, um die Systemplatine zu erden.

## <span id="page-9-0"></span>**Nach der Arbeit an Komponenten im Inneren des Computers**

#### **VORSICHT: Im Inneren des Computers vergessene oder lose Schrauben können den Computer erheblich beschädigen.**  $\triangle$

- 1. Bringen Sie alle Schrauben wieder an und stellen Sie sicher, dass sich im Inneren des Computers keine losen Schrauben mehr befinden.
- 2. Schließen Sie alle externen Geräte, Peripheriegeräte oder Kabel wieder an, die Sie vor dem Arbeiten an Ihrem Computer entfernt haben.
- 3. Setzen Sie alle Medienkarten, Laufwerke oder andere Teile wieder ein, die Sie vor dem Arbeiten an Ihrem Computer entfernt haben.
- 4. Schließen Sie den Computer sowie alle daran angeschlossenen Geräte an das Stromnetz an.
- 5. Schalten Sie den Computer ein.

## **Sicherheitshinweise**

<span id="page-10-0"></span>Beachten Sie folgende Sicherheitsrichtlinien, damit Ihr Computer vor möglichen Schäden geschützt und Ihre eigene Sicherheit sichergestellt ist.

- **ANMERKUNG:** Bevor Sie Arbeiten im Inneren des Computers ausführen, lesen Sie zunächst die im Lieferumfang des Computers  $\bigcirc$ enthaltenen Sicherheitshinweise. Weitere Informationen zur bestmöglichen Einhaltung der Sicherheitsrichtlinien finden Sie auf der Homepage zur Richtlinienkonformität unter [www.dell.com/regulatory\\_compliance.](https://www.dell.com/regulatory_compliance)
- **ANMERKUNG:** Trennen Sie den Computer vom Netz, bevor Sie die Computerabdeckung oder Verkleidungselemente entfernen. ⋒ Bringen Sie nach Abschluss der Arbeiten innerhalb des Computers wieder alle Abdeckungen, Verkleidungselemente und Schrauben an, bevor Sie das Gerät erneut an das Stromnetz anschließen.
- **VORSICHT: Achten Sie auf eine ebene und saubere Arbeitsfläche, um Schäden am Computer zu vermeiden.**
- **VORSICHT: Gehen Sie mit Komponenten und Erweiterungskarten vorsichtig um. Berühren Sie keine Komponenten oder Kontakte auf der Karte. Halten Sie die Karte möglichst an ihren Kanten oder dem Montageblech. Fassen Sie Komponenten wie Prozessoren grundsätzlich an den Kanten und niemals an den Kontaktstiften an.**
- **VORSICHT: Sie dürfen nur Fehlerbehebungsmaßnahmen durchführen und Reparaturen vornehmen, wenn Sie durch das Dell Team für technische Unterstützung dazu autorisiert oder angeleitet wurden. Schäden durch nicht von Dell genehmigte Wartungsversuche werden nicht durch die Garantie abgedeckt. Weitere Informationen finden Sie in den Sicherheitshinweisen, die mit dem Produkt geliefert wurden, oder unter [www.dell.com/regulatory\\_compliance.](https://www.dell.com/regulatory_compliance)**
- **VORSICHT: Bevor Sie Komponenten im Innern des Computers berühren, müssen Sie sich erden. Tragen Sie dazu ein Erdungsarmband oder berühren Sie dazu eine nicht lackierte Metalloberfläche, beispielsweise Metallteile an der Rückseite des Computers. Wiederholen Sie diese Erdung während der Arbeit am System regelmäßig, um statische Elektrizität abzuleiten, die interne Bauteile beschädigen könnte.**
- **VORSICHT: Ziehen Sie beim Trennen des Geräts nur am Stecker oder an der Zuglasche und nicht am Kabel selbst. Einige Kabel verfügen über Anschlussstecker mit Sperrzungen oder Fingerschrauben, die vor dem Trennen des Kabels gelöst werden müssen. Ziehen Sie die Kabel beim Trennen möglichst gerade ab, um die Anschlussstifte nicht zu beschädigen bzw. zu verbiegen. Stellen Sie beim Anschließen von Kabeln sicher, dass die Anschlüsse korrekt orientiert und ausgerichtet sind.**

**VORSICHT: Drücken Sie auf im Medienkartenlesegerät installierte Karten, um sie auszuwerfen.**

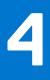

## **Empfohlene Werkzeuge**

<span id="page-11-0"></span>Für die in diesem Dokument beschriebenen Arbeitsschritte können die folgenden Werkzeuge erforderlich sein:

- Kreuzschlitzschraubenzieher #1
- Kunststoffstift

## **Komponenten der Systemplatine**

<span id="page-12-0"></span>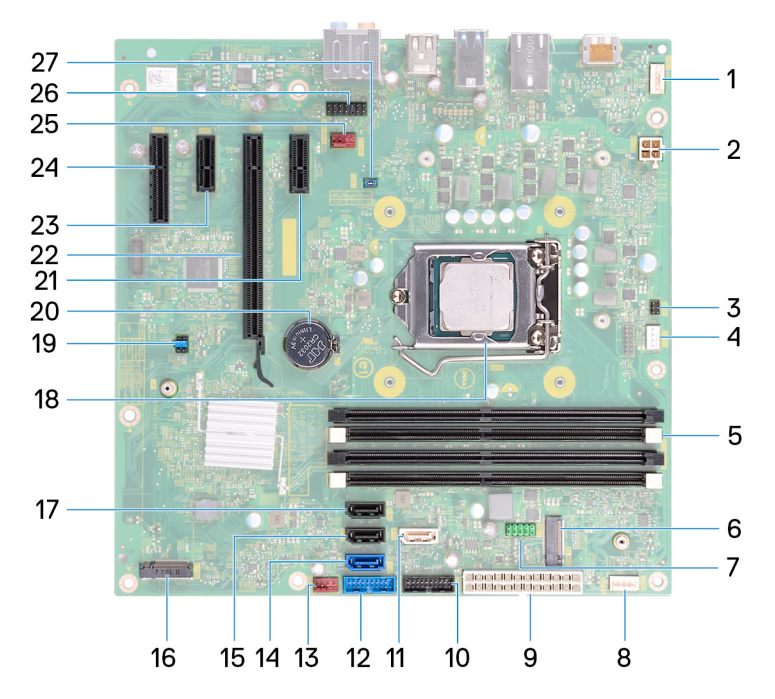

- 
- 3. Kabelanschluss der Netzschalterplatine 4. Anschluss des Prozessorlüfterkabels
- 
- 
- 
- 
- 13. Vorderer Gehäuselüfteranschluss 14. SATA0-Anschluss
- 
- 17. SATA3-Anschluss 18. Prozessorsockel
- 
- 21. PCI-Express X1-Steckplatz 22. Grafikkartensteckplatz
- 23. PCI-Express X3-Steckplatz 24. PCI-Express X4-Steckplatz
- 
- 27. CFsel1-Jumper-Stecker
- 1. Anschluss für LED-Leiste 2. Anschluss für Prozessorstromkabel
	-
- 5. Speichermodulsteckplatz 6. Wireless-Kartensteckplatz
- 7. USB 2.0-Kabelanschluss 8. Anschluss für LED-Leiste
- 9. Netzteil-Kabelanschluss 10. USB 3.1-Kabelanschluss (Typ C)
- 11. SATA1-Anschluss 12. USB 3.0-Kabelanschluss
	-
- 15. SATA2-Anschluss 16. M.2-SSD-Anschluss
	-
- 19. Jumper-Stecker 20. Knopfzellenbatterie
	-
	-
- 25. Systemlüfteranschluss 26. Audioanschluss an der Vorderseite

<span id="page-13-0"></span>Die folgende Tabelle enthält die Liste der Schrauben, die zur Befestigung verschiedener Komponenten mit dem Computer verwendet werden.

#### **Tabelle 1. Schraubenliste**

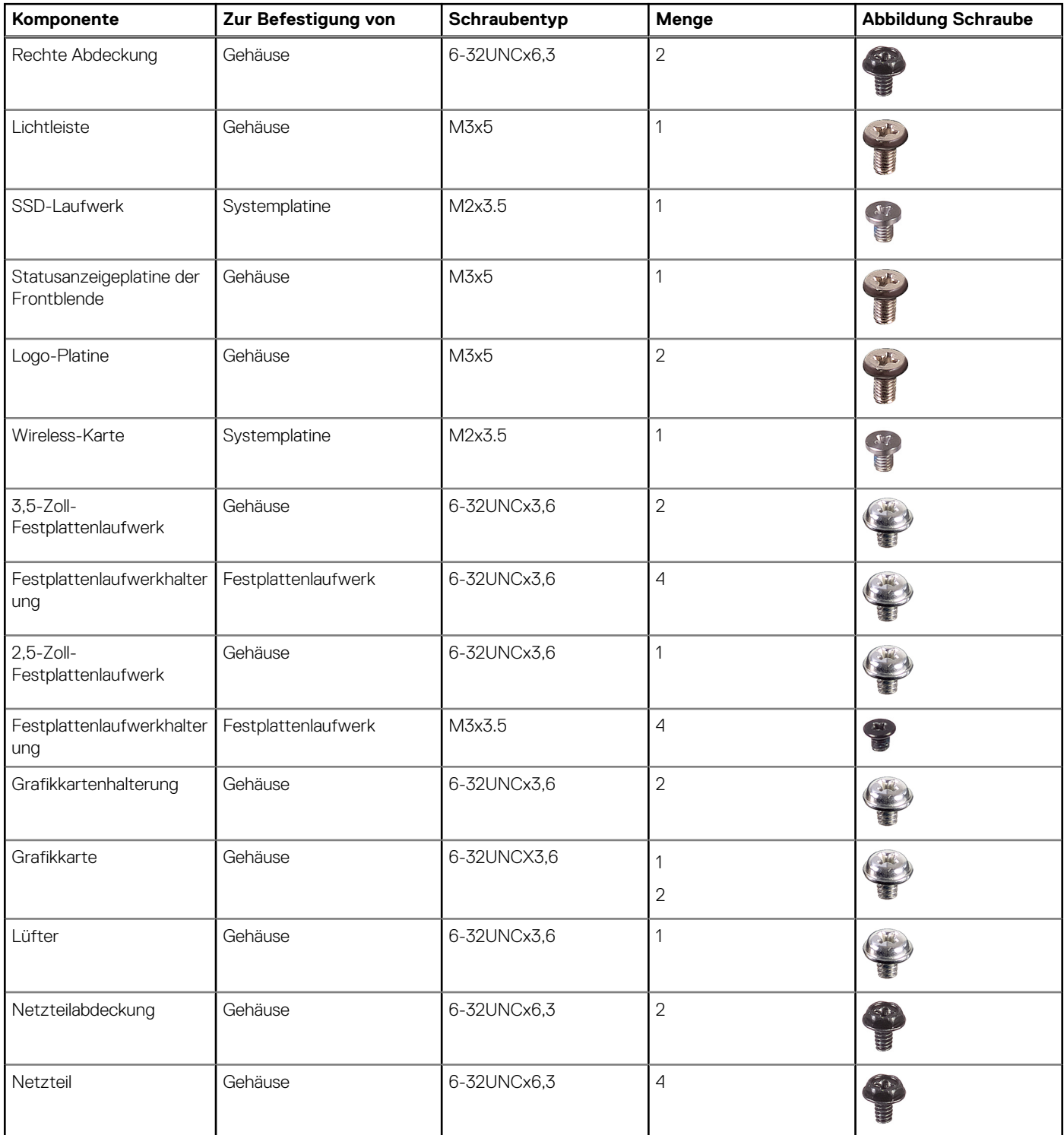

#### **Tabelle 1. Schraubenliste (fortgesetzt)**

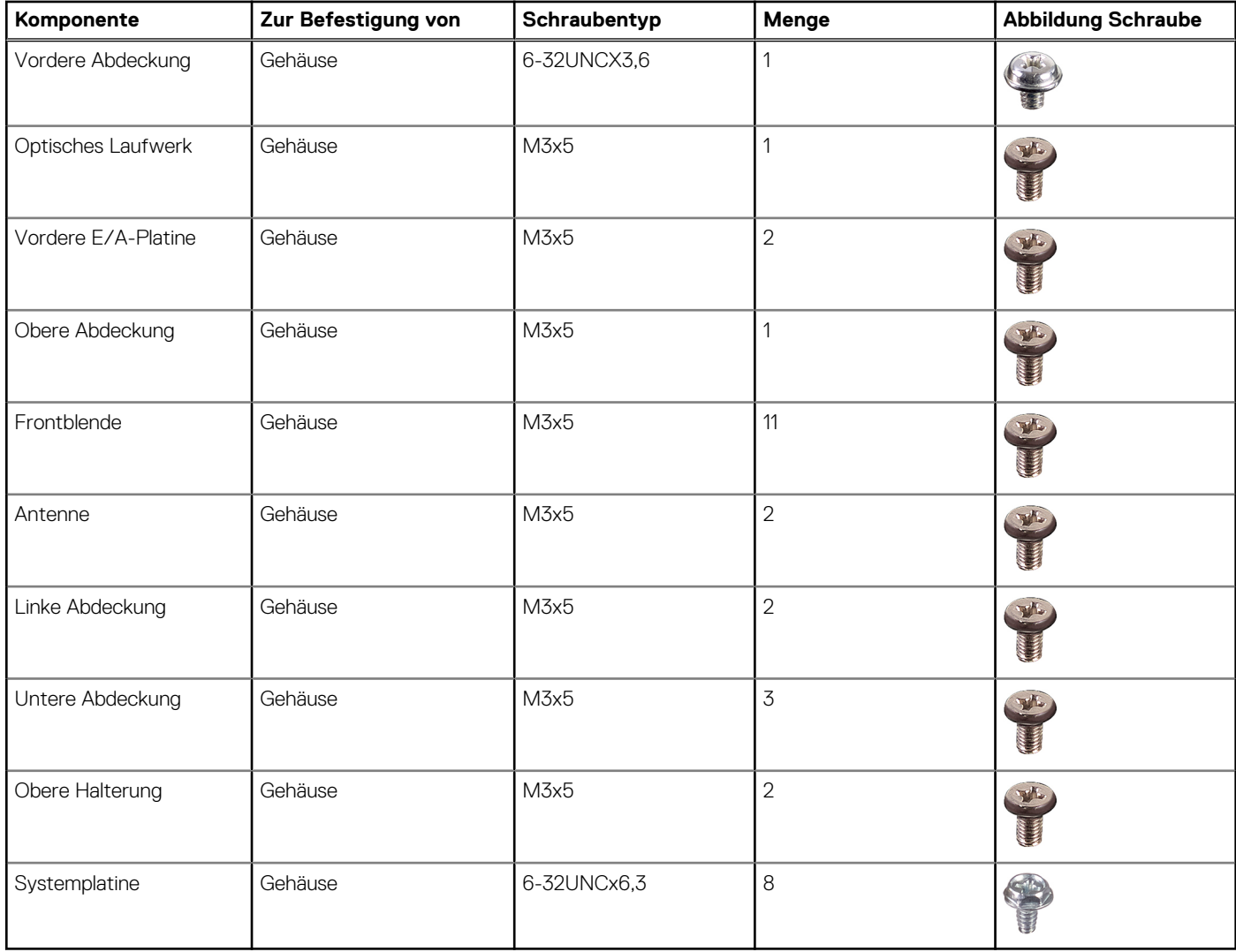

## **7**

## **Entfernen der rechten Abdeckung**

<span id="page-15-0"></span>**ANMERKUNG:** Bevor Sie Arbeiten im Inneren des Computers ausführen, lesen Sie zunächst die im Lieferumfang des Computers enthaltenen Sicherheitshinweise und befolgen Sie die Anweisungen unter [Bevor Sie im Inneren Ihres Computers arbeiten.](#page-8-0). Befolgen Sie nach Arbeiten im Inneren des Computers die Anweisungen unter. [nach Abschluss der Arbeiten im Inneren Ihres Computers](#page-9-0). Weitere Informationen zur bestmöglichen Einhaltung der Sicherheitsrichtlinien finden Sie auf der Homepage zur Richtlinienkonformität unter [www.dell.com/regulatory\\_compliance](https://www.dell.com/regulatory_compliance).

#### **Themen:**

• Vorgehensweise

- 1. Entfernen Sie die zwei Schrauben (6-32UNCx6,3), mit denen die Abdeckung am Gehäuse befestigt ist.
- 2. Schieben Sie die Abdeckung zur Rückseite des Computers und heben Sie sie vom Gehäuse ab.

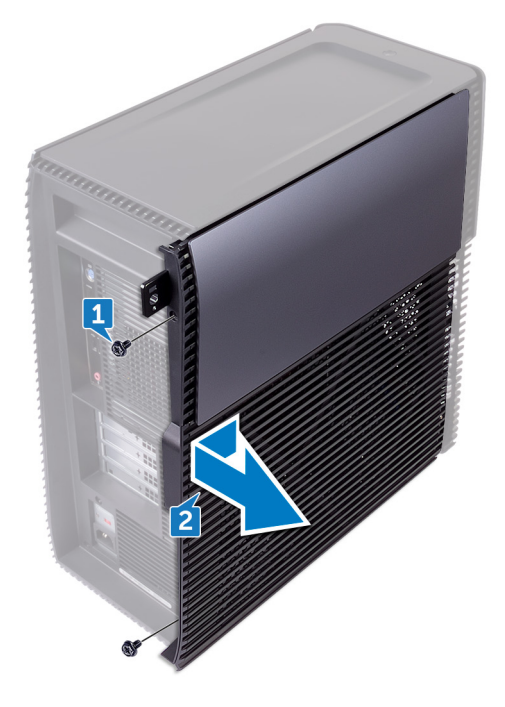

## **Anbringen der rechten Abdeckung**

<span id="page-16-0"></span>**ANMERKUNG:** Bevor Sie Arbeiten im Inneren des Computers ausführen, lesen Sie zunächst die im Lieferumfang des Computers enthaltenen Sicherheitshinweise und befolgen Sie die Anweisungen unter [Bevor Sie im Inneren Ihres Computers arbeiten.](#page-8-0). Befolgen Sie nach Arbeiten im Inneren des Computers die Anweisungen unter. [nach Abschluss der Arbeiten im Inneren Ihres Computers](#page-9-0). Weitere Informationen zur bestmöglichen Einhaltung der Sicherheitsrichtlinien finden Sie auf der Homepage zur Richtlinienkonformität unter [www.dell.com/regulatory\\_compliance](https://www.dell.com/regulatory_compliance).

#### **Themen:**

• Vorgehensweise

- 1. Richten Sie die Laschen an der Computerabdeckung an den Schlitzen am Gehäuse aus und schieben Sie sie in Richtung der Vorderseite des Computers.
- 2. Bringen Sie die zwei Schrauben (6-32UNCx6,3) wieder an, mit denen die Computerabdeckung am Gehäuse befestigt wird.

## **Entfernen der vorderen Abdeckung**

<span id="page-17-0"></span>**ANMERKUNG:** Bevor Sie Arbeiten im Inneren des Computers ausführen, lesen Sie zunächst die im Lieferumfang des Computers enthaltenen Sicherheitshinweise und befolgen Sie die Anweisungen unter [Bevor Sie im Inneren Ihres Computers arbeiten.](#page-8-0). Befolgen Sie nach Arbeiten im Inneren des Computers die Anweisungen unter. [nach Abschluss der Arbeiten im Inneren Ihres Computers](#page-9-0). Weitere Informationen zur bestmöglichen Einhaltung der Sicherheitsrichtlinien finden Sie auf der Homepage zur Richtlinienkonformität unter [www.dell.com/regulatory\\_compliance](https://www.dell.com/regulatory_compliance).

#### **Themen:**

- Voraussetzungen
- **Vorgehensweise**

### **Voraussetzungen**

Entfernen Sie die [rechte Abdeckung](#page-15-0).

- 1. Lösen Sie die Schraube (6-32UNCx3,6), mit der die vordere Abdeckung am Gehäuse befestigt wird.
- 2. Greifen und lösen Sie die Laschen der vorderen Abdeckung von oben angefangen der Reihe nach, indem Sie sie von der Frontverkleidung nach außen bewegen.

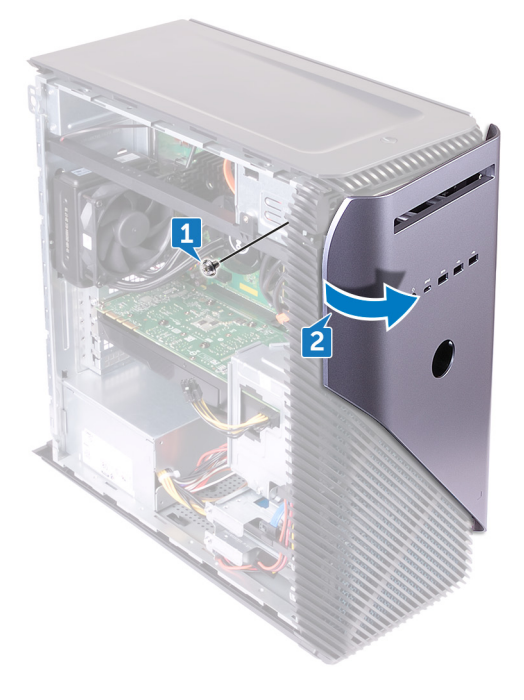

## **Austauschen der vorderen Abdeckung**

<span id="page-18-0"></span>**ANMERKUNG:** Bevor Sie Arbeiten im Inneren des Computers ausführen, lesen Sie zunächst die im Lieferumfang des Computers enthaltenen Sicherheitshinweise und befolgen Sie die Anweisungen unter [Bevor Sie im Inneren Ihres Computers arbeiten.](#page-8-0). Befolgen Sie nach Arbeiten im Inneren des Computers die Anweisungen unter. [nach Abschluss der Arbeiten im Inneren Ihres Computers](#page-9-0). Weitere Informationen zur bestmöglichen Einhaltung der Sicherheitsrichtlinien finden Sie auf der Homepage zur Richtlinienkonformität unter [www.dell.com/regulatory\\_compliance](https://www.dell.com/regulatory_compliance).

#### **Themen:**

- Vorgehensweise
- Voraussetzungen nach der Arbeit am Computer

## **Vorgehensweise**

- 1. Richten Sie die Laschen der vorderen Abdeckung entsprechend aus, setzen Sie sie in die Steckplätze der Frontblende ein und lassen Sie diese einrasten.
- 2. Bringen Sie die Schraube (6-32UNCx3,6) wieder an, mit der die vordere Abdeckung am Gehäuse befestigt wird.

### **Voraussetzungen nach der Arbeit am Computer**

Bringen Sie die [rechte Abdeckung](#page-16-0) wieder an.

## <span id="page-19-0"></span>**Entfernen des flachen optischen Laufwerks**

**ANMERKUNG:** Bevor Sie Arbeiten im Inneren des Computers ausführen, lesen Sie zunächst die im Lieferumfang des Computers enthaltenen Sicherheitshinweise und befolgen Sie die Anweisungen unter [Bevor Sie im Inneren Ihres Computers arbeiten.](#page-8-0). Befolgen Sie nach Arbeiten im Inneren des Computers die Anweisungen unter. [nach Abschluss der Arbeiten im Inneren Ihres Computers](#page-9-0). Weitere Informationen zur bestmöglichen Einhaltung der Sicherheitsrichtlinien finden Sie auf der Homepage zur Richtlinienkonformität unter [www.dell.com/regulatory\\_compliance](https://www.dell.com/regulatory_compliance).

#### **Themen:**

- Voraussetzungen
- **Vorgehensweise**

### **Voraussetzungen**

- 1. Entfernen Sie die [rechte Abdeckung](#page-15-0).
- 2. Entfernen Sie die [vordere Abdeckung.](#page-17-0)

- 1. Trennen Sie das Stromversorgungskabel vom optischen Laufwerk.
- 2. Trennen Sie das Datenkabel vom optischen Laufwerk.
- 3. Schieben Sie die Baugruppe des flachen optischen Laufwerks durch die Vorderseite aus dem Computer heraus.

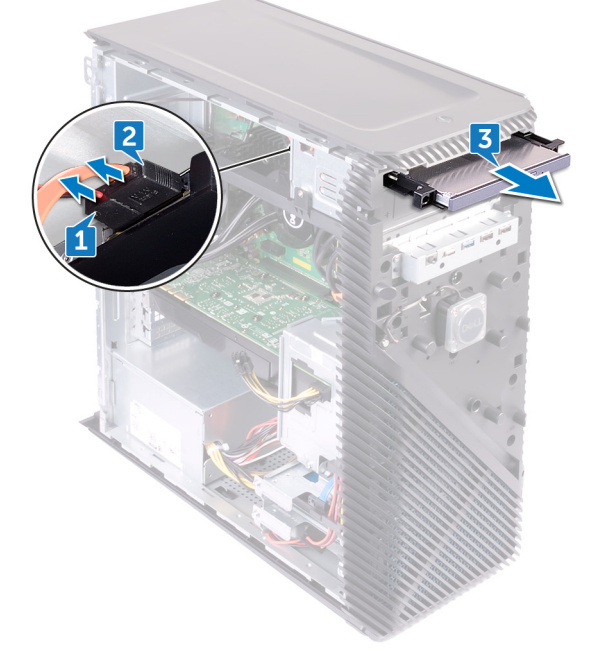

- 4. Hebeln Sie die Halterung des flachen optischen Laufwerks mit Ihren Fingerspitzen von dem optischen Laufwerk ab.
- 5. Heben Sie die Baugruppe des flachen optischen Laufwerks aus der Halterung des flachen optischen Laufwerks.

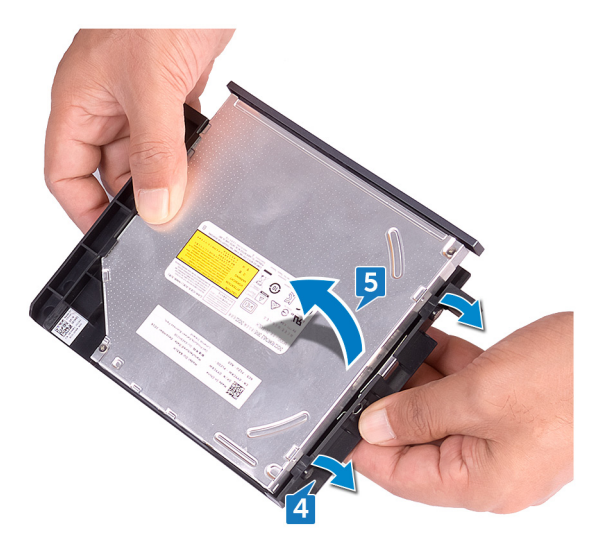

6. Entfernen Sie die Blende des flachen optischen Laufwerks vom optischen Laufwerk.

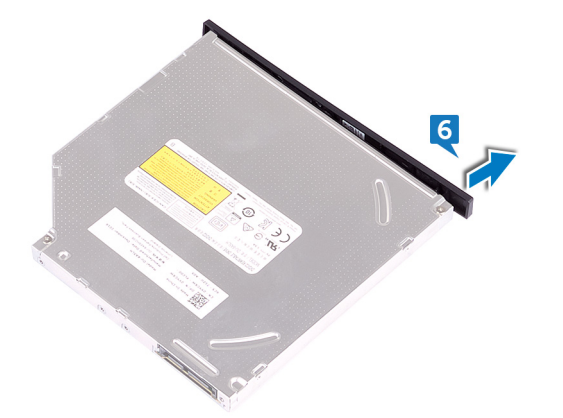

## <span id="page-21-0"></span>**Austauschen des flachen optischen Laufwerks**

**ANMERKUNG:** Bevor Sie Arbeiten im Inneren des Computers ausführen, lesen Sie zunächst die im Lieferumfang des Computers enthaltenen Sicherheitshinweise und befolgen Sie die Anweisungen unter [Bevor Sie im Inneren Ihres Computers arbeiten.](#page-8-0). Befolgen Sie nach Arbeiten im Inneren des Computers die Anweisungen unter. [nach Abschluss der Arbeiten im Inneren Ihres Computers](#page-9-0). Weitere Informationen zur bestmöglichen Einhaltung der Sicherheitsrichtlinien finden Sie auf der Homepage zur Richtlinienkonformität unter [www.dell.com/regulatory\\_compliance](https://www.dell.com/regulatory_compliance).

#### **Themen:**

- Vorgehensweise
- Voraussetzungen nach der Arbeit am Computer

### **Vorgehensweise**

- 1. Richten Sie die Blende des flachen optischen Laufwerks auf dem optischen Laufwerk aus und lassen Sie sie einrasten.
- 2. Platzieren Sie die Baugruppe des flachen optischen Laufwerks auf der Halterung des flachen optischen Laufwerks und lassen Sie die Baugruppe des flachen optischen Laufwerks einrasten.
- 3. Schieben Sie die flache optische Laufwerksbaugruppe von der Vorderseite des Computers vorsichtig in den für das flache optische Laufwerk vorgesehenen Schacht.
- 4. Verbinden Sie das Datenkabel und das Netzkabel mit dem optischen Laufwerk.
- 5. Bringen Sie den Computer in eine aufrechte Position.

### **Voraussetzungen nach der Arbeit am Computer**

- 1. Bringen Sie die [vordere Abdeckung](#page-18-0) wieder an.
- 2. Bringen Sie die [rechte Abdeckung](#page-16-0) wieder an.

## **Entfernen der Lichtleiste**

<span id="page-22-0"></span>**ANMERKUNG:** Bevor Sie Arbeiten im Inneren des Computers ausführen, lesen Sie zunächst die im Lieferumfang des Computers enthaltenen Sicherheitshinweise und befolgen Sie die Anweisungen unter [Bevor Sie im Inneren Ihres Computers arbeiten.](#page-8-0). Befolgen Sie nach Arbeiten im Inneren des Computers die Anweisungen unter. [nach Abschluss der Arbeiten im Inneren Ihres Computers](#page-9-0). Weitere Informationen zur bestmöglichen Einhaltung der Sicherheitsrichtlinien finden Sie auf der Homepage zur Richtlinienkonformität unter [www.dell.com/regulatory\\_compliance](https://www.dell.com/regulatory_compliance).

#### **Themen:**

- Voraussetzungen
- **Vorgehensweise**

## **Voraussetzungen**

Entfernen Sie die [rechte Abdeckung](#page-15-0).

- 1. Trennen Sie das Lichtleistenkabel von seinem Anschluss am Gehäuse.
- 2. Entfernen Sie die Schraube (M3x5), mit der die Lichtleiste am Gehäuse befestigt ist.
- 3. Schieben Sie die Lichtleiste aus dem Gehäuse.

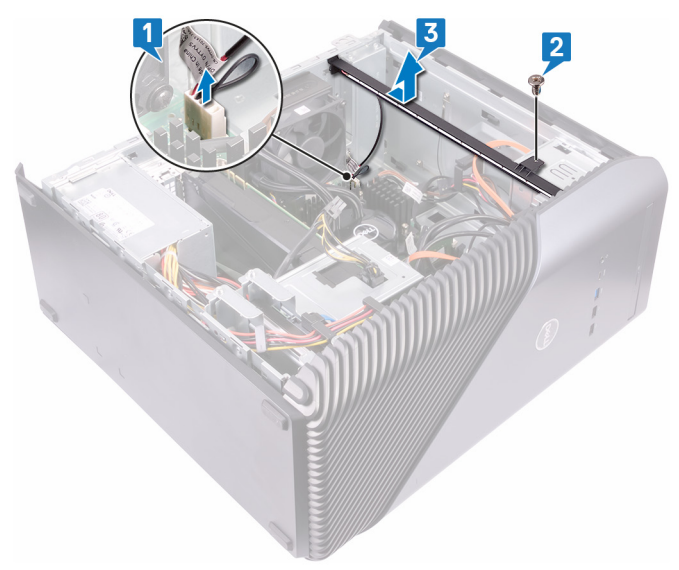

## **Einbauen der Lichtleiste**

<span id="page-23-0"></span>**ANMERKUNG:** Bevor Sie Arbeiten im Inneren des Computers ausführen, lesen Sie zunächst die im Lieferumfang des Computers enthaltenen Sicherheitshinweise und befolgen Sie die Anweisungen unter [Bevor Sie im Inneren Ihres Computers arbeiten.](#page-8-0). Befolgen Sie nach Arbeiten im Inneren des Computers die Anweisungen unter. [nach Abschluss der Arbeiten im Inneren Ihres Computers](#page-9-0). Weitere Informationen zur bestmöglichen Einhaltung der Sicherheitsrichtlinien finden Sie auf der Homepage zur Richtlinienkonformität unter [www.dell.com/regulatory\\_compliance](https://www.dell.com/regulatory_compliance).

#### **Themen:**

- Vorgehensweise
- Voraussetzungen nach der Arbeit am Computer

## **Vorgehensweise**

- 1. Richten Sie die Lichtleiste entsprechend aus und setzen Sie sie in den Steckplatz im Gehäuse ein.
- 2. Bringen Sie die Schraube (M3x5) wieder an, mit der die Lichtleiste am Gehäuse befestigt ist.
- 3. Schließen Sie das Lichtleistenkabel an den entsprechenden Anschluss im Gehäuse an.

### **Voraussetzungen nach der Arbeit am Computer**

Bringen Sie die [rechte Abdeckung](#page-16-0) wieder an.

## **Entfernen des Speichermoduls**

<span id="page-24-0"></span>**ANMERKUNG:** Bevor Sie Arbeiten im Inneren des Computers ausführen, lesen Sie zunächst die im Lieferumfang des Computers enthaltenen Sicherheitshinweise und befolgen Sie die Anweisungen unter [Bevor Sie im Inneren Ihres Computers arbeiten.](#page-8-0). Befolgen Sie nach Arbeiten im Inneren des Computers die Anweisungen unter. [nach Abschluss der Arbeiten im Inneren Ihres Computers](#page-9-0). Weitere Informationen zur bestmöglichen Einhaltung der Sicherheitsrichtlinien finden Sie auf der Homepage zur Richtlinienkonformität unter [www.dell.com/regulatory\\_compliance](https://www.dell.com/regulatory_compliance).

#### **Themen:**

- Voraussetzungen
- **Vorgehensweise**

### **Voraussetzungen**

Entfernen Sie die [rechte Abdeckung](#page-15-0).

## **Vorgehensweise**

1. Legen Sie den Computer auf die linke Seite und machen Sie den Speicherkartensteckplatz auf der Systemplatine ausfindig.

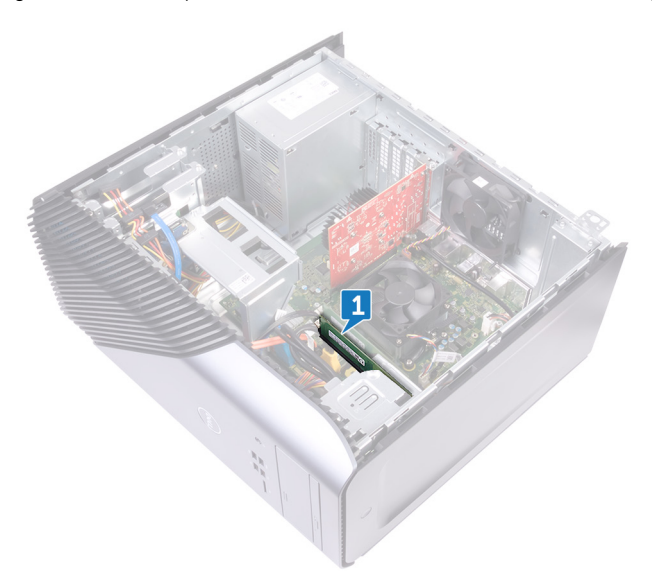

- 2. Drücken Sie die Sicherungsklammern auf beiden Seiten des Speichermodulsteckplatzes vorsichtig mit den Fingerspitzen auseinander, bis das Speichermodul herausspringt.
- 3. Schieben Sie das Speichermodul aus dem Speichermodulsteckplatz.
	- **ANMERKUNG:** Falls sich das Speichermodul nur schwer entnehmen lässt, bewegen Sie es leicht hin und her, um es aus dem Steckplatz zu lösen.

**VORSICHT: Halten Sie das Speichermodul an den Kanten, um Schäden am Speichermodul zu verhindern. Berühren Sie nicht die Komponenten auf den Speichermodulen.**

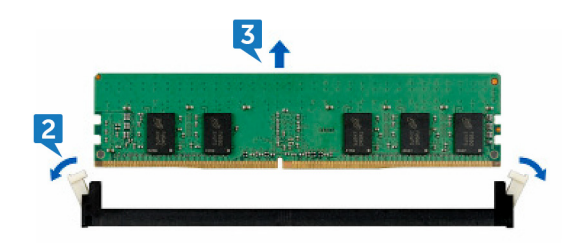

## **Austauschen des Speichermoduls**

<span id="page-26-0"></span>**ANMERKUNG:** Bevor Sie Arbeiten im Inneren des Computers ausführen, lesen Sie zunächst die im Lieferumfang des Computers enthaltenen Sicherheitshinweise und befolgen Sie die Anweisungen unter [Bevor Sie im Inneren Ihres Computers arbeiten.](#page-8-0). Befolgen Sie nach Arbeiten im Inneren des Computers die Anweisungen unter. [nach Abschluss der Arbeiten im Inneren Ihres Computers](#page-9-0). Weitere Informationen zur bestmöglichen Einhaltung der Sicherheitsrichtlinien finden Sie auf der Homepage zur Richtlinienkonformität unter [www.dell.com/regulatory\\_compliance](https://www.dell.com/regulatory_compliance).

#### **Themen:**

- Vorgehensweise
- Voraussetzungen nach der Arbeit am Computer

## **Vorgehensweise**

- 1. Richten Sie die Kerbe am Speichermodul mit der Halterung am Speichermodulsteckplatz aus und schieben Sie das Speichermodul in den Speichermodulsteckplatz.
- 2. Drücken Sie das Speichermodul nach unten, bis es mit einem Klicken einrastet.

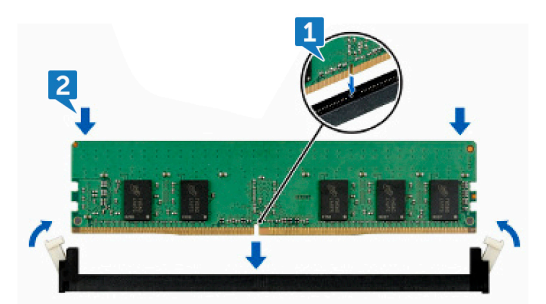

3. Bringen Sie den Computer in eine aufrechte Position.

#### **Voraussetzungen nach der Arbeit am Computer**

Bringen Sie die [rechte Abdeckung](#page-16-0) wieder an.

## **Entfernen der vorderen E/A-Platte**

<span id="page-27-0"></span>**ANMERKUNG:** Bevor Sie Arbeiten im Inneren des Computers ausführen, lesen Sie zunächst die im Lieferumfang des Computers enthaltenen Sicherheitshinweise und befolgen Sie die Anweisungen unter [Bevor Sie im Inneren Ihres Computers arbeiten.](#page-8-0). Befolgen Sie nach Arbeiten im Inneren des Computers die Anweisungen unter. [nach Abschluss der Arbeiten im Inneren Ihres Computers](#page-9-0). Weitere Informationen zur bestmöglichen Einhaltung der Sicherheitsrichtlinien finden Sie auf der Homepage zur Richtlinienkonformität unter [www.dell.com/regulatory\\_compliance](https://www.dell.com/regulatory_compliance).

#### **Themen:**

- Voraussetzungen
- **Vorgehensweise**

### **Voraussetzungen**

- 1. Entfernen Sie die [rechte Abdeckung](#page-15-0).
- 2. Entfernen Sie die [vordere Abdeckung.](#page-17-0)

- 1. Legen Sie den Computer auf die linke Seite und trennen Sie das vordere Audiokabel von der Systemplatine.
- 2. Trennen Sie das USB 2.0-Kabel von der Systemplatine.
- 3. Trennen Sie das USB 3.1-Kabel (Typ C) von der Systemplatine.
- 4. Trennen Sie das USB 3.0-Kabel von der Systemplatine.

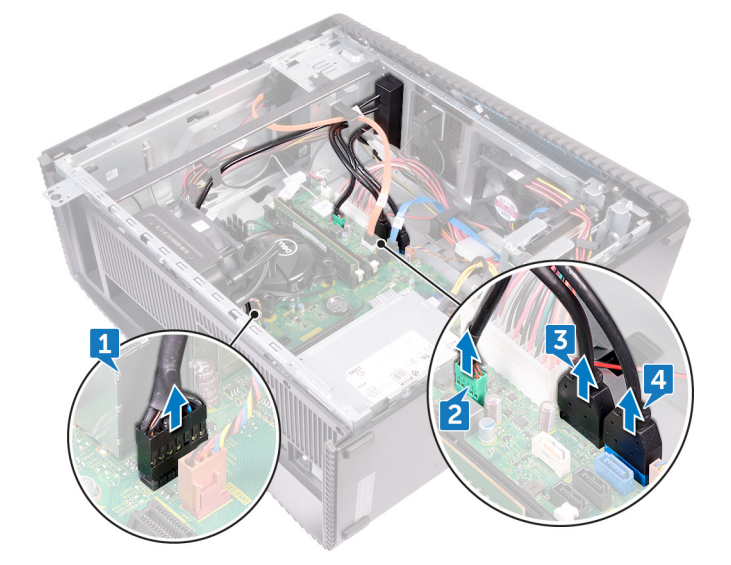

- 5. Lösen Sie die zwei Schrauben (M3x5), mit denen die vordere E/A-Leiste am Gehäuse befestigt ist.
- 6. Ziehen Sie die vordere E/A-Leiste mit den Kabeln durch die Vorderseite des Computers heraus.

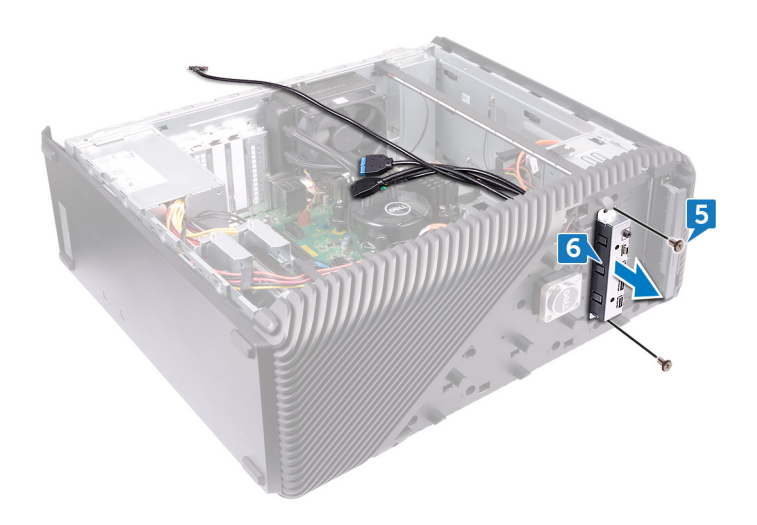

## **Wiederanbringen der Front-E/A-Platte**

<span id="page-29-0"></span>**ANMERKUNG:** Bevor Sie Arbeiten im Inneren des Computers ausführen, lesen Sie zunächst die im Lieferumfang des Computers enthaltenen Sicherheitshinweise und befolgen Sie die Anweisungen unter [Bevor Sie im Inneren Ihres Computers arbeiten.](#page-8-0). Befolgen Sie nach Arbeiten im Inneren des Computers die Anweisungen unter. [nach Abschluss der Arbeiten im Inneren Ihres Computers](#page-9-0). Weitere Informationen zur bestmöglichen Einhaltung der Sicherheitsrichtlinien finden Sie auf der Homepage zur Richtlinienkonformität unter [www.dell.com/regulatory\\_compliance](https://www.dell.com/regulatory_compliance).

#### **Themen:**

- Vorgehensweise
- Voraussetzungen nach der Arbeit am Computer

### **Vorgehensweise**

- 1. Schieben Sie die vordere E/A-Leiste in den für die vordere E/A-Leiste vorgesehenen Schacht an der Vorderseite des Computers.
- 2. Bringen Sie die zwei Schrauben (M3x5) wieder an, mit denen die vordere E/A-Leiste am Gehäuse befestigt wird.
- 3. Verbinden Sie das vordere Audiokabel, das USB 2.0-Kabel, das USB 3.0-Kabel, das USB 3.1-Kabel (Typ C) mit der Systemplatine.
- 4. Bringen Sie den Computer in eine aufrechte Position.

### **Voraussetzungen nach der Arbeit am Computer**

- 1. Bringen Sie die [vordere Abdeckung](#page-18-0) wieder an.
- 2. Bringen Sie die [rechte Abdeckung](#page-16-0) wieder an.

## **Entfernen der Logo-Platine**

<span id="page-30-0"></span>**ANMERKUNG:** Bevor Sie Arbeiten im Inneren des Computers ausführen, lesen Sie zunächst die im Lieferumfang des Computers enthaltenen Sicherheitshinweise und befolgen Sie die Anweisungen unter [Bevor Sie im Inneren Ihres Computers arbeiten.](#page-8-0). Befolgen Sie nach Arbeiten im Inneren des Computers die Anweisungen unter. [nach Abschluss der Arbeiten im Inneren Ihres Computers](#page-9-0). Weitere Informationen zur bestmöglichen Einhaltung der Sicherheitsrichtlinien finden Sie auf der Homepage zur Richtlinienkonformität unter [www.dell.com/regulatory\\_compliance](https://www.dell.com/regulatory_compliance).

#### **Themen:**

- Voraussetzungen
- **Vorgehensweise**

### **Voraussetzungen**

- 1. Entfernen Sie die [rechte Abdeckung](#page-15-0).
- 2. Entfernen Sie die [vordere Abdeckung.](#page-17-0)

- 1. Trennen Sie das Kabel der Logo-Platine von der Logo-Platine.
- 2. Lösen Sie die beiden Schrauben (M3x5), mit denen die Logo-Platine am Gehäuse befestigt ist.
- 3. Entfernen Sie die Logo-Platine aus dem Gehäuse.

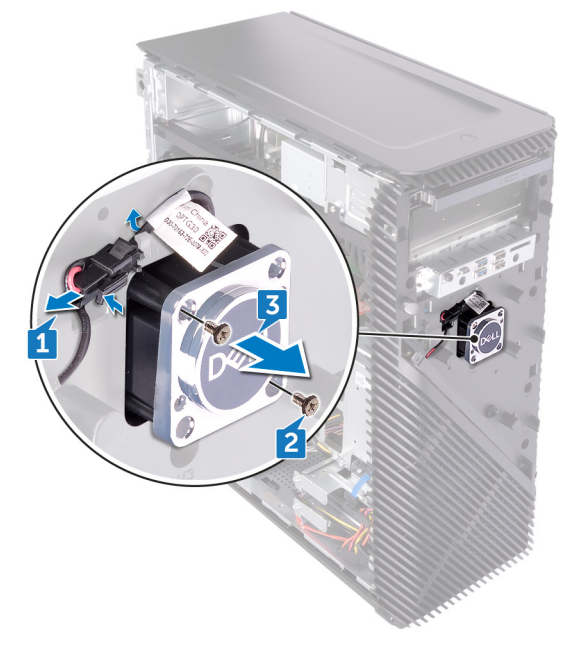

## **Austauschen der Logo-Platine**

<span id="page-31-0"></span>**ANMERKUNG:** Bevor Sie Arbeiten im Inneren des Computers ausführen, lesen Sie zunächst die im Lieferumfang des Computers enthaltenen Sicherheitshinweise und befolgen Sie die Anweisungen unter [Bevor Sie im Inneren Ihres Computers arbeiten.](#page-8-0). Befolgen Sie nach Arbeiten im Inneren des Computers die Anweisungen unter. [nach Abschluss der Arbeiten im Inneren Ihres Computers](#page-9-0). Weitere Informationen zur bestmöglichen Einhaltung der Sicherheitsrichtlinien finden Sie auf der Homepage zur Richtlinienkonformität unter [www.dell.com/regulatory\\_compliance](https://www.dell.com/regulatory_compliance).

#### **Themen:**

- Vorgehensweise
- Voraussetzungen nach der Arbeit am Computer

### **Vorgehensweise**

- 1. Richten Sie die Logo-Platine am Steckplatz auf dem Gehäuse aus und bringen Sie die beiden Schrauben (M3x5) wieder an, mit denen die Logo-Platine am Gehäuse befestigt wird.
- 2. Verbinden Sie das Kabel der Logo-Platine mit der Logo-Platine.

### **Voraussetzungen nach der Arbeit am Computer**

- 1. Bringen Sie die [vordere Abdeckung](#page-18-0) wieder an.
- 2. Bringen Sie die [rechte Abdeckung](#page-16-0) wieder an.

## <span id="page-32-0"></span>**Entfernen der Statusanzeigeplatine der Frontblende**

**ANMERKUNG:** Bevor Sie Arbeiten im Inneren des Computers ausführen, lesen Sie zunächst die im Lieferumfang des Computers enthaltenen Sicherheitshinweise und befolgen Sie die Anweisungen unter [Bevor Sie im Inneren Ihres Computers arbeiten.](#page-8-0). Befolgen Sie nach Arbeiten im Inneren des Computers die Anweisungen unter. [nach Abschluss der Arbeiten im Inneren Ihres Computers](#page-9-0). Weitere Informationen zur bestmöglichen Einhaltung der Sicherheitsrichtlinien finden Sie auf der Homepage zur Richtlinienkonformität unter [www.dell.com/regulatory\\_compliance](https://www.dell.com/regulatory_compliance).

#### **Themen:**

- Voraussetzungen
- Vorgehensweise

### **Voraussetzungen**

- 1. Entfernen Sie die [rechte Abdeckung](#page-15-0).
- 2. Entfernen Sie die [vordere Abdeckung.](#page-17-0)

- 1. Legen Sie den Computer auf die linke Seite und trennen Sie das Statusanzeigenplatinenkabel der Frontblende von der Systemplatine.
- 2. Entfernen Sie das Statusanzeigeplatinenkabel der Frontblende aus den Kabelführungen auf dem Gehäuse.

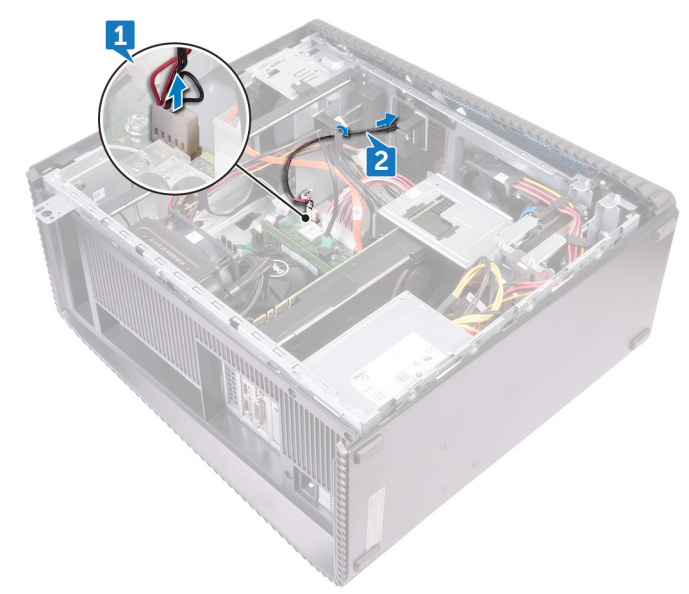

- 3. Drücken Sie die Lasche, lösen Sie sie aus der Kabelführung am Gehäuse und trennen Sie das Lichtleistenkabel von der Logo-Platine.
- 4. Entfernen Sie die Schraube (M3x5), mit der die Statusanzeigeplatine der Frontblende am Gehäuse befestigt ist.
- 5. Entfernen Sie die Statusanzeigeplatine der Frontblende aus dem Gehäuse.

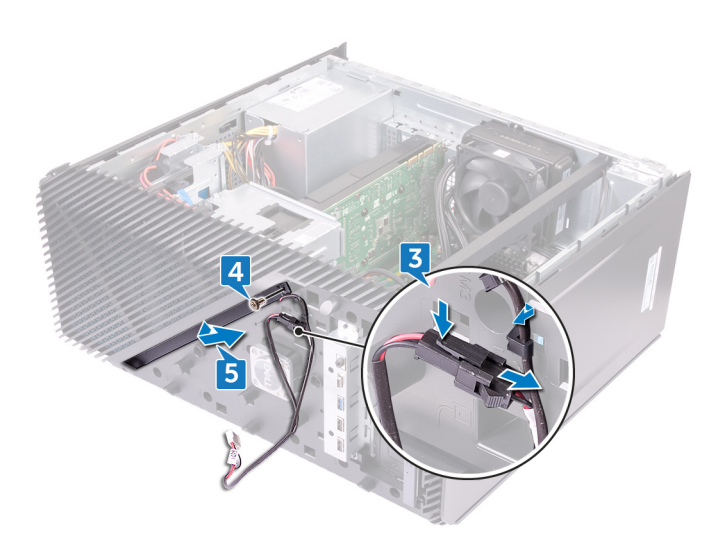

## <span id="page-34-0"></span>**Austauschen der Statusanzeigeplatine der Frontblende**

**ANMERKUNG:** Bevor Sie Arbeiten im Inneren des Computers ausführen, lesen Sie zunächst die im Lieferumfang des Computers enthaltenen Sicherheitshinweise und befolgen Sie die Anweisungen unter [Bevor Sie im Inneren Ihres Computers arbeiten.](#page-8-0). Befolgen Sie nach Arbeiten im Inneren des Computers die Anweisungen unter. [nach Abschluss der Arbeiten im Inneren Ihres Computers](#page-9-0). Weitere Informationen zur bestmöglichen Einhaltung der Sicherheitsrichtlinien finden Sie auf der Homepage zur Richtlinienkonformität unter [www.dell.com/regulatory\\_compliance](https://www.dell.com/regulatory_compliance).

#### **Themen:**

- Vorgehensweise
- Voraussetzungen nach der Arbeit am Computer

## **Vorgehensweise**

- 1. Richten Sie das Statusanzeigeplatinenkabel der Frontblende am Schlitz auf dem Gehäuse aus.
- 2. Bringen Sie die Schraube (M3x5) wieder an, mit der die Statusanzeigeplatine der Frontblende am Gehäuse befestigt wird.
- 3. Verbinden Sie das Statusanzeigeplatinenkabel der Frontblende mit der Logo-Platine.
- 4. Führen Sie die Kabel durch die Kabelführungen am Gehäuse und verbinden Sie das Statusanzeigeplatinenkabel der Frontblende mit der Systemplatine.
- 5. Bringen Sie den Computer in eine aufrechte Position.

### **Voraussetzungen nach der Arbeit am Computer**

- 1. Bringen Sie die [vordere Abdeckung](#page-18-0) wieder an.
- 2. Bringen Sie die [rechte Abdeckung](#page-16-0) wieder an.

## **Entfernen des SSD-Laufwerks**

<span id="page-35-0"></span>**ANMERKUNG:** Bevor Sie Arbeiten im Inneren des Computers ausführen, lesen Sie zunächst die im Lieferumfang des Computers enthaltenen Sicherheitshinweise und befolgen Sie die Anweisungen unter [Bevor Sie im Inneren Ihres Computers arbeiten.](#page-8-0). Befolgen Sie nach Arbeiten im Inneren des Computers die Anweisungen unter. [nach Abschluss der Arbeiten im Inneren Ihres Computers](#page-9-0). Weitere Informationen zur bestmöglichen Einhaltung der Sicherheitsrichtlinien finden Sie auf der Homepage zur Richtlinienkonformität unter [www.dell.com/regulatory\\_compliance](https://www.dell.com/regulatory_compliance).

**VORSICHT: Solid-State-Festplatten sind leicht zerbrechlich. Handhaben Sie die Solid-State-Festplatte darum mit Vorsicht.**

**VORSICHT: Um Datenverlust zu vermeiden, entfernen Sie das Solid-State-Laufwerk nicht, während sich der Computer im Energiesparmodus befindet oder eingeschaltet ist.**

#### **Themen:**

- Voraussetzungen
- Vorgehensweise

## **Voraussetzungen**

Entfernen Sie die [rechte Abdeckung](#page-15-0).

### **Vorgehensweise**

1. Legen Sie den Computer auf die linke Seite und machen Sie den SSD-Steckplatz auf der Systemplatine ausfindig.

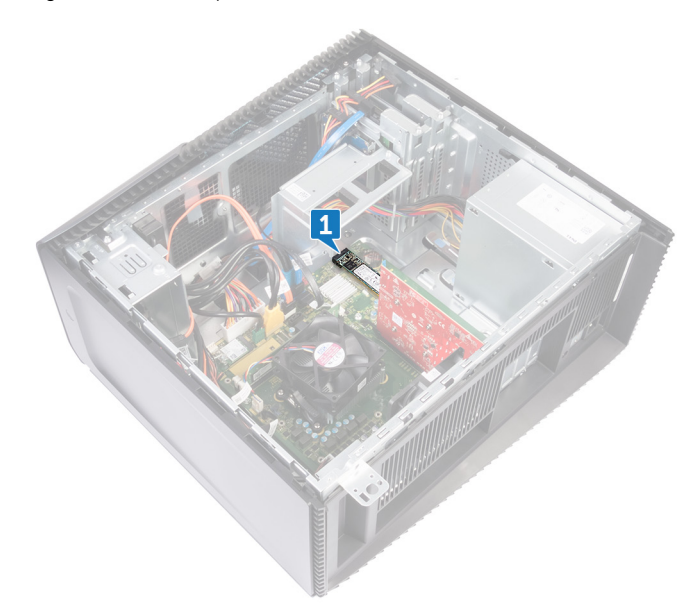

- 2. Entfernen Sie die Schraube (M2x3.5), mit der das SSD-Laufwerk an der Systemplatine befestigt ist.
- 3. Schieben und heben Sie das SSD-Laufwerk von der Systemplatine ab.
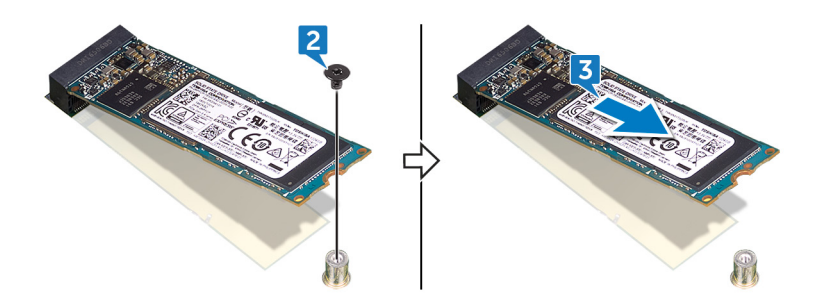

# **Wiedereinbauen des SSD-Laufwerks**

**ANMERKUNG:** Bevor Sie Arbeiten im Inneren des Computers ausführen, lesen Sie zunächst die im Lieferumfang des Computers enthaltenen Sicherheitshinweise und befolgen Sie die Anweisungen unter [Bevor Sie im Inneren Ihres Computers arbeiten.](#page-8-0). Befolgen Sie nach Arbeiten im Inneren des Computers die Anweisungen unter. [nach Abschluss der Arbeiten im Inneren Ihres Computers](#page-9-0). Weitere Informationen zur bestmöglichen Einhaltung der Sicherheitsrichtlinien finden Sie auf der Homepage zur Richtlinienkonformität unter [www.dell.com/regulatory\\_compliance](https://www.dell.com/regulatory_compliance).

**VORSICHT: Solid-State-Festplatten sind leicht zerbrechlich. Handhaben Sie die Solid-State-Festplatte darum mit Vorsicht.**

#### **Themen:**

- Vorgehensweise
- [Voraussetzungen nach der Arbeit am Computer](#page-38-0)

### **Vorgehensweise**

1. Befestigen Sie die Wärmefalle an der Systemplatine.

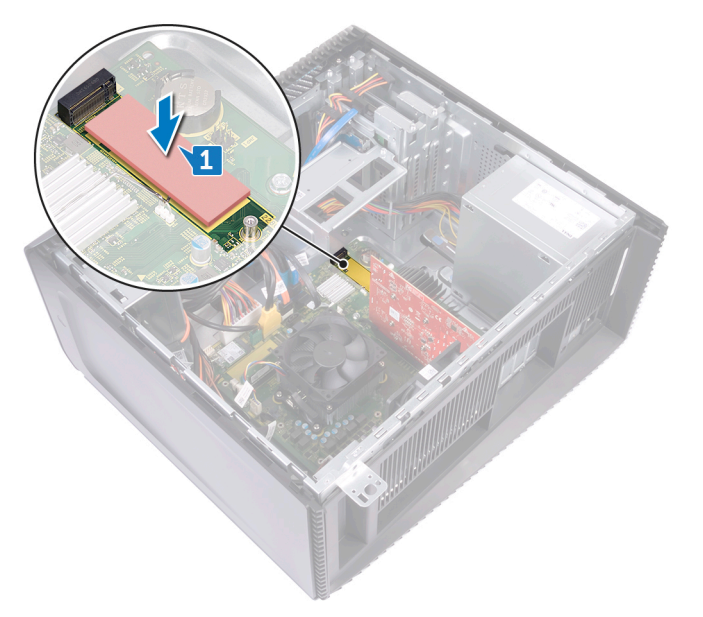

- 2. Richten Sie die Kerbe auf dem SSD-Laufwerk an der Lasche am SSD-Steckplatz aus.
- 3. Setzen Sie das SSD-Laufwerk in einem Winkel von 45 Grad in den SSD-Steckplatz ein.
- 4. Drücken Sie das andere Ende des SSD-Laufwerks herunter und bringen Sie die Schraube (M2x3.5) wieder an, mit der das SSD-Laufwerk an der Systemplatine befestigt ist.

<span id="page-38-0"></span>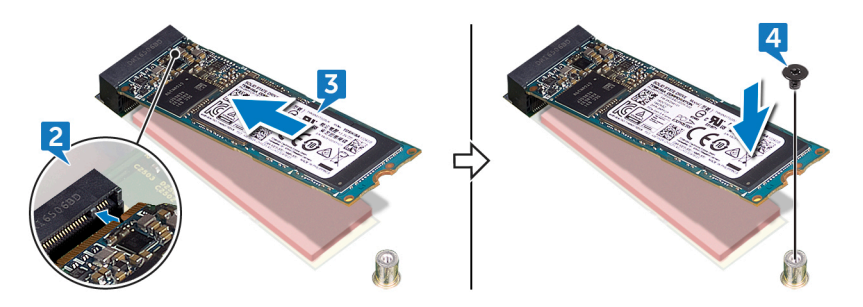

5. Bringen Sie den Computer in eine aufrechte Position.

## **Voraussetzungen nach der Arbeit am Computer**

# **Entfernen der Wireless-Karte**

**ANMERKUNG:** Bevor Sie Arbeiten im Inneren des Computers ausführen, lesen Sie zunächst die im Lieferumfang des Computers enthaltenen Sicherheitshinweise und befolgen Sie die Anweisungen unter [Bevor Sie im Inneren Ihres Computers arbeiten.](#page-8-0). Befolgen Sie nach Arbeiten im Inneren des Computers die Anweisungen unter. [nach Abschluss der Arbeiten im Inneren Ihres Computers](#page-9-0). Weitere Informationen zur bestmöglichen Einhaltung der Sicherheitsrichtlinien finden Sie auf der Homepage zur Richtlinienkonformität unter [www.dell.com/regulatory\\_compliance](https://www.dell.com/regulatory_compliance).

#### **Themen:**

- Voraussetzungen
- **Vorgehensweise**

### **Voraussetzungen**

Entfernen Sie die [rechte Abdeckung](#page-15-0).

## **Vorgehensweise**

1. Legen Sie den Computer auf die linke Seite und machen Sie die Wireless-Karte auf der Systemplatine ausfindig.

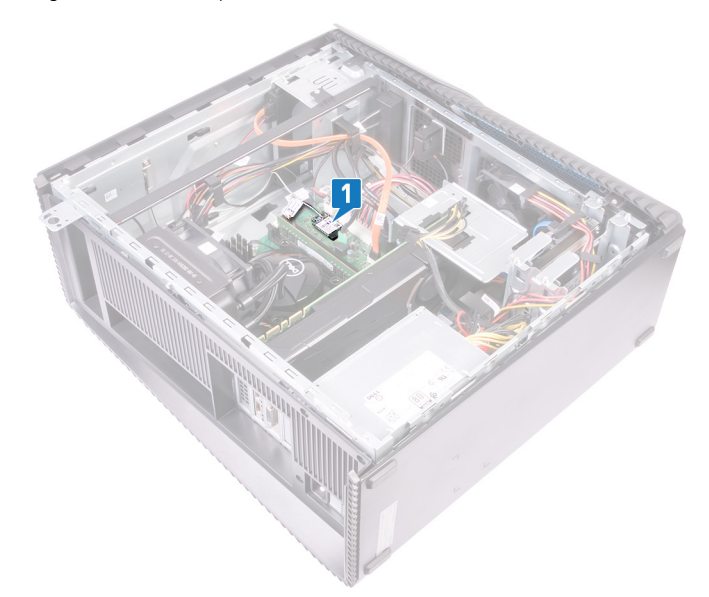

- 2. Entfernen Sie die Schraube (M2x3,5), mit der die Wireless-Karte an der Systemplatine befestigt ist.
- 3. Heben Sie die Wireless-Kartenhalterung von der Wireless-Karte.
- 4. Trennen Sie die Antennenkabel von der Wireless-Karte.
- 5. Ziehen Sie die Wireless-Card aus dem Mini-Card-Steckplatz heraus.

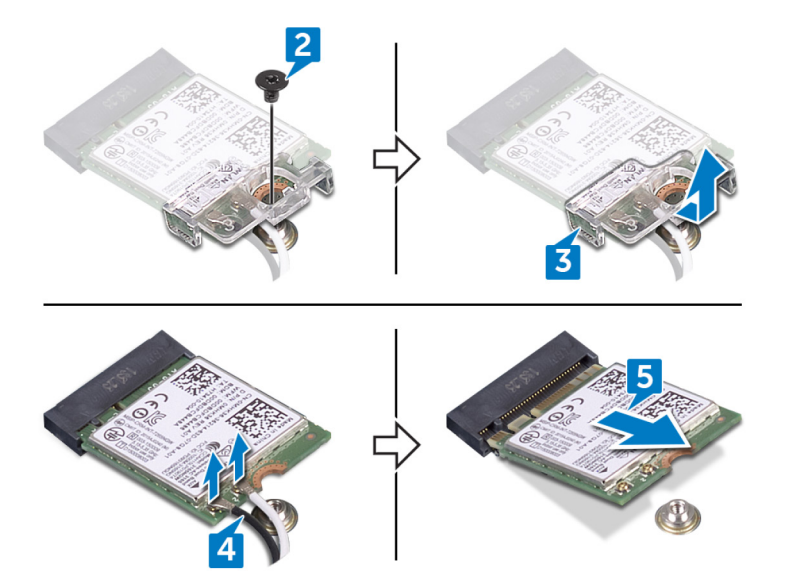

# **Wiedereinbauen der Wireless-Karte**

**ANMERKUNG:** Bevor Sie Arbeiten im Inneren des Computers ausführen, lesen Sie zunächst die im Lieferumfang des Computers enthaltenen Sicherheitshinweise und befolgen Sie die Anweisungen unter [Bevor Sie im Inneren Ihres Computers arbeiten.](#page-8-0). Befolgen Sie nach Arbeiten im Inneren des Computers die Anweisungen unter. [nach Abschluss der Arbeiten im Inneren Ihres Computers](#page-9-0). Weitere Informationen zur bestmöglichen Einhaltung der Sicherheitsrichtlinien finden Sie auf der Homepage zur Richtlinienkonformität unter [www.dell.com/regulatory\\_compliance](https://www.dell.com/regulatory_compliance).

#### **Themen:**

- Vorgehensweise
- Voraussetzungen nach der Arbeit am Computer

### **Vorgehensweise**

- 1. Verbinden Sie die Antennenkabel mit der Wireless-Karte.
- 2. Setzen Sie die Wireless-Kartenhalterung auf die Wireless-Karte.
- 3. Richten Sie die Kerbe an der Wireless-Karte an der Lasche am Wireless-Kartensteckplatz aus und schieben Sie die Wireless-Karte schräg in den Wireless-Kartensteckplatz.
- 4. Bringen Sie die Schraube (M2x3,5) wieder an, mit der die Wireless-Karte an der Systemplatine befestigt wird.

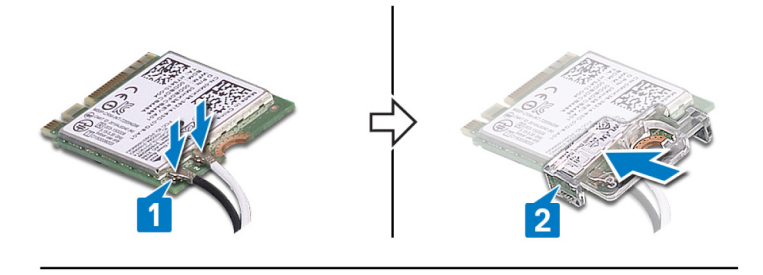

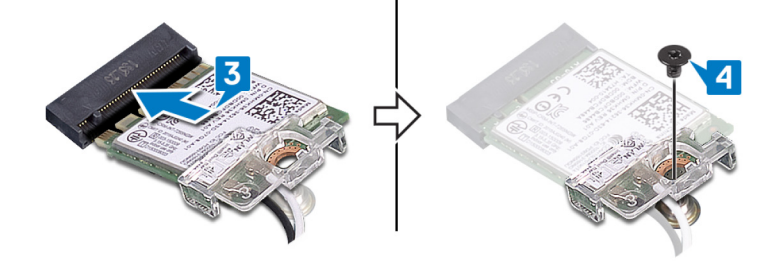

5. Bringen Sie den Computer in eine aufrechte Position.

#### **Voraussetzungen nach der Arbeit am Computer**

# **Entfernen der Knopfzellenbatterie**

**ANMERKUNG:** Bevor Sie Arbeiten im Inneren des Computers ausführen, lesen Sie zunächst die im Lieferumfang des Computers enthaltenen Sicherheitshinweise und befolgen Sie die Anweisungen unter [Bevor Sie im Inneren Ihres Computers arbeiten.](#page-8-0). Befolgen Sie nach Arbeiten im Inneren des Computers die Anweisungen unter. [nach Abschluss der Arbeiten im Inneren Ihres Computers](#page-9-0). Weitere Informationen zur bestmöglichen Einhaltung der Sicherheitsrichtlinien finden Sie auf der Homepage zur Richtlinienkonformität unter [www.dell.com/regulatory\\_compliance](https://www.dell.com/regulatory_compliance).

**VORSICHT: Durch das Entfernen der Knopfzellenbatterie wird das BIOS auf die Standardeinstellungen zurückgesetzt. Daher sollten Sie vor dem Entfernen der Knopfzellenbatterie die BIOS-Einstellungen notieren.**

#### **Themen:**

- Voraussetzungen
- Vorgehensweise

### **Voraussetzungen**

Entfernen Sie die [rechte Abdeckung](#page-15-0).

## **Vorgehensweise**

1. Legen Sie den Computer auf die linke Seite und machen Sie die Knopfzellenbatterie auf der Systemplatine ausfindig.

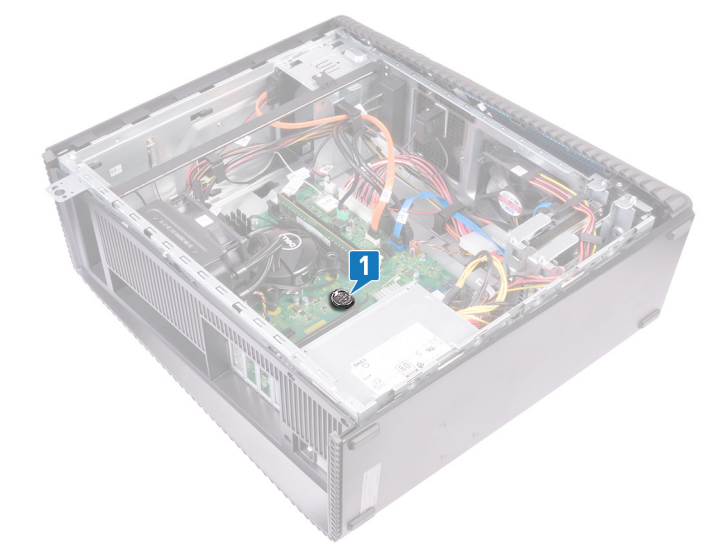

- 2. Drücken Sie die Lasche auf der Halterung derb Knopfzellenbatterie.
- 3. Lösen Sie die Knopfzellenbatterie aus ihrer Halterung heraus.

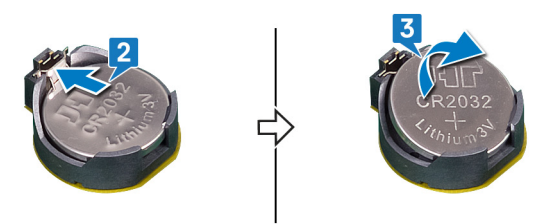

# **Wiedereinbauen der Knopfzellenbatterie**

**ANMERKUNG:** Bevor Sie Arbeiten im Inneren des Computers ausführen, lesen Sie zunächst die im Lieferumfang des Computers enthaltenen Sicherheitshinweise und befolgen Sie die Anweisungen unter [Bevor Sie im Inneren Ihres Computers arbeiten.](#page-8-0). Befolgen Sie nach Arbeiten im Inneren des Computers die Anweisungen unter. [nach Abschluss der Arbeiten im Inneren Ihres Computers](#page-9-0). Weitere Informationen zur bestmöglichen Einhaltung der Sicherheitsrichtlinien finden Sie auf der Homepage zur Richtlinienkonformität unter [www.dell.com/regulatory\\_compliance](https://www.dell.com/regulatory_compliance).

#### **Themen:**

- Vorgehensweise
- Voraussetzungen nach der Arbeit am Computer

## **Vorgehensweise**

- 1. Setzen Sie die Knopfzellenbatterie mit dem positiven Pol nach oben in den Batteriesockel ein, und drücken Sie die Batterie in Position.
- 2. Bringen Sie den Computer in eine aufrechte Position.

### **Voraussetzungen nach der Arbeit am Computer**

# **Entfernen des 3,5-Zoll-Festplattenlaufwerks**

**ANMERKUNG:** Bevor Sie Arbeiten im Inneren des Computers ausführen, lesen Sie zunächst die im Lieferumfang des Computers enthaltenen Sicherheitshinweise und befolgen Sie die Anweisungen unter [Bevor Sie im Inneren Ihres Computers arbeiten.](#page-8-0). Befolgen Sie nach Arbeiten im Inneren des Computers die Anweisungen unter. [nach Abschluss der Arbeiten im Inneren Ihres Computers](#page-9-0). Weitere Informationen zur bestmöglichen Einhaltung der Sicherheitsrichtlinien finden Sie auf der Homepage zur Richtlinienkonformität unter [www.dell.com/regulatory\\_compliance](https://www.dell.com/regulatory_compliance).

#### **Themen:**

- Voraussetzungen
- **Vorgehensweise**

### **Voraussetzungen**

Entfernen Sie die [rechte Abdeckung](#page-15-0).

## **Vorgehensweise**

- 1. Legen Sie den Computer auf die linke Seite und trennen Sie das Stromkabel vom Festplattenlaufwerk.
- 2. Trennen Sie das Datenkabel vom Festplattenlaufwerk.
- 3. Drehen Sie die zwei Schrauben (6-32UNCx3,6) heraus, mit denen die Festplattenbaugruppe am seitlichen Gehäuse befestigt ist.
- 4. Heben Sie die Festplatten-Baugruppe aus dem Einschub am seitlichen Gehäuse heraus.

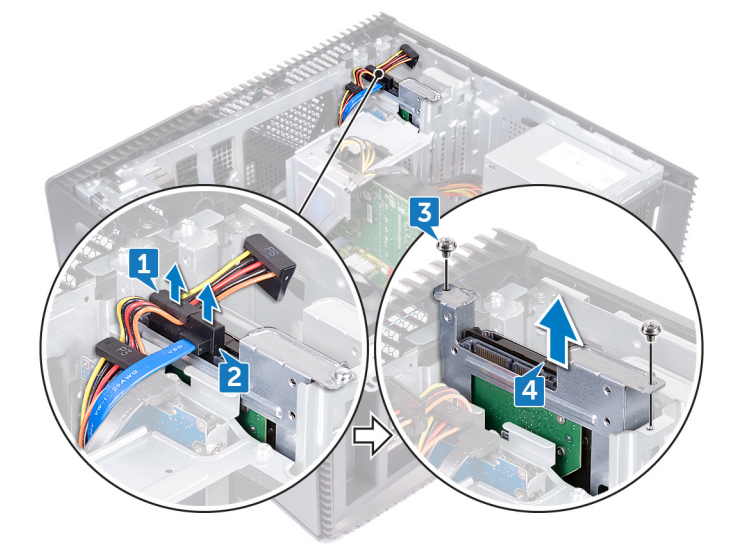

- 5. Entfernen Sie die vier Schrauben (6-32UNCx3,6), mit denen die Festplattenlaufwerkhalterung an dem Festplattenlaufwerk befestigt ist.
- 6. Heben Sie das Festplattenlaufwerk von der Festplattenlaufwerkhalterung ab.

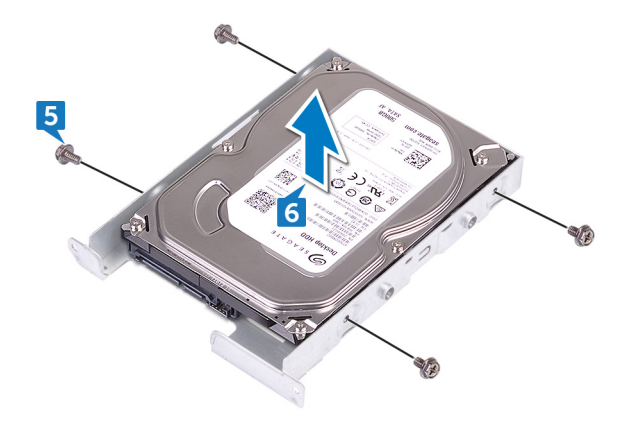

## **Wiedereinbauen des 3,5-Zoll-Festplattenlaufwerks**

**ANMERKUNG:** Bevor Sie Arbeiten im Inneren des Computers ausführen, lesen Sie zunächst die im Lieferumfang des Computers enthaltenen Sicherheitshinweise und befolgen Sie die Anweisungen unter [Bevor Sie im Inneren Ihres Computers arbeiten.](#page-8-0). Befolgen Sie nach Arbeiten im Inneren des Computers die Anweisungen unter. [nach Abschluss der Arbeiten im Inneren Ihres Computers](#page-9-0). Weitere Informationen zur bestmöglichen Einhaltung der Sicherheitsrichtlinien finden Sie auf der Homepage zur Richtlinienkonformität unter [www.dell.com/regulatory\\_compliance](https://www.dell.com/regulatory_compliance).

#### **Themen:**

- Vorgehensweise
- Voraussetzungen nach der Arbeit am Computer

## **Vorgehensweise**

- 1. Setzen Sie das Festplattenlaufwerk in die Festplattenlaufwerkhalterung ein.
- 2. Richten Sie die Schraubenbohrungen der Festplatte an den Schraubenbohrungen der Festplattenlaufwerkhalterung aus.
- 3. Bringen Sie die vier Schrauben (6-32UNCx3,6) wieder an, mit denen die Festplattenlaufwerkhalterung am Festplattenlaufwerk befestigt wird.
- 4. Schieben Sie die Festplattenlaufwerksbaugruppe in den Steckplatz am seitlichen Gehäuse und bringen Sie die zwei Schrauben (6-32UNCx3,6) wieder an, mit denen die Festplattenlaufwerksbaugruppe am seitlichen Gehäuse befestigt ist.
- 5. Verbinden Sie die Datenkabel und die Stromversorgungskabel mit dem Festplattenlaufwerk.
- 6. Bringen Sie den Computer in eine aufrechte Position.

#### **Voraussetzungen nach der Arbeit am Computer**

# **Entfernen des 2,5-Zoll-Festplattenlaufwerks**

**ANMERKUNG:** Bevor Sie Arbeiten im Inneren des Computers ausführen, lesen Sie zunächst die im Lieferumfang des Computers enthaltenen Sicherheitshinweise und befolgen Sie die Anweisungen unter [Bevor Sie im Inneren Ihres Computers arbeiten.](#page-8-0). Befolgen Sie nach Arbeiten im Inneren des Computers die Anweisungen unter. [nach Abschluss der Arbeiten im Inneren Ihres Computers](#page-9-0). Weitere Informationen zur bestmöglichen Einhaltung der Sicherheitsrichtlinien finden Sie auf der Homepage zur Richtlinienkonformität unter [www.dell.com/regulatory\\_compliance](https://www.dell.com/regulatory_compliance).

#### **Themen:**

- Voraussetzungen
- **Vorgehensweise**

### **Voraussetzungen**

Entfernen Sie die [rechte Abdeckung](#page-15-0).

## **Vorgehensweise**

- 1. Legen Sie den Computer auf die linke Seite und trennen Sie das Stromkabel vom 3,5-Zoll-Festplattenlaufwerk.
- 2. Trennen Sie das Stromkabel vom 2,5-Zoll-Festplattenlaufwerk.
- 3. Trennen Sie das Datenkabel vom 3,5-Zoll-Festplattenlaufwerk.
- 4. Trennen Sie das Datenkabel vom 2,5-Zoll-Festplattenlaufwerk.
- 5. Drehen Sie die Schraube (6-32UNCx3,6) heraus, mit der die Festplattenbaugruppe am seitlichen Gehäuse befestigt ist.
- 6. Heben Sie die Festplattenbaugruppe aus dem seitlichen Gehäuse heraus.

**ANMERKUNG:** Notieren Sie sich die Ausrichtung des Festplattenlaufwerks, so dass Sie es korrekt wieder einsetzen können.

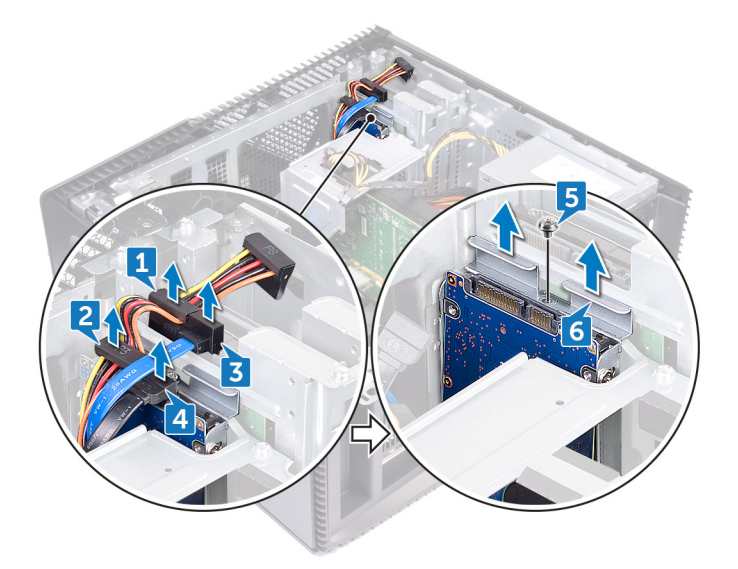

- 7. Entfernen Sie die vier Schrauben (M3x3.5), mit denen die Festplattenlaufwerkhalterung an der Festplatte befestigt ist.
- 8. Heben Sie das Festplattenlaufwerk von der Festplattenlaufwerkhalterung ab.

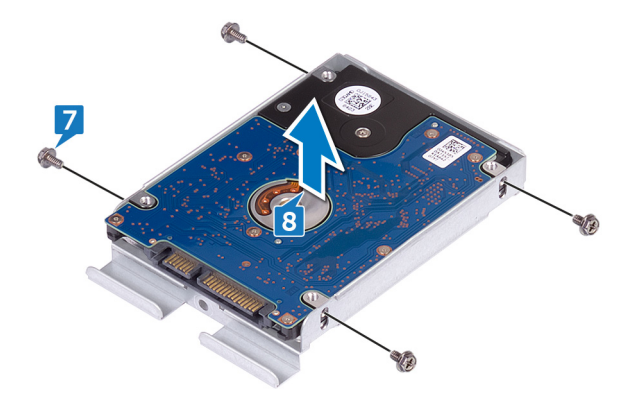

## **Wiedereinbauen des 2,5-Zoll-Festplattenlaufwerks**

**ANMERKUNG:** Bevor Sie Arbeiten im Inneren des Computers ausführen, lesen Sie zunächst die im Lieferumfang des Computers enthaltenen Sicherheitshinweise und befolgen Sie die Anweisungen unter [Bevor Sie im Inneren Ihres Computers arbeiten.](#page-8-0). Befolgen Sie nach Arbeiten im Inneren des Computers die Anweisungen unter. [nach Abschluss der Arbeiten im Inneren Ihres Computers](#page-9-0). Weitere Informationen zur bestmöglichen Einhaltung der Sicherheitsrichtlinien finden Sie auf der Homepage zur Richtlinienkonformität unter [www.dell.com/regulatory\\_compliance](https://www.dell.com/regulatory_compliance).

#### **Themen:**

- Vorgehensweise
- Voraussetzungen nach der Arbeit am Computer

## **Vorgehensweise**

- 1. Setzen Sie das Festplattenlaufwerk in die Festplattenlaufwerkhalterung ein.
- 2. Richten Sie die Schraubenbohrungen der Festplatte an den Schraubenbohrungen der Festplattenlaufwerkhalterung aus.
- 3. Bringen Sie die vier Schrauben (M3x3.5) wieder an, mit denen die Festplattenlaufwerkhalterung am Festplattenlaufwerk befestigt wird.
- 4. Schieben Sie die Festplattenlaufwerksbaugruppe in den Steckplatz am seitlichen Gehäuse und bringen Sie die Schraube (6-32UNCx3,6) wieder an, mit der die Festplattenlaufwerksbaugruppe am seitlichen Gehäuse befestigt ist.
- 5. Verbinden Sie die Datenkabel und die Stromversorgungskabel mit dem Festplattenlaufwerk.
- 6. Bringen Sie den Computer in eine aufrechte Position.

#### **Voraussetzungen nach der Arbeit am Computer**

# **Entfernen des Lüfters**

**ANMERKUNG:** Bevor Sie Arbeiten im Inneren des Computers ausführen, lesen Sie zunächst die im Lieferumfang des Computers enthaltenen Sicherheitshinweise und befolgen Sie die Anweisungen unter [Bevor Sie im Inneren Ihres Computers arbeiten.](#page-8-0). Befolgen Sie nach Arbeiten im Inneren des Computers die Anweisungen unter. [nach Abschluss der Arbeiten im Inneren Ihres Computers](#page-9-0). Weitere Informationen zur bestmöglichen Einhaltung der Sicherheitsrichtlinien finden Sie auf der Homepage zur Richtlinienkonformität unter [www.dell.com/regulatory\\_compliance](https://www.dell.com/regulatory_compliance).

#### **Themen:**

- Voraussetzungen
- **Vorgehensweise**

### **Voraussetzungen**

Entfernen Sie die [rechte Abdeckung](#page-15-0).

## **Vorgehensweise**

**ANMERKUNG:** Merken Sie sich die Ausrichtung des Lüfters beim Entfernen, damit Sie diesen korrekt wieder einsetzen können.

**ANMERKUNG:** Gilt nur für Computer mit Baugruppe der Flüssigkeitskühlung.

- 1. Legen Sie den Computer auf die linke Seite und trennen Sie das Systemlüfterkabel von der Systemplatine.
- 2. Ziehen Sie am Systemlüfter und heben Sie ihn aus den Gummidichtungen auf dem Gehäuse und entfernen Sie den Lüfter aus dem Gehäuse.

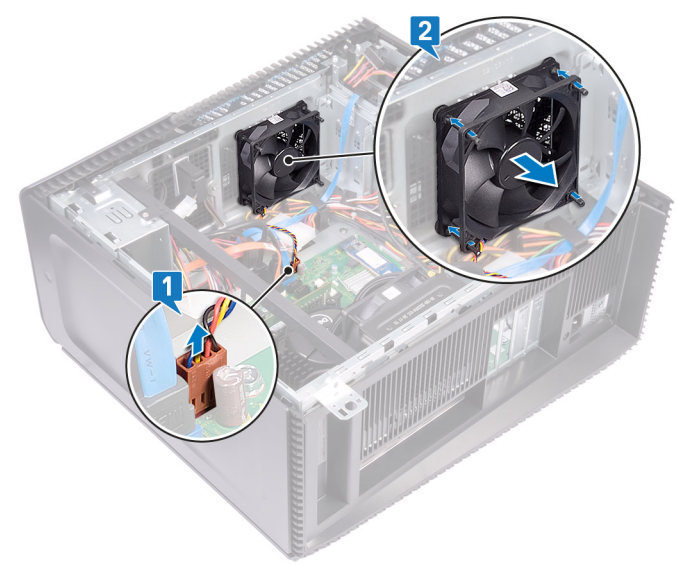

# **Wiedereinbauen des Lüfters**

**ANMERKUNG:** Bevor Sie Arbeiten im Inneren des Computers ausführen, lesen Sie zunächst die im Lieferumfang des Computers enthaltenen Sicherheitshinweise und befolgen Sie die Anweisungen unter [Bevor Sie im Inneren Ihres Computers arbeiten.](#page-8-0). Befolgen Sie nach Arbeiten im Inneren des Computers die Anweisungen unter. [nach Abschluss der Arbeiten im Inneren Ihres Computers](#page-9-0). Weitere Informationen zur bestmöglichen Einhaltung der Sicherheitsrichtlinien finden Sie auf der Homepage zur Richtlinienkonformität unter [www.dell.com/regulatory\\_compliance](https://www.dell.com/regulatory_compliance).

#### **Themen:**

- Vorgehensweise
- Voraussetzungen nach der Arbeit am Computer

### **Vorgehensweise**

- 1. Richten Sie die Steckplätze des Systemlüfters mit den Gummidichtungen am Gehäuse aus.
- 2. Führen Sie die Gummidichtungen durch die Steckplätze des Systemlüfters durch und ziehen Sie die Gummidichtungen, bis der Lüfter einrastet.
- 3. Schließen Sie das Systemlüfterkabel an die Systemplatine an.
- 4. Bringen Sie den Computer in eine aufrechte Position.

#### **Voraussetzungen nach der Arbeit am Computer**

# **Entfernen der Grafikkarte**

**ANMERKUNG:** Bevor Sie Arbeiten im Inneren des Computers ausführen, lesen Sie zunächst die im Lieferumfang des Computers enthaltenen Sicherheitshinweise und befolgen Sie die Anweisungen unter [Bevor Sie im Inneren Ihres Computers arbeiten.](#page-8-0). Befolgen Sie nach Arbeiten im Inneren des Computers die Anweisungen unter. [nach Abschluss der Arbeiten im Inneren Ihres Computers](#page-9-0). Weitere Informationen zur bestmöglichen Einhaltung der Sicherheitsrichtlinien finden Sie auf der Homepage zur Richtlinienkonformität unter [www.dell.com/regulatory\\_compliance](https://www.dell.com/regulatory_compliance).

#### **Themen:**

- Voraussetzungen
- **Vorgehensweise**

### **Voraussetzungen**

Entfernen Sie die [rechte Abdeckung](#page-15-0).

## **Vorgehensweise**

- 1. Drücken Sie die Lasche und trennen Sie das Grafikkartenkabel von der Grafikkarte.
- 2. Legen Sie den Computer auf die linke Seite und entfernen Sie die zwei Schrauben (6-32UNCx3,6), mit denen die Grafikkartenhalterung am Gehäuse befestigt ist.
- 3. Nehmen Sie die Grafikkartenhalterung aus dem Gehäuse.

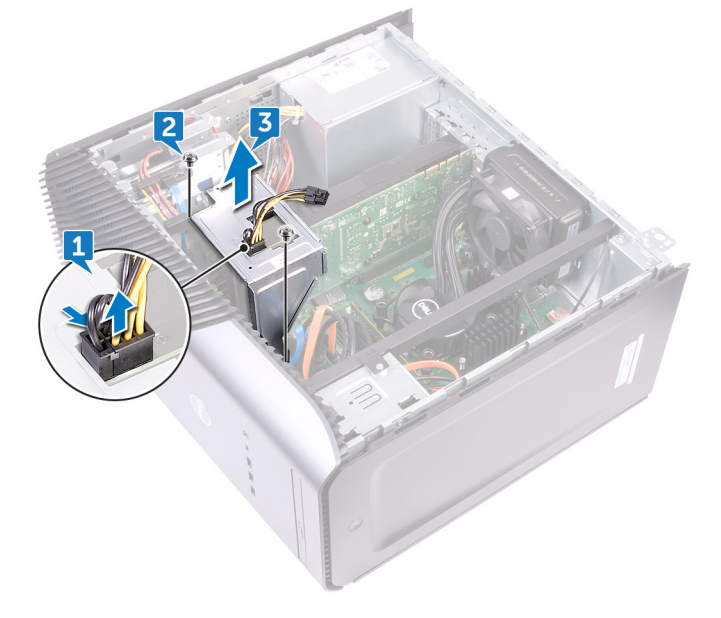

- 4. Entfernen Sie die zwei Schrauben (6-32UNCx3,6), mit denen die Grafikkarte am Gehäuse befestigt wird.
- 5. Drücken Sie die Halterung am PCIe-Steckplatz von der Grafikkarte weg, fassen Sie die Karte an der oberen Ecke an und lösen Sie sie aus dem Steckplatz.
- 6. Heben Sie die Grafikkarte aus dem Computer heraus.

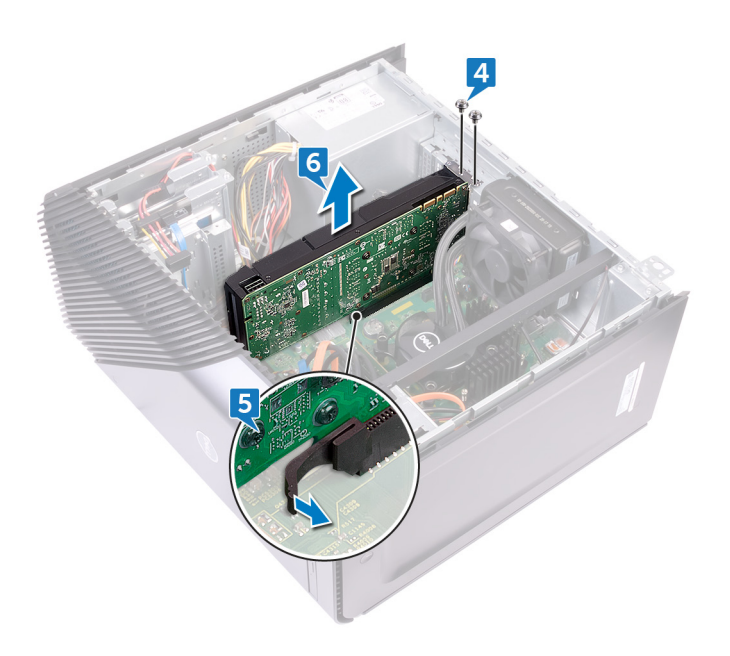

## **Wiedereinsetzen der Grafikkarte**

**ANMERKUNG:** Bevor Sie Arbeiten im Inneren des Computers ausführen, lesen Sie zunächst die im Lieferumfang des Computers enthaltenen Sicherheitshinweise und befolgen Sie die Anweisungen unter [Bevor Sie im Inneren Ihres Computers arbeiten.](#page-8-0). Befolgen Sie nach Arbeiten im Inneren des Computers die Anweisungen unter. [nach Abschluss der Arbeiten im Inneren Ihres Computers](#page-9-0). Weitere Informationen zur bestmöglichen Einhaltung der Sicherheitsrichtlinien finden Sie auf der Homepage zur Richtlinienkonformität unter [www.dell.com/regulatory\\_compliance](https://www.dell.com/regulatory_compliance).

#### **Themen:**

- Vorgehensweise
- Voraussetzungen nach der Arbeit am Computer

### **Vorgehensweise**

- 1. Richten Sie die Grafikkarte mit dem Steckplatz am Gehäuse aus.
- 2. Setzen Sie die Grafikkarte in den Steckplatz auf der Systemplatine ein und drücken Sie sie fest nach unten, bis die Grafikkarte einrastet.
- 3. Bringen Sie die zwei Schrauben (6-32UNCx3,6) wieder an, mit denen die Grafikkarte am Gehäuse befestigt wird.
- 4. Richten Sie die Lasche an der Grafikkartenhalterung am Steckplatz auf dem Gehäuse aus.
- 5. Richten Sie die Schraubenbohrungen an der Grafikkartenhalterung an den Schraubenbohrungen des Gehäuses aus und bringen Sie die zwei Schrauben (6-32UNCx3,6) wieder an, mit denen die Grafikkartenhalterung am Gehäuse befestigt ist.
- 6. Schließen Sie das Grafikkartenkabel an der Grafikkarte an.
- 7. Bringen Sie den Computer in eine aufrechte Position.

#### **Voraussetzungen nach der Arbeit am Computer**

# **Entfernen des VR-Kühlkörpers**

- **ANMERKUNG:** Bevor Sie Arbeiten im Inneren des Computers ausführen, lesen Sie zunächst die im Lieferumfang des Computers enthaltenen Sicherheitshinweise und befolgen Sie die Anweisungen unter [Bevor Sie im Inneren Ihres Computers arbeiten.](#page-8-0). Befolgen Sie nach Arbeiten im Inneren des Computers die Anweisungen unter. [nach Abschluss der Arbeiten im Inneren Ihres Computers](#page-9-0). Weitere Informationen zur bestmöglichen Einhaltung der Sicherheitsrichtlinien finden Sie auf der Homepage zur Richtlinienkonformität unter [www.dell.com/regulatory\\_compliance](https://www.dell.com/regulatory_compliance).
- **ANMERKUNG:** Der Kühlkörper kann im normalen Betrieb heiß werden. Lassen Sie den Kühlkörper ausreichend abkühlen, bevor Sie ⋒ ihn berühren.
- **VORSICHT: Um eine maximale Kühlleistung für den Prozessor sicherzustellen, vermeiden Sie jede Berührung der Wärmeleitbereiche auf dem Kühlkörper. Durch Hautfette kann die Wärmeleitfähigkeit der Wärmeleitpaste verringert werden.**

#### **Themen:**

- Voraussetzungen
- **Vorgehensweise**

### **Voraussetzungen**

Entfernen Sie die [rechte Abdeckung](#page-15-0).

### **Vorgehensweise**

- 1. Lösen Sie der Reihe nach die drei unverlierbaren Schrauben, mit denen der VR-Kühlkörper für die Videologik an der Systemplatine befestigt ist.
- 2. Heben Sie den VR-Kühlkörper aus dem Gehäuse heraus.

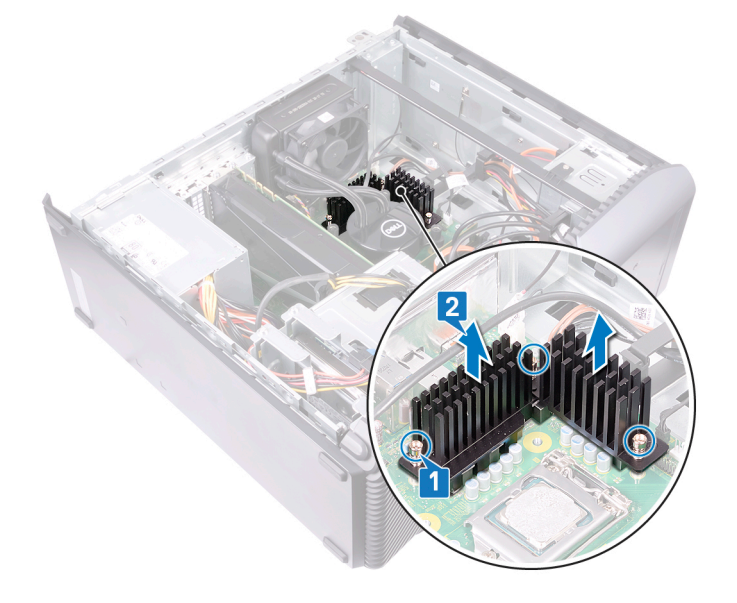

# **Wiedereinbauen des VR-Kühlkörpers**

**ANMERKUNG:** Bevor Sie Arbeiten im Inneren des Computers ausführen, lesen Sie zunächst die im Lieferumfang des Computers enthaltenen Sicherheitshinweise und befolgen Sie die Anweisungen unter [Bevor Sie im Inneren Ihres Computers arbeiten.](#page-8-0). Befolgen Sie nach Arbeiten im Inneren des Computers die Anweisungen unter. [nach Abschluss der Arbeiten im Inneren Ihres Computers](#page-9-0). Weitere Informationen zur bestmöglichen Einhaltung der Sicherheitsrichtlinien finden Sie auf der Homepage zur Richtlinienkonformität unter [www.dell.com/regulatory\\_compliance](https://www.dell.com/regulatory_compliance).

#### **Themen:**

- Vorgehensweise
- Voraussetzungen nach der Arbeit am Computer

## **Vorgehensweise**

- 1. Richten Sie die drei Schrauben am VR-Kühlkörper an den Steckplätzen auf der Systemplatine aus.
- 2. Ziehen Sie die unverlierbaren Schrauben an, mit denen der VR-Kühlkörper an der Systemplatine befestigt ist.

### **Voraussetzungen nach der Arbeit am Computer**

# **Entfernen des Prozessorlüfters**

<span id="page-57-0"></span>**ANMERKUNG:** Bevor Sie Arbeiten im Inneren des Computers ausführen, lesen Sie zunächst die im Lieferumfang des Computers enthaltenen Sicherheitshinweise und befolgen Sie die Anweisungen unter [Bevor Sie im Inneren Ihres Computers arbeiten.](#page-8-0). Befolgen Sie nach Arbeiten im Inneren des Computers die Anweisungen unter. [nach Abschluss der Arbeiten im Inneren Ihres Computers](#page-9-0). Weitere Informationen zur bestmöglichen Einhaltung der Sicherheitsrichtlinien finden Sie auf der Homepage zur Richtlinienkonformität unter [www.dell.com/regulatory\\_compliance](https://www.dell.com/regulatory_compliance).

#### **Themen:**

- Voraussetzungen
- **Vorgehensweise**

### **Voraussetzungen**

Entfernen Sie die [rechte Abdeckung](#page-15-0).

## **Vorgehensweise**

**ANMERKUNG:** Gilt nur für Computer mit Prozessorlüfter.

- 1. Legen Sie den Computer auf die linke Seite und trennen Sie das Prozessorlüfterkabel von der Systemplatine.
- 2. Heben Sie den Entriegelungshebel am Kühlkörper an.

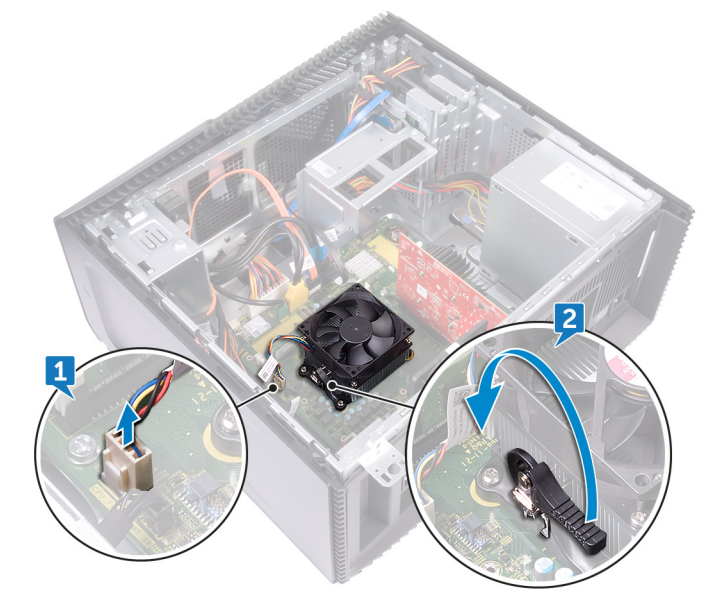

- 3. Drücken Sie auf den Hebel und lösen Sie diesen aus den Sicherungslaschen auf beiden Seiten des Prozessors.
- 4. Heben Sie den Prozessorlüfter und die Kühlkörperbaugruppe aus der Systemplatine heraus.

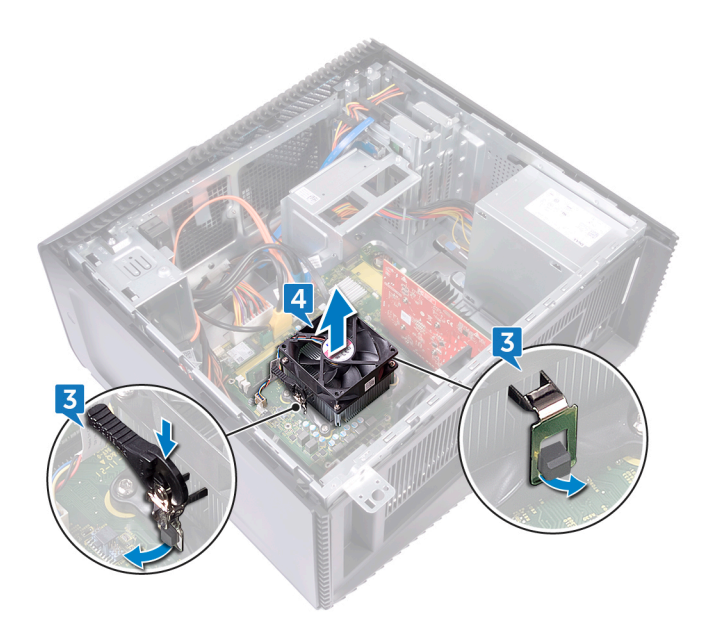

- 5. Lösen Sie die vier Schrauben (M3x7,26), mit denen der Prozessorlüfter an der Kühlkörperbaugruppe befestigt ist.
- 6. Heben Sie den Prozessorlüfter vom Kühlkörper ab.

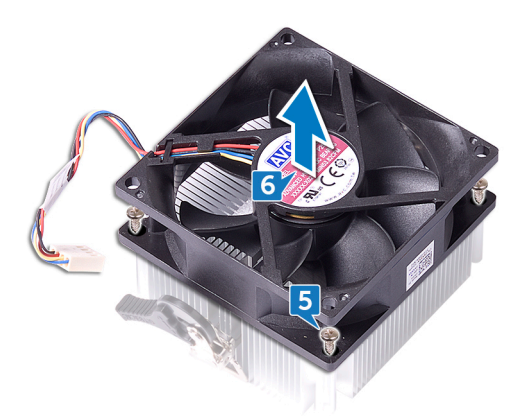

# **Wiedereinbauen des Prozessorlüfters**

<span id="page-59-0"></span>**ANMERKUNG:** Bevor Sie Arbeiten im Inneren des Computers ausführen, lesen Sie zunächst die im Lieferumfang des Computers enthaltenen Sicherheitshinweise und befolgen Sie die Anweisungen unter [Bevor Sie im Inneren Ihres Computers arbeiten.](#page-8-0). Befolgen Sie nach Arbeiten im Inneren des Computers die Anweisungen unter. [nach Abschluss der Arbeiten im Inneren Ihres Computers](#page-9-0). Weitere Informationen zur bestmöglichen Einhaltung der Sicherheitsrichtlinien finden Sie auf der Homepage zur Richtlinienkonformität unter [www.dell.com/regulatory\\_compliance](https://www.dell.com/regulatory_compliance).

#### **Themen:**

- Vorgehensweise
- Voraussetzungen nach der Arbeit am Computer

## **Vorgehensweise**

- 1. Richten Sie die Schraubenbohrungen des Lüfters an den Schraubenbohrungen auf dem Kühlkörper aus.
- 2. Bringen Sie die vier Schrauben (M3x7.26) wieder an, mit denen der Prozessorlüfter am Kühlkörper befestigt ist.
- 3. Richten Sie den Prozessorlüfter und die Kühlkörperbaugruppe am Steckplatz des Prozessors aus.
- 4. Richten Sie die Schlitze auf dem Entriegelungshebel an den Sicherungslaschen auf beiden Seiten des Prozessors aus.
- 5. Ziehen Sie den Entriegelungshebel zurück und befestigen Sie den Prozessorlüfter und die Kühlkörperbaugruppe am Prozessor.
- 6. Schließen Sie das Prozessorlüfterkabel an der Systemplatine an.
- 7. Bringen Sie den Computer in eine aufrechte Position.

### **Voraussetzungen nach der Arbeit am Computer**

# **Entfernen des Kühlkörpers**

- **ANMERKUNG:** Bevor Sie Arbeiten im Inneren des Computers ausführen, lesen Sie zunächst die im Lieferumfang des Computers enthaltenen Sicherheitshinweise und befolgen Sie die Anweisungen unter [Bevor Sie im Inneren Ihres Computers arbeiten.](#page-8-0). Befolgen Sie nach Arbeiten im Inneren des Computers die Anweisungen unter. [nach Abschluss der Arbeiten im Inneren Ihres Computers](#page-9-0). Weitere Informationen zur bestmöglichen Einhaltung der Sicherheitsrichtlinien finden Sie auf der Homepage zur Richtlinienkonformität unter [www.dell.com/regulatory\\_compliance](https://www.dell.com/regulatory_compliance).
- **ANMERKUNG:** Der Kühlkörper kann im normalen Betrieb heiß werden. Lassen Sie den Kühlkörper ausreichend abkühlen, bevor Sie ⋒ ihn berühren.
- **VORSICHT: Um eine maximale Kühlleistung für den Prozessor sicherzustellen, vermeiden Sie jede Berührung der Wärmeleitbereiche auf dem Kühlkörper. Durch Hautfette kann die Wärmeleitfähigkeit der Wärmeleitpaste verringert werden.**

#### **Themen:**

- Voraussetzungen
- **Vorgehensweise**

### **Voraussetzungen**

- 1. Entfernen Sie die [rechte Abdeckung](#page-15-0).
- 2. Entfernen Sie den [Prozessorlüfter](#page-57-0).

### **Vorgehensweise**

**ANMERKUNG:** Gilt nur für Computer mit Prozessorlüfter.

Nachdem alle oben genannten Schritte ausgeführt wurden, verbleibt der Kühlkörper.

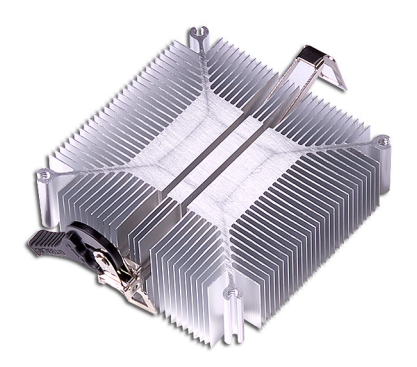

# **Wiedereinbauen des Kühlkörpers**

- **ANMERKUNG:** Bevor Sie Arbeiten im Inneren des Computers ausführen, lesen Sie zunächst die im Lieferumfang des Computers enthaltenen Sicherheitshinweise und befolgen Sie die Anweisungen unter [Bevor Sie im Inneren Ihres Computers arbeiten.](#page-8-0). Befolgen Sie nach Arbeiten im Inneren des Computers die Anweisungen unter. [nach Abschluss der Arbeiten im Inneren Ihres Computers](#page-9-0). Weitere Informationen zur bestmöglichen Einhaltung der Sicherheitsrichtlinien finden Sie auf der Homepage zur Richtlinienkonformität unter [www.dell.com/regulatory\\_compliance](https://www.dell.com/regulatory_compliance).
- **VORSICHT: Durch eine falsche Ausrichtung des Kühlkörpers können die Systemplatine und der Prozessor beschädigt werden.**
- **ANMERKUNG:** Wenn die Systemplatine oder der Kühlkörper ausgetauscht werden, verwenden Sie die im Kit enthaltene Wärmefalle bzw. Wärmeleitpaste, um die Wärmeleitfähigkeit sicherzustellen.

#### **Themen:**

- Vorgehensweise
- Voraussetzungen nach der Arbeit am Computer

## **Vorgehensweise**

Legen Sie den Kühlkörper auf eine saubere, ebene Oberfläche.

### **Voraussetzungen nach der Arbeit am Computer**

- 1. Setzen Sie den [Prozessorlüfter](#page-59-0) ein.
- 2. Bringen Sie die [rechte Abdeckung](#page-16-0) wieder an.

## **Entfernen der Baugruppe zur Prozessorkühlung**

<span id="page-62-0"></span>**ANMERKUNG:** Bevor Sie Arbeiten im Inneren des Computers ausführen, lesen Sie zunächst die im Lieferumfang des Computers enthaltenen Sicherheitshinweise und befolgen Sie die Anweisungen unter [Bevor Sie im Inneren Ihres Computers arbeiten.](#page-8-0). Befolgen Sie nach Arbeiten im Inneren des Computers die Anweisungen unter. [nach Abschluss der Arbeiten im Inneren Ihres Computers](#page-9-0). Weitere Informationen zur bestmöglichen Einhaltung der Sicherheitsrichtlinien finden Sie auf der Homepage zur Richtlinienkonformität unter [www.dell.com/regulatory\\_compliance](https://www.dell.com/regulatory_compliance).

#### **Themen:**

- Voraussetzungen
- Vorgehensweise

### **Voraussetzungen**

Entfernen Sie die [rechte Abdeckung](#page-15-0).

## **Vorgehensweise**

**ANMERKUNG:** Gilt nur für Computer mit Konfiguration für Baugruppe der Flüssigkeitskühlung.

- 1. Legen Sie den Computer auf die linke Seite und trennen Sie das Lüfterkabel von der Systemplatine.
- 2. Trennen Sie das Kabel für die Baugruppe der Prozessorkühlung von der Systemplatine.
- 3. Lösen Sie die vier unverlierbaren Schrauben, mit denen die Baugruppe der Prozessorkühlung auf der Systemplatine befestigt ist, in der entgegengesetzten Reihenfolge, die auf der Baugruppe der Prozessorkühlung angegeben ist.
- 4. Entfernen Sie die Schraube (6-32UNCx3,6), mit der der Lüfter am Gehäuse befestigt wird.

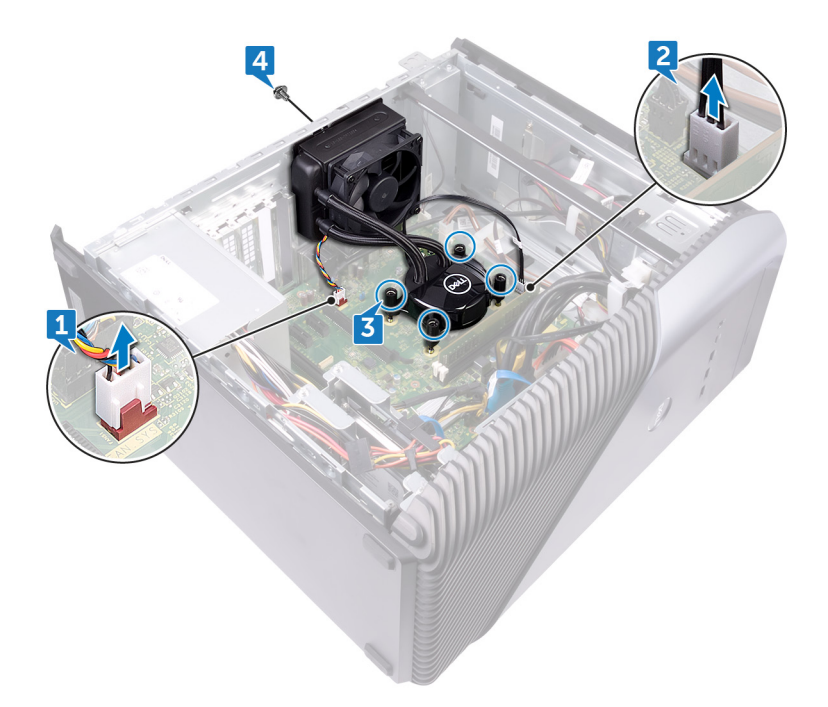

- 5. Heben und lösen Sie den Lüfter vom Gehäuse.
- 6. Heben Sie die Baugruppe der Prozessorkühlung mit dem Kabel von der Systemplatine.

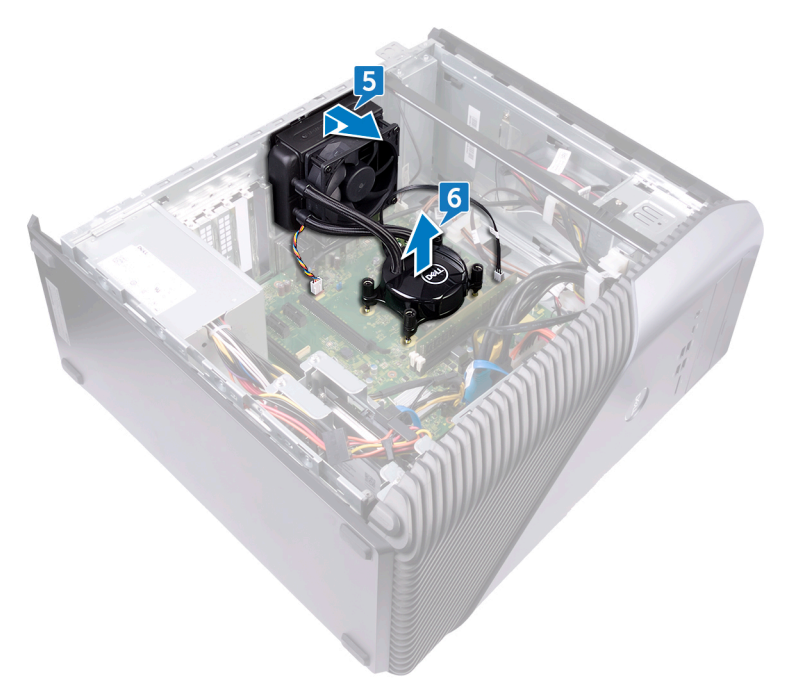

# <span id="page-64-0"></span>**Ersetzen der Prozessorkühlung-Baugruppe**

**ANMERKUNG:** Bevor Sie Arbeiten im Inneren des Computers ausführen, lesen Sie zunächst die im Lieferumfang des Computers enthaltenen Sicherheitshinweise und befolgen Sie die Anweisungen unter [Bevor Sie im Inneren Ihres Computers arbeiten.](#page-8-0). Befolgen Sie nach Arbeiten im Inneren des Computers die Anweisungen unter. [nach Abschluss der Arbeiten im Inneren Ihres Computers](#page-9-0). Weitere Informationen zur bestmöglichen Einhaltung der Sicherheitsrichtlinien finden Sie auf der Homepage zur Richtlinienkonformität unter [www.dell.com/regulatory\\_compliance](https://www.dell.com/regulatory_compliance).

#### **Themen:**

- Vorgehensweise
- Voraussetzungen nach der Arbeit am Computer

## **Vorgehensweise**

- 1. Richten Sie die vier unverlierbaren Schrauben an der Baugruppe der Prozessorkühlung an den Steckplätzen auf der Systemplatine aus.
- 2. Ziehen Sie die unverlierbaren Schrauben, mit denen die Baugruppe der Prozessorkühlung auf der Systemplatine befestigt ist, in der Reihenfolge fest, die auf der Baugruppe der Prozessorkühlung angegeben ist.
- 3. Richten Sie die Laschen des Lüfters an den Steckplätzen des Gehäuses aus und platzieren Sie den Lüfter entsprechend.
- 4. Bringen Sie die Schraube (6-32UNCx3,6) wieder an, mit der der Lüfter am Gehäuse befestigt wird.
- 5. Verbinden Sie das Kabel der Baugruppe der Prozessorkühlung mit der Systemplatine.
- 6. Bringen Sie den Computer in eine aufrechte Position.
- 7. Schließen Sie das Lüfterkabel an die Systemplatine an.
- 8. Bringen Sie den Computer in eine aufrechte Position.

### **Voraussetzungen nach der Arbeit am Computer**

# **Entfernen des Prozessors**

**ANMERKUNG:** Bevor Sie Arbeiten im Inneren des Computers ausführen, lesen Sie zunächst die im Lieferumfang des Computers enthaltenen Sicherheitshinweise und befolgen Sie die Anweisungen unter [Bevor Sie im Inneren Ihres Computers arbeiten.](#page-8-0). Befolgen Sie nach Arbeiten im Inneren des Computers die Anweisungen unter. [nach Abschluss der Arbeiten im Inneren Ihres Computers](#page-9-0). Weitere Informationen zur bestmöglichen Einhaltung der Sicherheitsrichtlinien finden Sie auf der Homepage zur Richtlinienkonformität unter [www.dell.com/regulatory\\_compliance](https://www.dell.com/regulatory_compliance).

#### **Themen:**

- Voraussetzungen
- **Vorgehensweise**

### **Voraussetzungen**

- 1. Entfernen Sie die [rechte Abdeckung](#page-15-0).
- 2. Entfernen Sie die [Prozessorlüfter-Baugruppe](#page-62-0) oder de[nProzessorlüfter](#page-57-0).

### **Vorgehensweise**

1. Legen Sie den Computer auf die linke Seite und machen Sie den Prozessor auf der Systemplatine ausfindig.

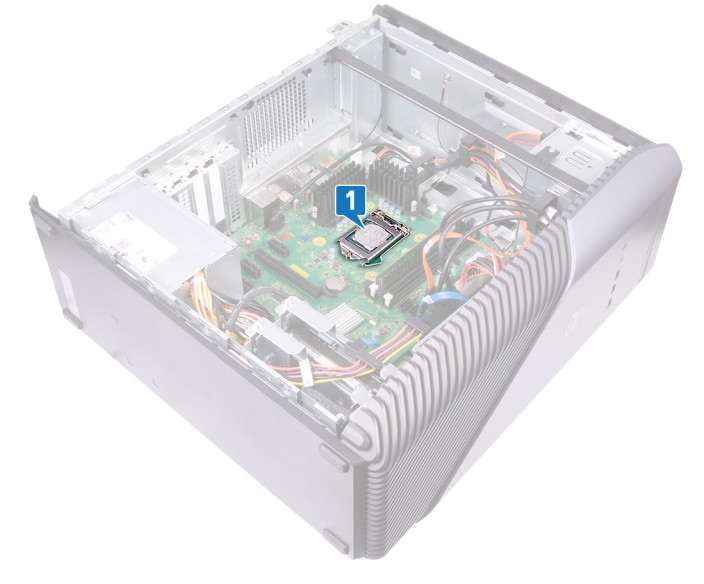

- 2. Drücken Sie den Entriegelungshebel nach unten und ziehen Sie ihn vom Prozessor weg, um ihn aus der Halterung zu lösen.
- 3. Ziehen Sie den Entriegelungshebel ganz nach oben und öffnen Sie die Prozessorabdeckung.
- 4. Heben Sie den Prozessor aus dem Prozessorsockel.

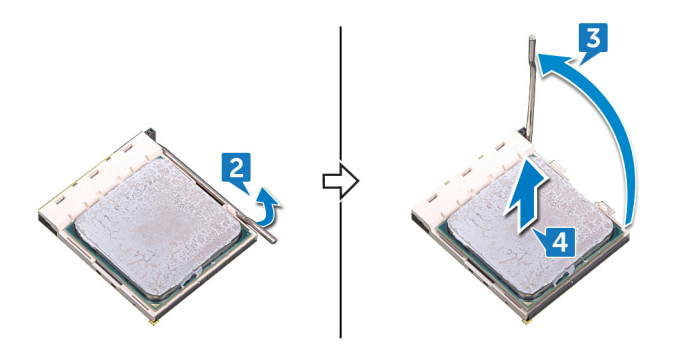

## **Wiedereinbauen des Prozessors**

- **ANMERKUNG:** Bevor Sie Arbeiten im Inneren des Computers ausführen, lesen Sie zunächst die im Lieferumfang des Computers enthaltenen Sicherheitshinweise und befolgen Sie die Anweisungen unter [Bevor Sie im Inneren Ihres Computers arbeiten.](#page-8-0). Befolgen Sie nach Arbeiten im Inneren des Computers die Anweisungen unter. [nach Abschluss der Arbeiten im Inneren Ihres Computers](#page-9-0). Weitere Informationen zur bestmöglichen Einhaltung der Sicherheitsrichtlinien finden Sie auf der Homepage zur Richtlinienkonformität unter [www.dell.com/regulatory\\_compliance](https://www.dell.com/regulatory_compliance).
- **VORSICHT: Wenn eine der Prozessor oder der Kühlkörper ersetzt werden, verwenden Sie das im Kit enthaltene Wärmeleitpad, um die Wärmeleitfähigkeit sicherzustellen.**
- **ANMERKUNG:** Ein Wärmeleitpad ist im Lieferumfang eines neuen Prozessors enthalten. In manchen Fällen kann das Wärmeleitpad am Prozessor befestigt sein.

#### **Themen:**

- Vorgehensweise
- [Voraussetzungen nach der Arbeit am Computer](#page-68-0)

## **Vorgehensweise**

1. Stellen Sie sicher, dass der Entriegelungshebel am Prozessorsockel vollständig geöffnet ist.

**VORSICHT: Die Kontaktstift-1-Ecke des Prozessors weist ein Dreiecksymbol auf, das an dem Dreiecksymbol auf der Kontaktstift-1-Ecke des Prozessorsockels ausgerichtet werden muss. Wenn der Prozessor korrekt eingesetzt ist, befinden sich alle vier Ecken auf gleicher Höhe. Wenn eine oder mehrere Ecken des Moduls höher als andere liegen, ist der Prozessor falsch eingesetzt.**

2. Richten Sie die Kerben des Prozessors auf die Laschen am Prozessorsockel aus und setzen Sie den Prozessor in den Prozessorsockel ein.

#### **VORSICHT: Stellen Sie sicher, dass sich die Kerbe der Prozessorabdeckung unter dem Führungsstift befindet.**

3. Wenn der Prozessor vollständig im Sockel eingesetzt ist, schwenken Sie den Entriegelungshebel nach unten und bewegen Sie ihn unter die Halterung der Prozessorabdeckung.

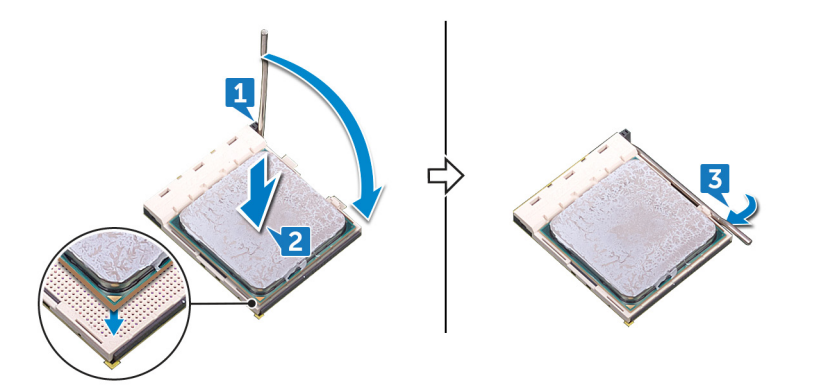

4. Bringen Sie den Computer in eine aufrechte Position.

## <span id="page-68-0"></span>**Voraussetzungen nach der Arbeit am Computer**

- 1. Bauen Sie die [Prozessorlüfter-Baugruppe](#page-64-0) oder de[nProzessorlüfter](#page-59-0) wieder ein.
- 2. Bringen Sie die [rechte Abdeckung](#page-16-0) wieder an.

# **Entfernen des Netzteils**

**ANMERKUNG:** Bevor Sie Arbeiten im Inneren des Computers ausführen, lesen Sie zunächst die im Lieferumfang des Computers enthaltenen Sicherheitshinweise und befolgen Sie die Anweisungen unter [Bevor Sie im Inneren Ihres Computers arbeiten.](#page-8-0). Befolgen Sie nach Arbeiten im Inneren des Computers die Anweisungen unter. [nach Abschluss der Arbeiten im Inneren Ihres Computers](#page-9-0). Weitere Informationen zur bestmöglichen Einhaltung der Sicherheitsrichtlinien finden Sie auf der Homepage zur Richtlinienkonformität unter [www.dell.com/regulatory\\_compliance](https://www.dell.com/regulatory_compliance).

#### **Themen:**

- Voraussetzungen
- **Vorgehensweise**

### **Voraussetzungen**

Entfernen Sie die [rechte Abdeckung](#page-15-0).

## **Vorgehensweise**

- **ANMERKUNG:** Merken Sie sich die Kabelführung, bevor Sie das Netzteil entfernen, damit Sie diese korrekt wieder einsetzen können.
- **ANMERKUNG:** Entfernen Sie die Kabel aus den Kabelführungen auf dem Gehäuse, um mögliche Schäden an den Kabeln zu vermeiden.

**ANMERKUNG:** Trennen Sie die Stromkabel von der entsprechenden Erweiterungen.

- 1. Legen Sie den Computer auf die linke Seite und trennen Sie das Stromkabel vom optischen Laufwerk.
- 2. Drücken Sie auf die Sicherungslasche und trennen Sie das Netzteilkabel vom Prozessorstromkabel.
- 3. Drücken Sie auf die Sicherungslasche und trennen Sie das Netzteilkabel von der Systemplatine.
- 4. Trennen Sie die Stromkabel von den Festplattenlaufwerken.
	- **ANMERKUNG:** Trennen Sie bei Computern mit Grafikkarte, an die ein Stromkabel angeschlossen ist, das Stromkabel von der Grafikkarte.

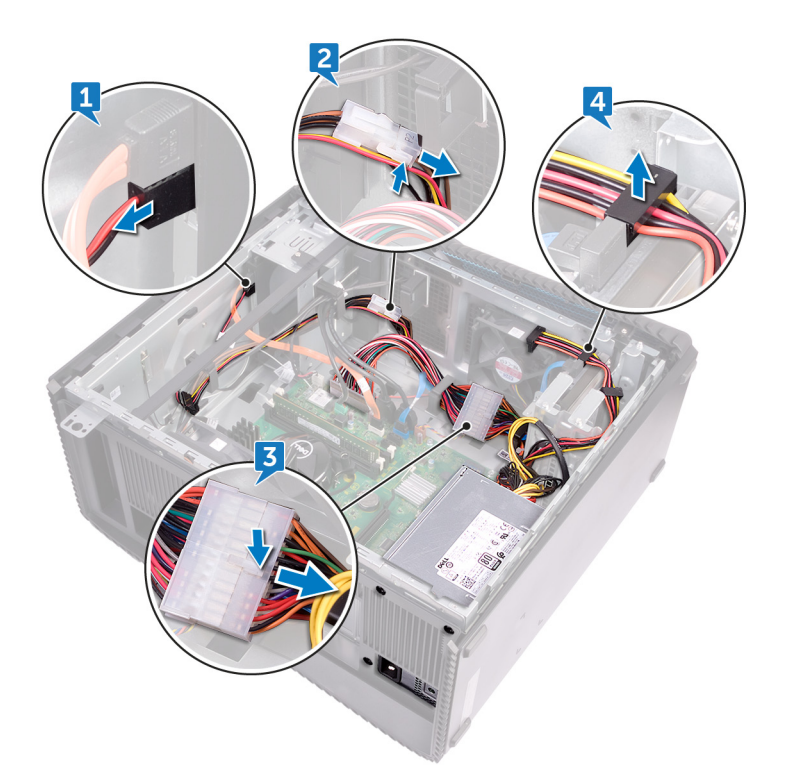

- 5. Lösen Sie die vier Schrauben (6-32UNCx6,3), mit denen das Netzteil am Gehäuse befestigt wird.
- 6. Drücken Sie auf die Klammer und schieben Sie das Netzteil in Richtung Vorderseite des Gehäuses und heben Sie das Netzteil mit den Kabeln aus dem Gehäuse heraus.

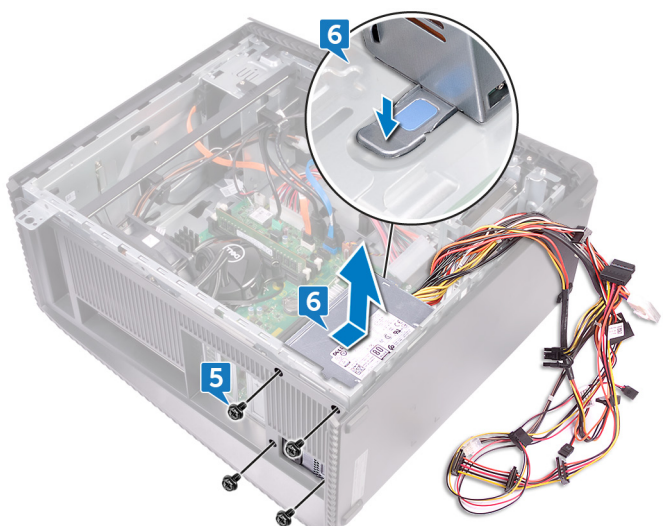

# **Wiedereinbauen des Netzteils**

**ANMERKUNG:** Bevor Sie Arbeiten im Inneren des Computers ausführen, lesen Sie zunächst die im Lieferumfang des Computers enthaltenen Sicherheitshinweise und befolgen Sie die Anweisungen unter [Bevor Sie im Inneren Ihres Computers arbeiten.](#page-8-0). Befolgen Sie nach Arbeiten im Inneren des Computers die Anweisungen unter. [nach Abschluss der Arbeiten im Inneren Ihres Computers](#page-9-0). Weitere Informationen zur bestmöglichen Einhaltung der Sicherheitsrichtlinien finden Sie auf der Homepage zur Richtlinienkonformität unter [www.dell.com/regulatory\\_compliance](https://www.dell.com/regulatory_compliance).

#### **Themen:**

- Vorgehensweise
- Voraussetzungen nach der Arbeit am Computer

### **Vorgehensweise**

- 1. Positionieren Sie das Netzteil am Gehäuse.
- 2. Schieben Sie das Netzteil in Richtung der Computerrückseite, bis es einrastet.
- 3. Richten Sie die Schraubenbohrungen am Netzteil mit den Schraubenbohrungen am Gehäuse aus.
- 4. Bringen Sie die vier Schrauben (6-32UNCx6,3) wieder an, mit denen das Netzteil am Gehäuse befestigt wird.
- 5. Führen Sie die Netzteilkabel durch die Kabelführungen im Gehäuse durch.
- 6. Verbinden Sie die Stromkabel mit den entsprechenden Erweiterungen.
- 7. Verbinden Sie das Prozessorstromkabel und das Stromkabel der Systemplatine mit der Systemplatine.
- 8. Schließen Sie die Stromkabel an die Festplattenlaufwerke und das optische Laufwerk an.

**ANMERKUNG:** Verbinden Sie bei Computern mit Grafikkarte das Stromkabel mit der Grafikkarte (falls erforderlich).

9. Bringen Sie den Computer in eine aufrechte Position.

### **Voraussetzungen nach der Arbeit am Computer**
## **Entfernen der oberen Abdeckung**

<span id="page-72-0"></span>**ANMERKUNG:** Bevor Sie Arbeiten im Inneren des Computers ausführen, lesen Sie zunächst die im Lieferumfang des Computers enthaltenen Sicherheitshinweise und befolgen Sie die Anweisungen unter [Bevor Sie im Inneren Ihres Computers arbeiten.](#page-8-0). Befolgen Sie nach Arbeiten im Inneren des Computers die Anweisungen unter. [nach Abschluss der Arbeiten im Inneren Ihres Computers](#page-9-0). Weitere Informationen zur bestmöglichen Einhaltung der Sicherheitsrichtlinien finden Sie auf der Homepage zur Richtlinienkonformität unter [www.dell.com/regulatory\\_compliance](https://www.dell.com/regulatory_compliance).

#### **Themen:**

- Voraussetzungen
- **Vorgehensweise**

### **Voraussetzungen**

Entfernen Sie die [rechte Abdeckung](#page-15-0).

- 1. Legen Sie den Computer auf die linke Seite und entfernen Sie die Schraube (M3x5), mit der die obere Abdeckung am Gehäuse befestigt ist.
- 2. Schieben Sie die obere Abdeckung in Richtung Rückseite des Gehäuses und entfernen Sie die obere Abdeckung vom Gehäuse.

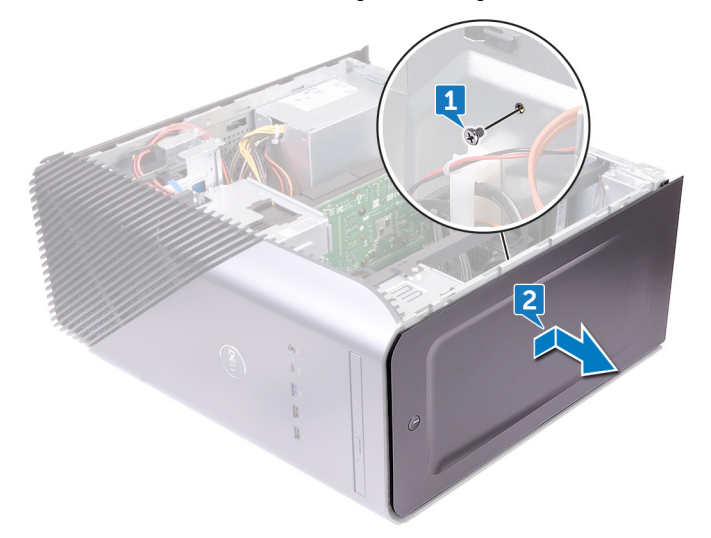

## **Auswechseln der oberen Abdeckung**

<span id="page-73-0"></span>**ANMERKUNG:** Bevor Sie Arbeiten im Inneren des Computers ausführen, lesen Sie zunächst die im Lieferumfang des Computers enthaltenen Sicherheitshinweise und befolgen Sie die Anweisungen unter [Bevor Sie im Inneren Ihres Computers arbeiten.](#page-8-0). Befolgen Sie nach Arbeiten im Inneren des Computers die Anweisungen unter. [nach Abschluss der Arbeiten im Inneren Ihres Computers](#page-9-0). Weitere Informationen zur bestmöglichen Einhaltung der Sicherheitsrichtlinien finden Sie auf der Homepage zur Richtlinienkonformität unter [www.dell.com/regulatory\\_compliance](https://www.dell.com/regulatory_compliance).

#### **Themen:**

- Vorgehensweise
- Voraussetzungen nach der Arbeit am Computer

## **Vorgehensweise**

- 1. Richten Sie die Laschen der oberen Abdeckung an den Steckplätzen am Gehäuse aus.
- 2. Schieben Sie die obere Abdeckung in Richtung der Gehäusevorderseite und lassen Sie sie einrasten.
- 3. Bringen Sie die Schraube (M3x5) wieder an, mit der die obere Abdeckung am Gehäuse befestigt ist.
- 4. Bringen Sie den Computer in eine aufrechte Position.

### **Voraussetzungen nach der Arbeit am Computer**

Bringen Sie die [rechte Abdeckung](#page-16-0) wieder an.

# **Entfernen der Frontverkleidung**

**ANMERKUNG:** Bevor Sie Arbeiten im Inneren des Computers ausführen, lesen Sie zunächst die im Lieferumfang des Computers enthaltenen Sicherheitshinweise und befolgen Sie die Anweisungen unter [Bevor Sie im Inneren Ihres Computers arbeiten.](#page-8-0). Befolgen Sie nach Arbeiten im Inneren des Computers die Anweisungen unter. [nach Abschluss der Arbeiten im Inneren Ihres Computers](#page-9-0). Weitere Informationen zur bestmöglichen Einhaltung der Sicherheitsrichtlinien finden Sie auf der Homepage zur Richtlinienkonformität unter [www.dell.com/regulatory\\_compliance](https://www.dell.com/regulatory_compliance).

#### **Themen:**

- Voraussetzungen
- **Vorgehensweise**

#### **Voraussetzungen**

- 1. Entfernen Sie die [rechte Abdeckung](#page-15-0).
- 2. Entfernen Sie die [vordere Abdeckung.](#page-17-0)
- 3. Entfernen Sie das [flache optische Laufwerk](#page-19-0).
- 4. Entfernen Sie die [vordere E/A-Leiste.](#page-27-0)
- 5. Entfernen Sie die [Logo-Platine.](#page-30-0)
- 6. Entfernen Sie die [Statusanzeigeplatine der Frontblende.](#page-32-0)
- 7. Entfernen Sie die [Lichtleiste](#page-22-0).
- 8. Entfernen Sie die [obere Abdeckung](#page-72-0).

- 1. Bringen Sie den Computer in Standposition und lösen Sie die 11 Schrauben (M3x5), mit denen die Frontverkleidung am Gehäuse befestigt ist.
- 2. Entfernen Sie die Frontverkleidung vom Gehäuse.

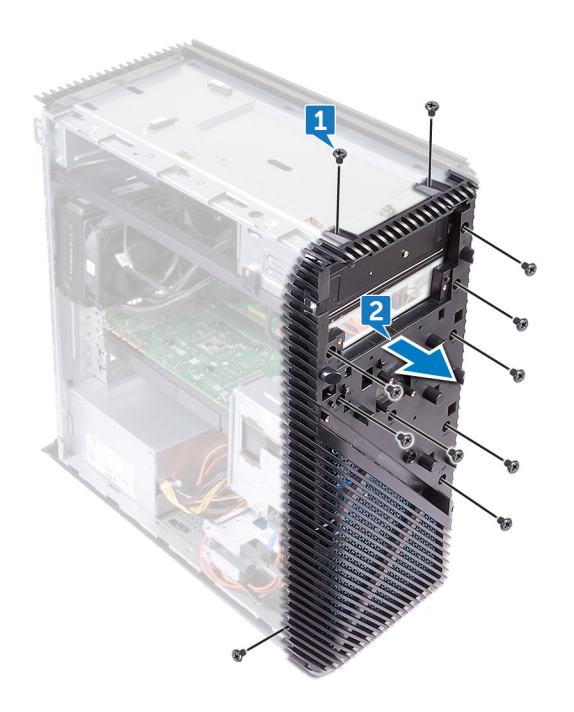

# **Wiederanbringen der Frontverkleidung**

**ANMERKUNG:** Bevor Sie Arbeiten im Inneren des Computers ausführen, lesen Sie zunächst die im Lieferumfang des Computers enthaltenen Sicherheitshinweise und befolgen Sie die Anweisungen unter [Bevor Sie im Inneren Ihres Computers arbeiten.](#page-8-0). Befolgen Sie nach Arbeiten im Inneren des Computers die Anweisungen unter. [nach Abschluss der Arbeiten im Inneren Ihres Computers](#page-9-0). Weitere Informationen zur bestmöglichen Einhaltung der Sicherheitsrichtlinien finden Sie auf der Homepage zur Richtlinienkonformität unter [www.dell.com/regulatory\\_compliance](https://www.dell.com/regulatory_compliance).

#### **Themen:**

- Vorgehensweise
- Voraussetzungen nach der Arbeit am Computer

### **Vorgehensweise**

- 1. Richten Sie die Frontverkleidung an den Aussparungen am Gehäuse aus.
- 2. Bringen Sie die 11 Schrauben (M3x5) wieder an, mit denen die Frontverkleidung am Gehäuse befestigt ist, und legen Sie den Computer mit dem seitlichen Gehäuse nach oben ab.

- 1. Bringen Sie die [obere Abdeckung](#page-73-0) wieder an.
- 2. Bauen Sie die [Lichtleiste](#page-23-0) wieder ein.
- 3. Bauen Sie die [Statusanzeigeplatine der Frontblende](#page-34-0) wieder ein.
- 4. Bauen Sie die [Logo-Platine](#page-31-0) wieder ein.
- 5. Bauen Sie die [vordere E/A-Platine](#page-29-0) wieder ein.
- 6. Bauen Sie das [flache optische Laufwerk](#page-21-0) wieder ein.
- 7. Bringen Sie die [vordere Abdeckung](#page-18-0) wieder an.
- 8. Bringen Sie die [rechte Abdeckung](#page-16-0) wieder an.

# **Entfernen der Betriebsschalterplatine**

**ANMERKUNG:** Bevor Sie Arbeiten im Inneren des Computers ausführen, lesen Sie zunächst die im Lieferumfang des Computers enthaltenen Sicherheitshinweise und befolgen Sie die Anweisungen unter [Bevor Sie im Inneren Ihres Computers arbeiten.](#page-8-0). Befolgen Sie nach Arbeiten im Inneren des Computers die Anweisungen unter. [nach Abschluss der Arbeiten im Inneren Ihres Computers](#page-9-0). Weitere Informationen zur bestmöglichen Einhaltung der Sicherheitsrichtlinien finden Sie auf der Homepage zur Richtlinienkonformität unter [www.dell.com/regulatory\\_compliance](https://www.dell.com/regulatory_compliance).

#### **Themen:**

- Voraussetzungen
- **Vorgehensweise**

#### **Voraussetzungen**

- 1. Entfernen Sie die [rechte Abdeckung](#page-15-0).
- 2. Entfernen Sie die [vordere Abdeckung.](#page-17-0)
- 3. Entfernen Sie das [flache optische Laufwerk](#page-19-0).
- 4. Entfernen Sie die [obere Abdeckung](#page-72-0).

- 1. Legen Sie den Computer auf die linke Seite und trennen Sie das Betriebsschalterkabel von der Systemplatine.
- 2. Entfernen Sie das Kabel des Betriebsschalters aus den Kabelführungen auf dem Gehäuse.

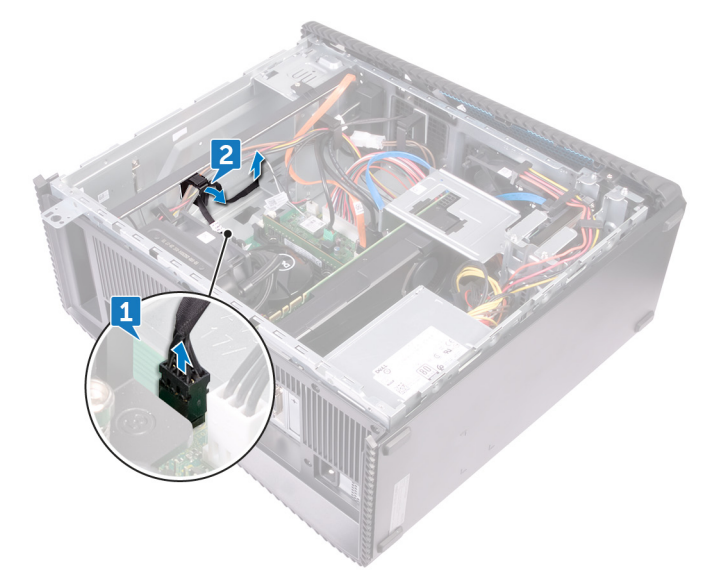

- 3. Drücken Sie auf die Halterung auf der Betriebsschalterplatine, um das Modul aus der oberen Leiste zu lösen.
- 4. Entfernen Sie die Betriebsschalterplatine zusammen mit dem Kabel durch den Schlitz auf der oberen Leiste.

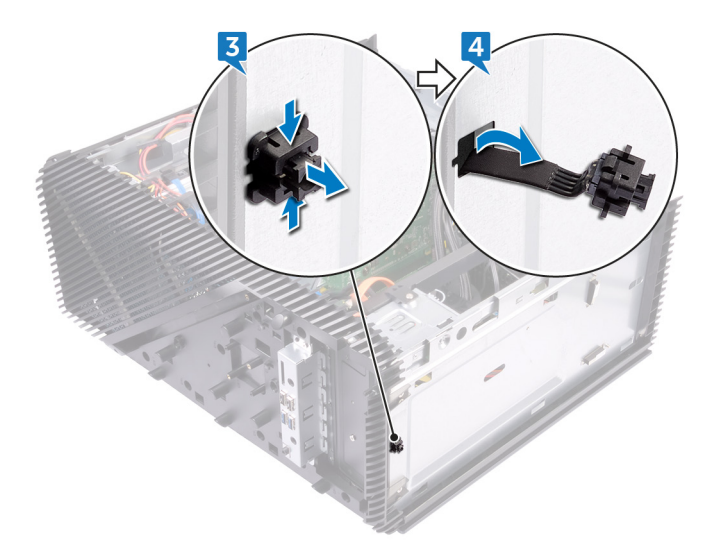

# **Wiedereinsetzen der Betriebsschalterplatine**

**ANMERKUNG:** Bevor Sie Arbeiten im Inneren des Computers ausführen, lesen Sie zunächst die im Lieferumfang des Computers enthaltenen Sicherheitshinweise und befolgen Sie die Anweisungen unter [Bevor Sie im Inneren Ihres Computers arbeiten.](#page-8-0). Befolgen Sie nach Arbeiten im Inneren des Computers die Anweisungen unter. [nach Abschluss der Arbeiten im Inneren Ihres Computers](#page-9-0). Weitere Informationen zur bestmöglichen Einhaltung der Sicherheitsrichtlinien finden Sie auf der Homepage zur Richtlinienkonformität unter [www.dell.com/regulatory\\_compliance](https://www.dell.com/regulatory_compliance).

#### **Themen:**

- Vorgehensweise
- Voraussetzungen nach der Arbeit am Computer

### **Vorgehensweise**

- 1. Führen Sie das Kabel der Betriebsschalterplatine durch den Schlitz auf der Rahmenoberseite.
- 2. Richten Sie das Betriebsschaltermodul mit den Schlitzen in der Rahmenoberseite aus und schieben Sie es hinein.
- 3. Führen Sie das Kabel der Betriebsschalterplatine durch die Kabelführungen am Gehäuse.
- 4. Verbinden Sie das Kabel der Betriebsschalterplatine mit der Systemplatine.
- 5. Bringen Sie den Computer in eine aufrechte Position.

- 1. Bringen Sie die [obere Abdeckung](#page-73-0) wieder an.
- 2. Bauen Sie das [flache optische Laufwerk](#page-21-0) wieder ein.
- 3. Bringen Sie die [vordere Abdeckung](#page-18-0) wieder an.
- 4. Bringen Sie die [rechte Abdeckung](#page-16-0) wieder an.

## **Entfernen der Antenne**

**ANMERKUNG:** Bevor Sie Arbeiten im Inneren des Computers ausführen, lesen Sie zunächst die im Lieferumfang des Computers enthaltenen Sicherheitshinweise und befolgen Sie die Anweisungen unter [Bevor Sie im Inneren Ihres Computers arbeiten.](#page-8-0). Befolgen Sie nach Arbeiten im Inneren des Computers die Anweisungen unter. [nach Abschluss der Arbeiten im Inneren Ihres Computers](#page-9-0). Weitere Informationen zur bestmöglichen Einhaltung der Sicherheitsrichtlinien finden Sie auf der Homepage zur Richtlinienkonformität unter [www.dell.com/regulatory\\_compliance](https://www.dell.com/regulatory_compliance).

#### **Themen:**

- Voraussetzungen
- **Vorgehensweise**

### **Voraussetzungen**

- 1. Entfernen Sie die [rechte Abdeckung](#page-15-0).
- 2. Entfernen Sie die [Wireless-Karte.](#page-39-0)

- **ANMERKUNG:** Merken Sie sich die Kabelführung des weißen und schwarzen Antennenkabels im Gehäuse beim Ausbau, damit Sie sie später wieder ordnungsgemäß anbringen können.
- 1. Legen Sie den Computer auf die linke Seite und entfernen Sie die Schraube (M3x5), mit der die Antennenkabel am Gehäuse befestigt sind.
- 2. Lösen Sie das Klebeband, mit dem die Antennenkabel am Gehäuse befestigt sind.
- 3. Entfernen Sie die Schraube (M3x5) und das Klebeband, mit denen die Antennenkabel am Gehäuse befestigt sind.
- 4. Entfernen Sie die Antennenkabel aus den Kabelführungen am Gehäuse.

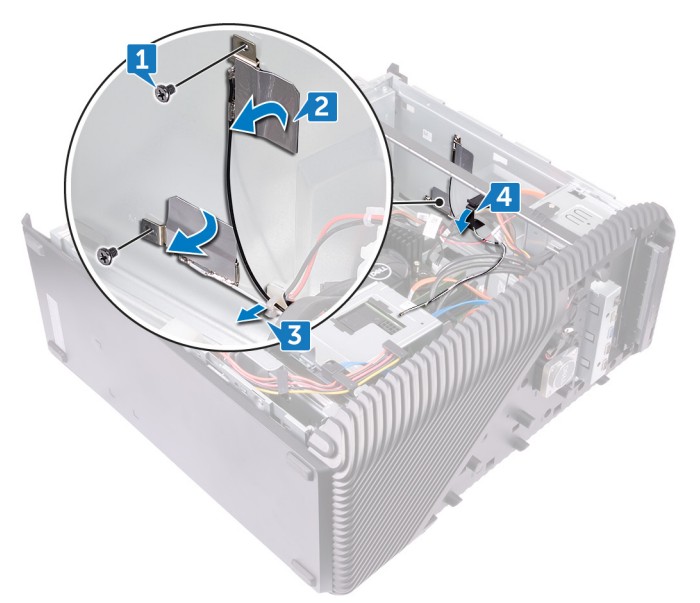

## **Auswechseln der Antenne**

**ANMERKUNG:** Bevor Sie Arbeiten im Inneren des Computers ausführen, lesen Sie zunächst die im Lieferumfang des Computers enthaltenen Sicherheitshinweise und befolgen Sie die Anweisungen unter [Bevor Sie im Inneren Ihres Computers arbeiten.](#page-8-0). Befolgen Sie nach Arbeiten im Inneren des Computers die Anweisungen unter. [nach Abschluss der Arbeiten im Inneren Ihres Computers](#page-9-0). Weitere Informationen zur bestmöglichen Einhaltung der Sicherheitsrichtlinien finden Sie auf der Homepage zur Richtlinienkonformität unter [www.dell.com/regulatory\\_compliance](https://www.dell.com/regulatory_compliance).

#### **Themen:**

- Vorgehensweise
- Voraussetzungen nach der Arbeit am Computer

## **Vorgehensweise**

- 1. Richten Sie die Antennenkabel an den Aussparungen am Gehäuse aus und befestigen Sie die Antennenkabel am Gehäuse.
- 2. Bringen Sie die zwei Schrauben (M3x5) wieder an, mit denen die Antennenkabel am Gehäuse befestigt sind.
- 3. Führen Sie die Antennenkabel durch die Kabelführungen am Gehäuse.
- 4. Bringen Sie den Computer in eine aufrechte Position.

- 1. Setzen Sie die [Wireless-Karte](#page-41-0) wieder ein.
- 2. Bringen Sie die [rechte Abdeckung](#page-16-0) wieder an.

# **Entfernen der linken Abdeckung**

<span id="page-82-0"></span>**ANMERKUNG:** Bevor Sie Arbeiten im Inneren des Computers ausführen, lesen Sie zunächst die im Lieferumfang des Computers enthaltenen Sicherheitshinweise und befolgen Sie die Anweisungen unter [Bevor Sie im Inneren Ihres Computers arbeiten.](#page-8-0). Befolgen Sie nach Arbeiten im Inneren des Computers die Anweisungen unter. [nach Abschluss der Arbeiten im Inneren Ihres Computers](#page-9-0). Weitere Informationen zur bestmöglichen Einhaltung der Sicherheitsrichtlinien finden Sie auf der Homepage zur Richtlinienkonformität unter [www.dell.com/regulatory\\_compliance](https://www.dell.com/regulatory_compliance).

#### **Themen:**

- Voraussetzungen
- **Vorgehensweise**

### **Voraussetzungen**

Entfernen Sie die [rechte Abdeckung](#page-15-0).

## **Vorgehensweise**

1. Legen Sie den Computer auf die linke Seite und entfernen Sie die zwei Schrauben (M3x5), mit denen die linke Abdeckung am Gehäuse befestigt ist.

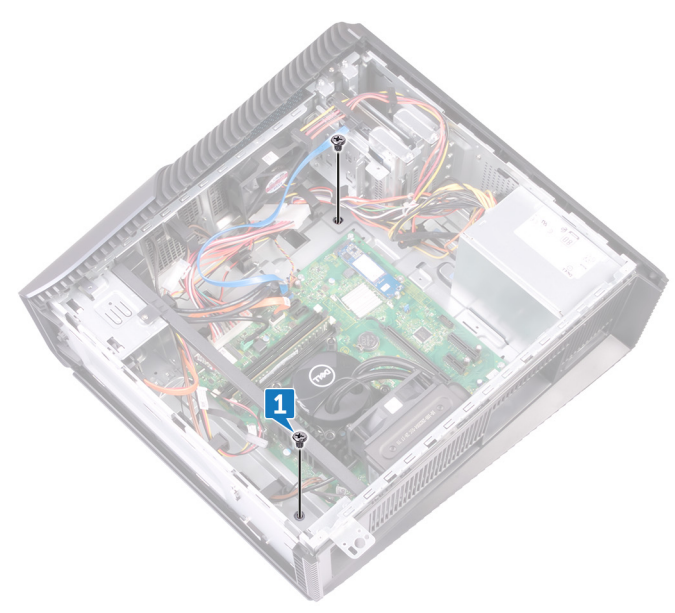

- 2. Drehen Sie den Computer vorsichtig um.
- 3. Schieben Sie die linke Abdeckung und heben Sie sie vom Gehäuse weg.

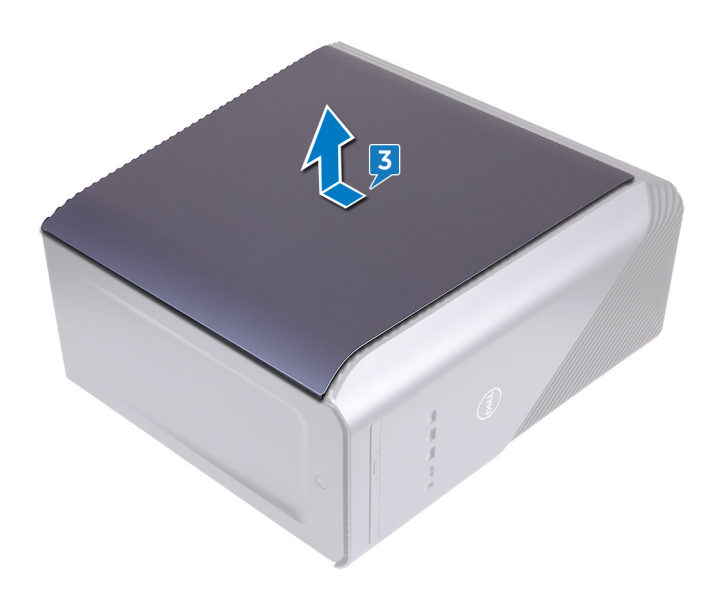

## **Austauschen der linken Abdeckung**

<span id="page-84-0"></span>**ANMERKUNG:** Bevor Sie Arbeiten im Inneren des Computers ausführen, lesen Sie zunächst die im Lieferumfang des Computers enthaltenen Sicherheitshinweise und befolgen Sie die Anweisungen unter [Bevor Sie im Inneren Ihres Computers arbeiten.](#page-8-0). Befolgen Sie nach Arbeiten im Inneren des Computers die Anweisungen unter. [nach Abschluss der Arbeiten im Inneren Ihres Computers](#page-9-0). Weitere Informationen zur bestmöglichen Einhaltung der Sicherheitsrichtlinien finden Sie auf der Homepage zur Richtlinienkonformität unter [www.dell.com/regulatory\\_compliance](https://www.dell.com/regulatory_compliance).

#### **Themen:**

- Vorgehensweise
- Voraussetzungen nach der Arbeit am Computer

### **Vorgehensweise**

- 1. Richten Sie die Laschen auf der linken Abdeckung an den Schlitzen am Gehäuse aus und lassen Sie die linke Abdeckung einrasten, bis sie festsitzt.
- 2. Bringen Sie die zwei Schrauben (M3x5) wieder an, mit denen die linke Abdeckung am Gehäuse befestigt wird.
- 3. Bringen Sie den Computer in eine aufrechte Position.

#### **Voraussetzungen nach der Arbeit am Computer**

Bringen Sie die [rechte Abdeckung](#page-16-0) wieder an.

## **Entfernen der unteren Abdeckung**

<span id="page-85-0"></span>**ANMERKUNG:** Bevor Sie Arbeiten im Inneren des Computers ausführen, lesen Sie zunächst die im Lieferumfang des Computers enthaltenen Sicherheitshinweise und befolgen Sie die Anweisungen unter [Bevor Sie im Inneren Ihres Computers arbeiten.](#page-8-0). Befolgen Sie nach Arbeiten im Inneren des Computers die Anweisungen unter. [nach Abschluss der Arbeiten im Inneren Ihres Computers](#page-9-0). Weitere Informationen zur bestmöglichen Einhaltung der Sicherheitsrichtlinien finden Sie auf der Homepage zur Richtlinienkonformität unter [www.dell.com/regulatory\\_compliance](https://www.dell.com/regulatory_compliance).

#### **Themen:**

- Voraussetzungen
- **Vorgehensweise**

### **Voraussetzungen**

Entfernen Sie die [rechte Abdeckung](#page-15-0).

- 1. Legen Sie den Computer auf die linke Seite und entfernen Sie die drei Schrauben (M3x5), mit denen die untere Abdeckung am Gehäuse befestigt ist.
- 2. Schieben Sie die untere Abdeckung aus dem Gehäuse.

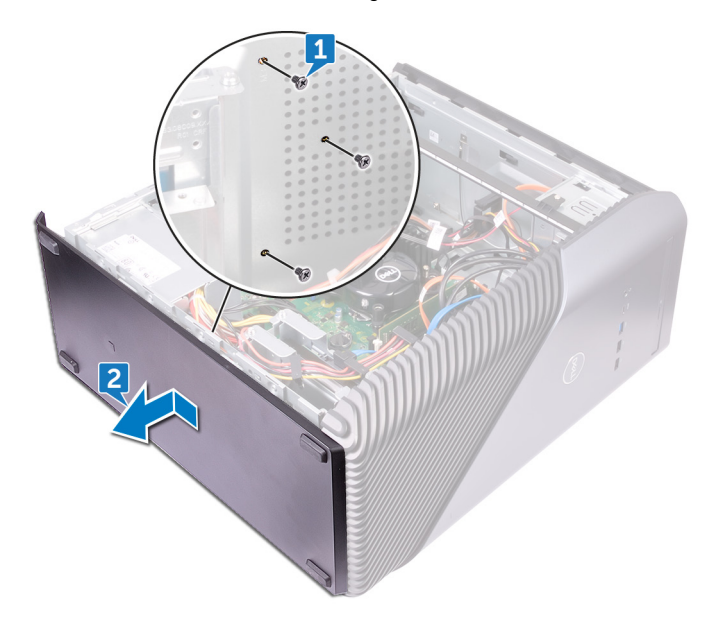

# **Anbringen der unteren Abdeckung**

<span id="page-86-0"></span>**ANMERKUNG:** Bevor Sie Arbeiten im Inneren des Computers ausführen, lesen Sie zunächst die im Lieferumfang des Computers enthaltenen Sicherheitshinweise und befolgen Sie die Anweisungen unter [Bevor Sie im Inneren Ihres Computers arbeiten.](#page-8-0). Befolgen Sie nach Arbeiten im Inneren des Computers die Anweisungen unter. [nach Abschluss der Arbeiten im Inneren Ihres Computers](#page-9-0). Weitere Informationen zur bestmöglichen Einhaltung der Sicherheitsrichtlinien finden Sie auf der Homepage zur Richtlinienkonformität unter [www.dell.com/regulatory\\_compliance](https://www.dell.com/regulatory_compliance).

#### **Themen:**

- Vorgehensweise
- Voraussetzungen nach der Arbeit am Computer

## **Vorgehensweise**

- 1. Neigen Sie den Computer nach vorne, bis die Base nach oben zeigt.
- 2. Richten Sie die Laschen auf der unteren Abdeckung an den Schlitzen am Gehäuse aus und lassen Sie die untere Abdeckung einrasten, bis sie festsitzt.
- 3. Bringen Sie die drei Schrauben (M3x5) wieder an, mit denen die untere Abdeckung am Gehäuse befestigt ist.
- 4. Bringen Sie den Computer in eine aufrechte Position.

### **Voraussetzungen nach der Arbeit am Computer**

Bringen Sie die [rechte Abdeckung](#page-16-0) wieder an.

# **Entfernen der hinteren Abdeckung**

**ANMERKUNG:** Bevor Sie Arbeiten im Inneren des Computers ausführen, lesen Sie zunächst die im Lieferumfang des Computers enthaltenen Sicherheitshinweise und befolgen Sie die Anweisungen unter [Bevor Sie im Inneren Ihres Computers arbeiten.](#page-8-0). Befolgen Sie nach Arbeiten im Inneren des Computers die Anweisungen unter. [nach Abschluss der Arbeiten im Inneren Ihres Computers](#page-9-0). Weitere Informationen zur bestmöglichen Einhaltung der Sicherheitsrichtlinien finden Sie auf der Homepage zur Richtlinienkonformität unter [www.dell.com/regulatory\\_compliance](https://www.dell.com/regulatory_compliance).

#### **Themen:**

- Voraussetzungen
- **Vorgehensweise**

### **Voraussetzungen**

- 1. Entfernen Sie die [rechte Abdeckung](#page-15-0).
- 2. Entfernen Sie das [Netzteil.](#page-69-0)
- 3. Entfernen Sie die [obere Abdeckung](#page-72-0).
- 4. Entfernen Sie die [linke Abdeckung](#page-82-0).
- 5. Entfernen Sie die [Abdeckung an der unteren Seite](#page-85-0).

- 1. Entfernen Sie die zwei Schrauben (M3x5), mit denen die obere Halterung am Gehäuse befestigt ist.
- 2. Nehmen Sie die obere Halterung aus dem Gehäuse.

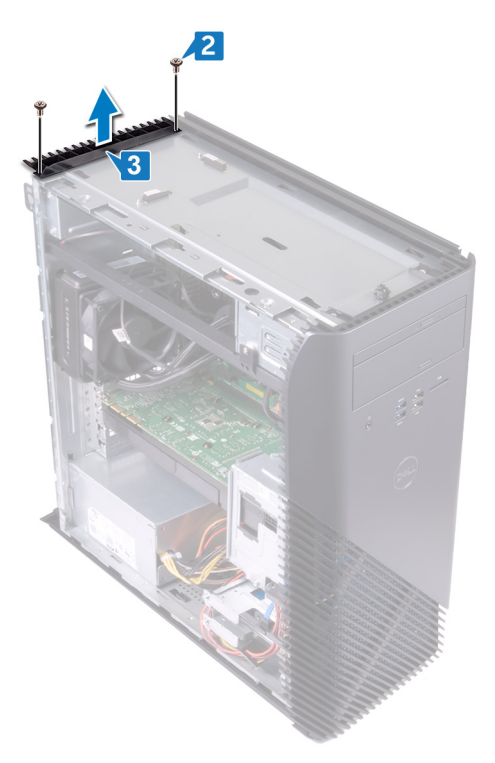

**3.** Drehen Sie den Computer so, dass die linke Seite des Gehäuses nach oben weist, und lösen Sie die Steckplätze auf der rückseitigen Abdeckung aus den Halterungen am Gehäuse und entfernen Sie die hintere Abdeckung vom Gehäuse weg.

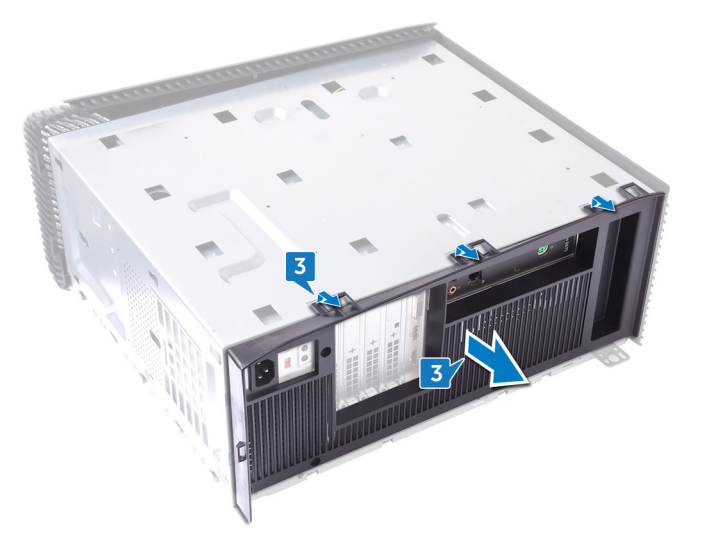

# **Wiederanbringung der rückseitigen Abdeckung**

**ANMERKUNG:** Bevor Sie Arbeiten im Inneren des Computers ausführen, lesen Sie zunächst die im Lieferumfang des Computers enthaltenen Sicherheitshinweise und befolgen Sie die Anweisungen unter [Bevor Sie im Inneren Ihres Computers arbeiten.](#page-8-0). Befolgen Sie nach Arbeiten im Inneren des Computers die Anweisungen unter. [nach Abschluss der Arbeiten im Inneren Ihres Computers](#page-9-0). Weitere Informationen zur bestmöglichen Einhaltung der Sicherheitsrichtlinien finden Sie auf der Homepage zur Richtlinienkonformität unter [www.dell.com/regulatory\\_compliance](https://www.dell.com/regulatory_compliance).

#### **Themen:**

- Vorgehensweise
- Voraussetzungen nach der Arbeit am Computer

## **Vorgehensweise**

- 1. Richten Sie die Schlitze auf der Systemabdeckung an den Laschen am Gehäuse aus und lassen Sie die Abdeckung einrasten.
- 2. Richten Sie die Schraubbohrungen in der oberen Halterung an denen im Gehäuse aus.
- 3. Bringen Sie die zwei Schrauben (M3x5) wieder an, mit denen die obere Halterung am Gehäuse befestigt ist.
- 4. Bringen Sie den Computer in eine aufrechte Position.

- 1. Bringen Sie die [untere Abdeckung](#page-86-0) wieder an.
- 2. Bringen Sie die [linke Abdeckung](#page-84-0) wieder an.
- 3. Bringen Sie die [obere Abdeckung](#page-73-0) wieder an.
- 4. Setzen Sie das [Netzteil](#page-71-0) wieder ein.
- 5. Bringen Sie die [rechte Abdeckung](#page-16-0) wieder an.

# **Entfernen der Systemplatine**

- **ANMERKUNG:** Bevor Sie Arbeiten im Inneren des Computers ausführen, lesen Sie zunächst die im Lieferumfang des Computers enthaltenen Sicherheitshinweise und befolgen Sie die Anweisungen unter [Bevor Sie im Inneren Ihres Computers arbeiten.](#page-8-0). Befolgen Sie nach Arbeiten im Inneren des Computers die Anweisungen unter. [nach Abschluss der Arbeiten im Inneren Ihres Computers](#page-9-0). Weitere Informationen zur bestmöglichen Einhaltung der Sicherheitsrichtlinien finden Sie auf der Homepage zur Richtlinienkonformität unter [www.dell.com/regulatory\\_compliance](https://www.dell.com/regulatory_compliance).
- **ANMERKUNG:** Die Service-Tag-Nummer Ihres Computers befindet sich auf der Systemplatine. Sie müssen die Service-Tag-⋒ Nummer nach dem Wiedereinbauen der Systemplatine im System-Setup eingeben.
- **ANMERKUNG:** Durch das Wiedereinbauen der Systemplatine werden alle Änderungen im BIOS, die Sie über das System-Setup  $\bigcirc$ vorgenommen haben, entfernt. Sie müssen die entsprechenden Änderungen erneut vornehmen, nachdem Sie die Systemplatine ausgetauscht haben.

**ANMERKUNG:** Bevor Sie die Kabel von der Systemplatine trennen, notieren Sie sich die Position der Anschlüsse, sodass Sie die Kabel nach dem Wiedereinbau der Systemplatine wieder korrekt anschließen können.

#### **Themen:**

- Voraussetzungen
- Vorgehensweise

#### **Voraussetzungen**

- 1. Entfernen Sie die [rechte Abdeckung](#page-15-0).
- 2. Entfernen Sie das [Speichermodul](#page-24-0).
- 3. Entfernen Sie das [Solid-State-Laufwerk](#page-35-0).
- 4. Entfernen Sie die [Wireless-Karte.](#page-39-0)
- 5. Entfernen Sie die [Grafikkarte](#page-52-0).
- 6. Entfernen Sie den [VR-Kühlkörper.](#page-55-0)
- 7. Entfernen Sie die [Prozessorlüfter-Baugruppe](#page-62-0) oder de[nProzessorlüfter](#page-57-0).
- 8. Entfernen Sie den [Prozessor](#page-65-0).

- **ANMERKUNG:** Notieren Sie sich die Kabelführung beim Entfernen der Systemplatine, damit Sie sie später wieder ordnungsgemäß anbringen können.
- 1. Legen Sie den Computer auf die linke Seite und trennen Sie das vordere Audiokabel von der Systemplatine.
- 2. Trennen Sie das Lichtleistenkabel von der Systemplatine.
- 3. Trennen Sie das Prozessorstromkabel von der Systemplatine.
- 4. Drücken Sie auf die Sicherungslasche und trennen Sie das Kabel der Betriebsschalterplatine von der Systemplatine.
- 5. Trennen Sie das Lichtleistenkabel von der Systemplatine.
- 6. Drücken Sie auf die Sicherungslasche und trennen Sie das Netzteilkabel von der Systemplatine.
- 7. Trennen Sie das USB 2.0-Kabel von der Systemplatine.
- 8. Trennen Sie das SATA1-Kabel von der Systemplatine.
- 9. Trennen Sie das USB 3.1-Kabel (Typ C) von der Systemplatine.
- 10. Trennen Sie das SATA0-Kabel von der Systemplatine.
- 11. Trennen Sie das USB 3.0-Kabel von der Systemplatine.
- 12. Ziehen Sie das vordere Kabel des Gehäuselüfters von der Systemplatine ab.

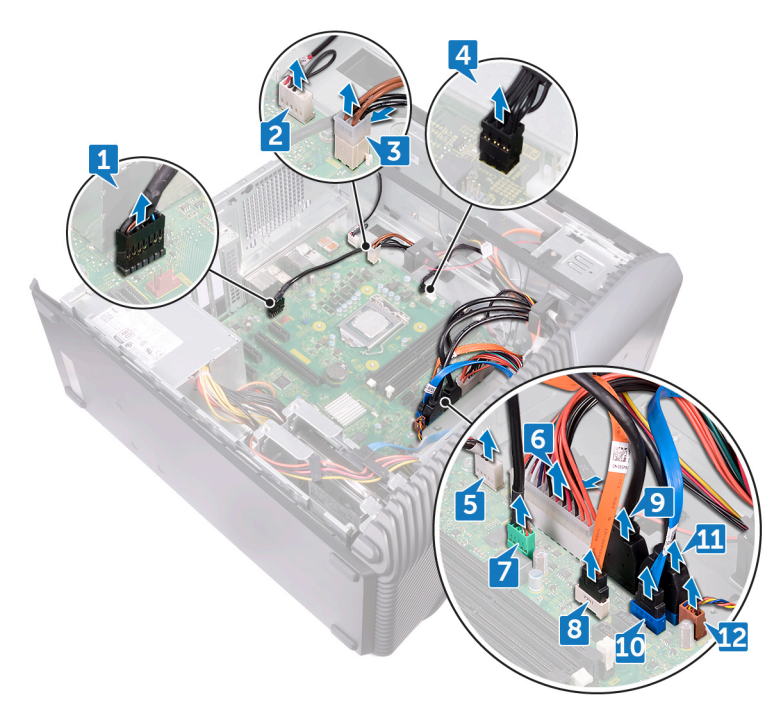

- 13. Entfernen Sie die acht Schrauben (6-32UNCx6,3), mit denen die Systemplatine am Gehäuse befestigt ist.
- 14. Heben Sie die Systemplatine an und nehmen Sie sie aus dem Gehäuse.

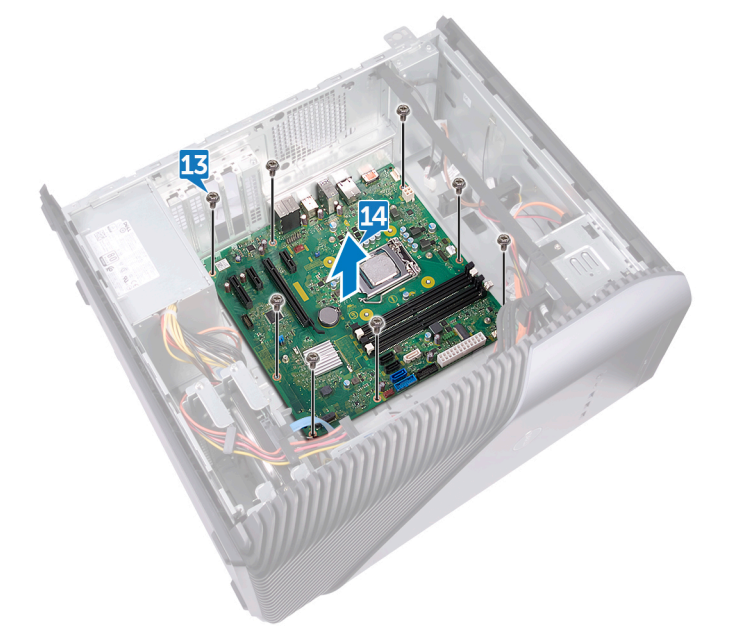

# **Wiedereinbauen der Systemplatine**

- **ANMERKUNG:** Bevor Sie Arbeiten im Inneren des Computers ausführen, lesen Sie zunächst die im Lieferumfang des Computers enthaltenen Sicherheitshinweise und befolgen Sie die Anweisungen unter [Bevor Sie im Inneren Ihres Computers arbeiten.](#page-8-0). Befolgen Sie nach Arbeiten im Inneren des Computers die Anweisungen unter. [nach Abschluss der Arbeiten im Inneren Ihres Computers](#page-9-0). Weitere Informationen zur bestmöglichen Einhaltung der Sicherheitsrichtlinien finden Sie auf der Homepage zur Richtlinienkonformität unter [www.dell.com/regulatory\\_compliance](https://www.dell.com/regulatory_compliance).
- **ANMERKUNG:** Die Service-Tag-Nummer Ihres Computers befindet sich auf der Systemplatine. Sie müssen die Service-Tag-⋒ Nummer nach dem Wiedereinbauen der Systemplatine im System-Setup eingeben.
- **ANMERKUNG:** Durch das Wiedereinbauen der Systemplatine werden alle Änderungen im BIOS, die Sie über das System-Setup (i) vorgenommen haben, entfernt. Sie müssen die entsprechenden Änderungen erneut vornehmen, nachdem Sie die Systemplatine ausgetauscht haben.

#### **Themen:**

- Vorgehensweise
- Voraussetzungen nach der Arbeit am Computer

### **Vorgehensweise**

- 1. Richten Sie die Anschlüsse der Systemplatine an den Steckplätzen des Gehäuses aus und schieben Sie die Systemplatine an die entsprechende Position.
- 2. Bringen Sie die acht Schrauben (6-32UNCx6,3) wieder an, mit denen die Systemplatine am Gehäuse befestigt ist.
- 3. Führen Sie das vordere Kabel des Gehäuselüfters, das USB 3.0-Kabel, das SATA0-Kabel, das USB 3.1-Kabel (Typ C), das SATA1- Kabel, das USB 2.0-Kabel, das Kabel des Netzteils, das Lichtleistenkabel, das Betriebsschalterkabel, das Prozessorstromkabel und das vordere Audiokabel durch die Kabelführungen und verbinden Sie die Kabel mit ihren jeweiligen Anschlüssen auf der Systemplatine.
- 4. Bringen Sie den Computer in eine aufrechte Position.

- 1. Bauen Sie den [Prozessor](#page-67-0) wieder ein.
- 2. Bauen Sie die [Prozessorlüfter-Baugruppe](#page-64-0) oder de[nProzessorlüfter](#page-59-0) wieder ein.
- 3. Bauen Sie den [VR-Kühlkörper](#page-56-0) wieder ein.
- 4. Bauen Sie die [Grafikkarte](#page-54-0) wieder ein.
- 5. Bauen Sie die [Wireless-Karte](#page-41-0) wieder ein.
- 6. Bauen Sie das [Solid-State-Laufwerk](#page-37-0) wieder ein.
- 7. Bauen Sie das [Speichermodul](#page-26-0) wieder ein.
- 8. Bringen Sie die [rechte Abdeckung](#page-16-0) wieder an.

## **BIOS-Setup-Programm**

#### **Themen:**

- BIOS-Übersicht
- Aufrufen des BIOS-Setup-Programms
- Löschen vergessener Kennwörter
- [Löschen von CMOS-Einstellungen](#page-94-0)

## **BIOS-Übersicht**

Das BIOS verwaltet den Datenfluss zwischen dem Betriebssystem des Computers und den verbundenen Geräten, wie z. B. Festplatte, Videoadapter, Tastatur, Maus und Drucker.

### **Aufrufen des BIOS-Setup-Programms**

- 1. Schalten Sie den Computer ein oder führen Sie einen Neustart durch.
- 2. Während des POST-Vorgangs wird das DELL Logo sowie eine Aufforderung zum Drücken der Taste F2 angezeigt. Drücken Sie dann sofort die F2-Taste.
	- **ANMERKUNG:** Die Aufforderung zum Drücken der Taste F2 bedeutet, dass die Tastatur initialisiert ist. Diese Eingabeaufforderung ist unter Umständen nur kurz zu sehen. Beobachten Sie daher aufmerksam den Bildschirm und drücken Sie dann die F2-Taste. Wenn Sie F2 vor der entsprechenden Aufforderung drücken, hat dieser Tastendruck keine Auswirkung. Wenn Sie zu lange warten und das Betriebssystem-Logo angezeigt wird, warten Sie weiter, bis der Desktop des Betriebssystems angezeigt wird. Fahren Sie den Computer anschließend herunter und versuchen Sie es erneut.

### **Löschen vergessener Kennwörter**

**ANMERKUNG:** Bevor Sie Arbeiten im Inneren des Computers ausführen, lesen Sie zunächst die im Lieferumfang des Computers enthaltenen Sicherheitshinweise und befolgen Sie die Anweisungen unter [Bevor Sie im Inneren Ihres Computers arbeiten.](#page-8-0). Befolgen Sie nach Arbeiten im Inneren des Computers die Anweisungen unter. [nach Abschluss der Arbeiten im Inneren Ihres Computers](#page-9-0). Weitere Informationen zur bestmöglichen Einhaltung der Sicherheitsrichtlinien finden Sie auf der Homepage zur Richtlinienkonformität unter [www.dell.com/regulatory\\_compliance](https://www.dell.com/regulatory_compliance).

#### **Voraussetzungen**

Entfernen Sie die [rechte Abdeckung](#page-15-0).

- 1. Entfernen Sie den Jumper-Stecker von den Kennwort-Jumper-Stiften.
- 2. Schalten Sie den Computer ein und warten Sie, bis das Betriebssystem vollständig geladen wurde.
- 3. Fahren Sie den Computer herunter.
- 4. Setzen Sie den Jumper-Stecker in die ursprüngliche Position.

<span id="page-94-0"></span>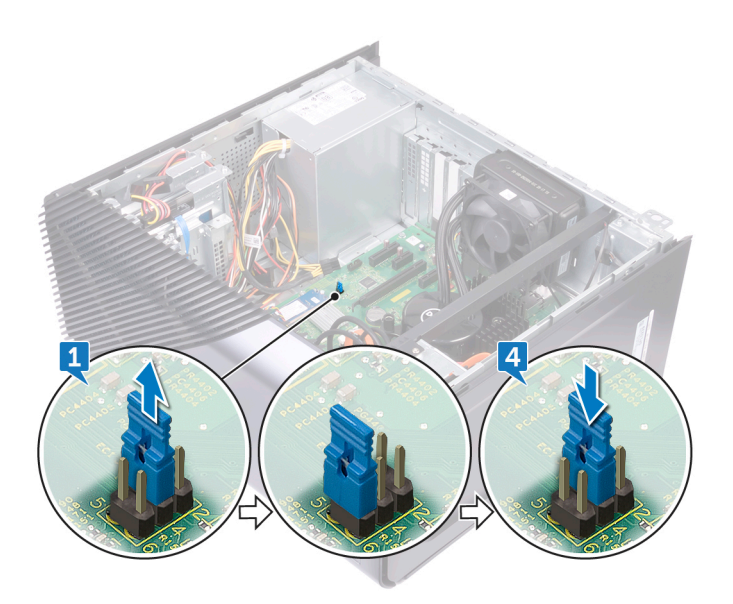

#### **Voraussetzungen nach der Arbeit am Computer**

Bringen Sie die [rechte Abdeckung](#page-16-0) wieder an.

## **Löschen von CMOS-Einstellungen**

**ANMERKUNG:** Bevor Sie Arbeiten im Inneren des Computers ausführen, lesen Sie zunächst die im Lieferumfang des Computers enthaltenen Sicherheitshinweise und befolgen Sie die Anweisungen unter [Bevor Sie im Inneren Ihres Computers arbeiten.](#page-8-0). Befolgen Sie nach Arbeiten im Inneren des Computers die Anweisungen unter. [nach Abschluss der Arbeiten im Inneren Ihres Computers](#page-9-0). Weitere Informationen zur bestmöglichen Einhaltung der Sicherheitsrichtlinien finden Sie auf der Homepage zur Richtlinienkonformität unter [www.dell.com/regulatory\\_compliance](https://www.dell.com/regulatory_compliance).

#### **Voraussetzungen**

Entfernen Sie die [rechte Abdeckung](#page-15-0).

- 1. Ziehen Sie den Jumper-Stecker von den Kennwort-Jumper-Stiften (PSWD) ab und schließen Sie ihn an die CMOS-Jumper-Stifte an.
- 2. Warten Sie 5 Sekunden und dann setzen Sie den Jumper-Stecker wieder an seine ursprünglichen Position.

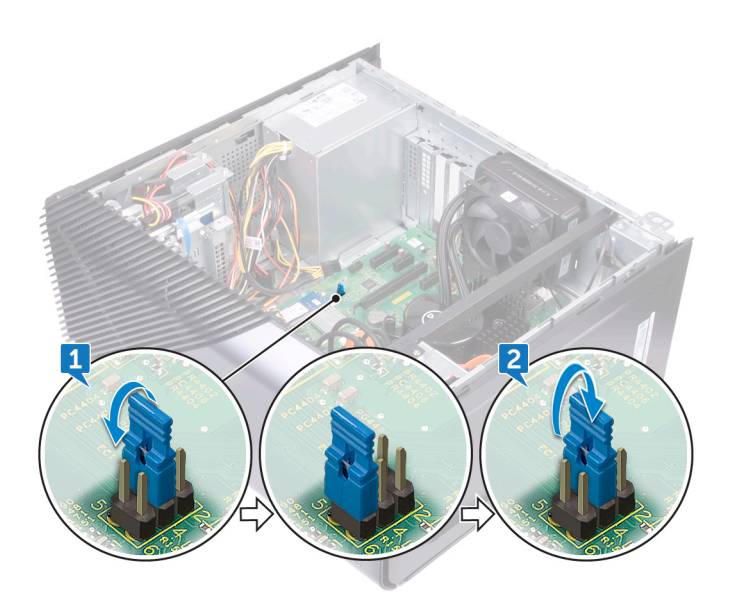

#### **Voraussetzungen nach der Arbeit am Computer**

Bringen Sie die [rechte Abdeckung](#page-16-0) wieder an.

## **Aktualisieren des BIOS**

Sie müssen evtl. das BIOS aktualisieren, wenn eine Aktualisierung verfügbar ist oder die Systemplatine ausgetauscht wurde. Führen Sie die folgenden Schritte aus, um das BIOS zu aktualisieren:

- 1. Schalten Sie den Computer ein.
- 2. Rufen Sie die Website [www.dell.com/support](http://www.dell.com/support) auf.
- 3. Klicken Sie auf **Product Support (Produktsupport)**, geben Sie die Service-Tag-Nummer Ihres Computers ein und klicken Sie auf **Submit (Senden)**.
	- **ANMERKUNG:** Wenn Sie keine Service-Tag-Nummer haben, verwenden Sie die automatische Erkennungsfunktion oder suchen Sie manuell nach Ihrem Computermodell.
- 4. Klicken Sie auf **Drivers & downloads (Treiber und Downloads)** > **Find it myself (Selbst suchen)**.
- 5. Wählen Sie das Betriebssystem aus, das auf Ihrem Computer installiert ist.
- 6. Führen Sie auf der Seite einen Bildlauf nach unten durch und erweitern Sie **BIOS**.
- 7. Klicken Sie auf **Download (Herunterladen)**, um die neueste BIOS-Version für Ihren Computer herunterzuladen.
- 8. Sobald der Download abgeschlossen ist, wechseln Sie zu dem Ordner, in dem Sie die BIOS-Updatedatei gespeichert haben.
- 9. Doppelklicken Sie auf das Dateisymbol der BIOS-Aktualisierungsdatei und befolgen Sie die Anweisungen auf dem Bildschirm.

## **Diagnostics (Diagnose)**

Die folgende Tabelle zeigt die verschiedenen LED-Status und deren Bedeutung.

#### **Tabelle 2. LED-Status**

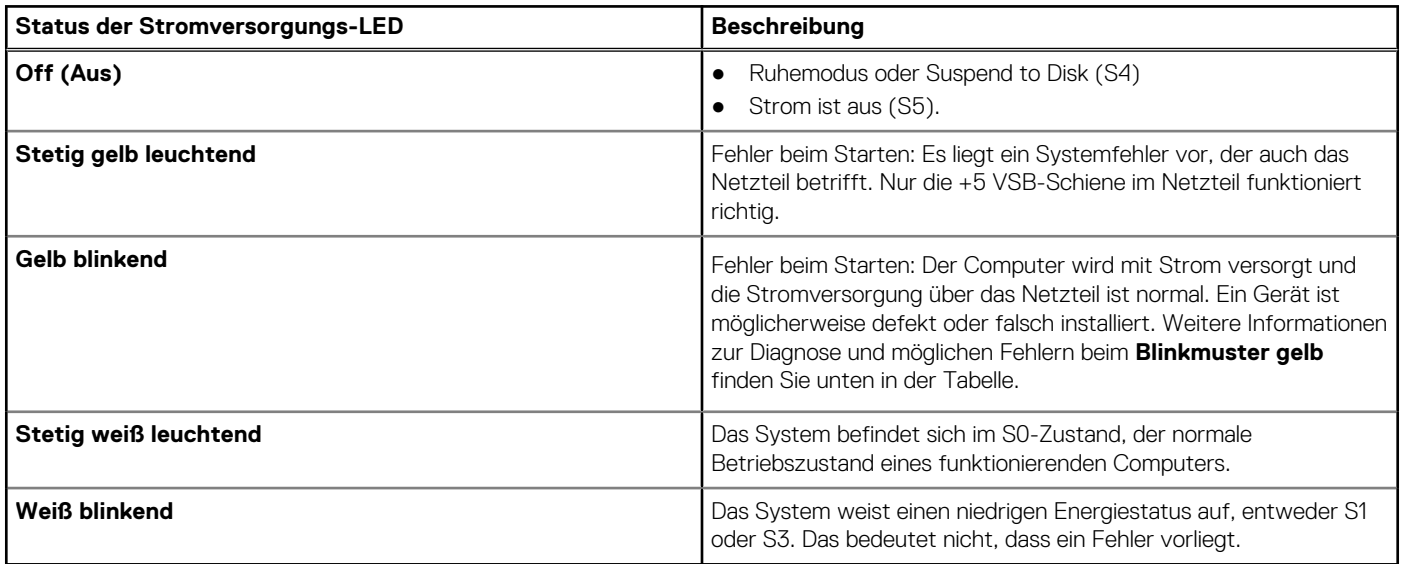

Der Computer POST (Power On Self Test) stellt sicher, dass die grundlegenden Computeranforderungen erfüllt sind und die Hardware adäquat arbeitet, bevor der Bootprozess beginnt. Wenn der Computer den POST erfüllt, fährt der Computer im normalen Modus hoch. Wenn der Computer den POST hingegen nicht erfüllt, sendet der Computer eine Reihe von LED-Codes während des Systemstarts. Die System-LED ist auf den Betriebsschalter integriert.

Die folgende Tabelle zeigt Diagnoseanzeigecodes und deren Bedeutung.

#### **Tabelle 3. LED-Codes**

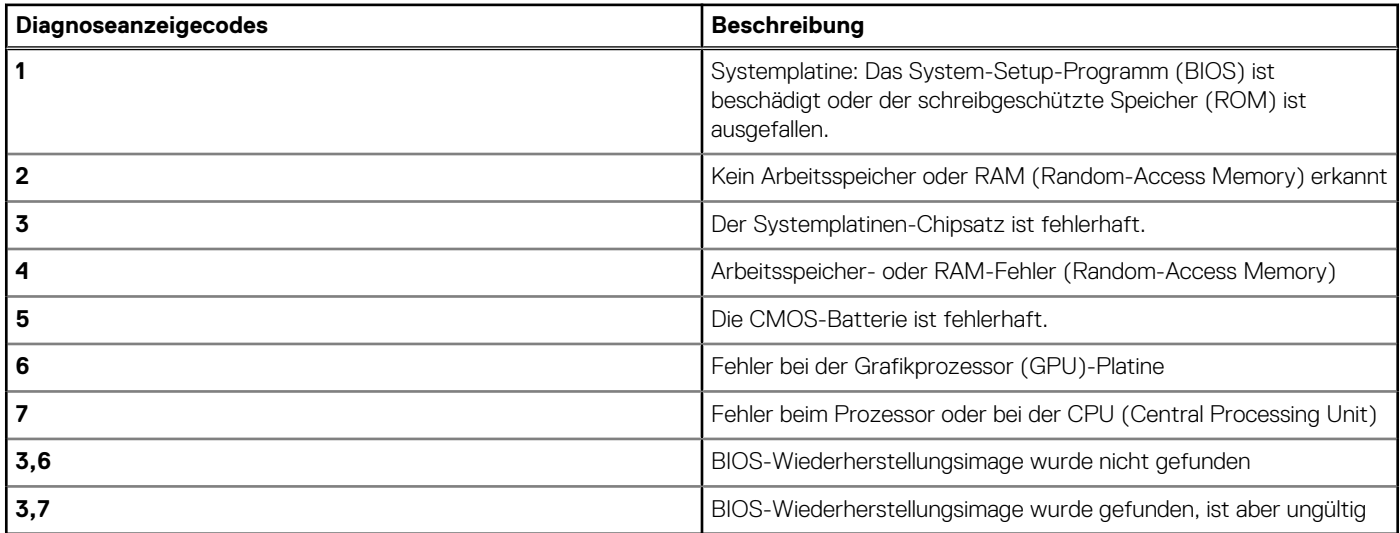

In der folgenden Tabelle sind die Jumper-Funktionen (JMP1) aufgeführt und es wird gezeigt, wie Sie die Einstellungen für jede Funktion ändern können.

#### **Tabelle 4. Jumper-Einstellungen**

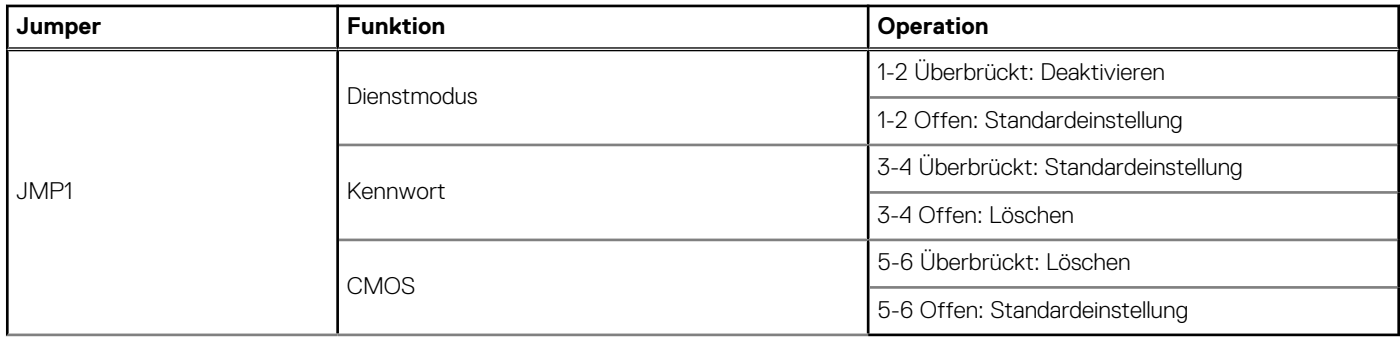

# **Hilfe erhalten und Kontaktaufnahme mit Dell**

### Selbsthilfe-Ressourcen

Mithilfe dieser Selbsthilfe-Ressourcen erhalten Sie Informationen und Hilfe zu Dell-Produkten:

#### **Tabelle 5. Selbsthilfe-Ressourcen**

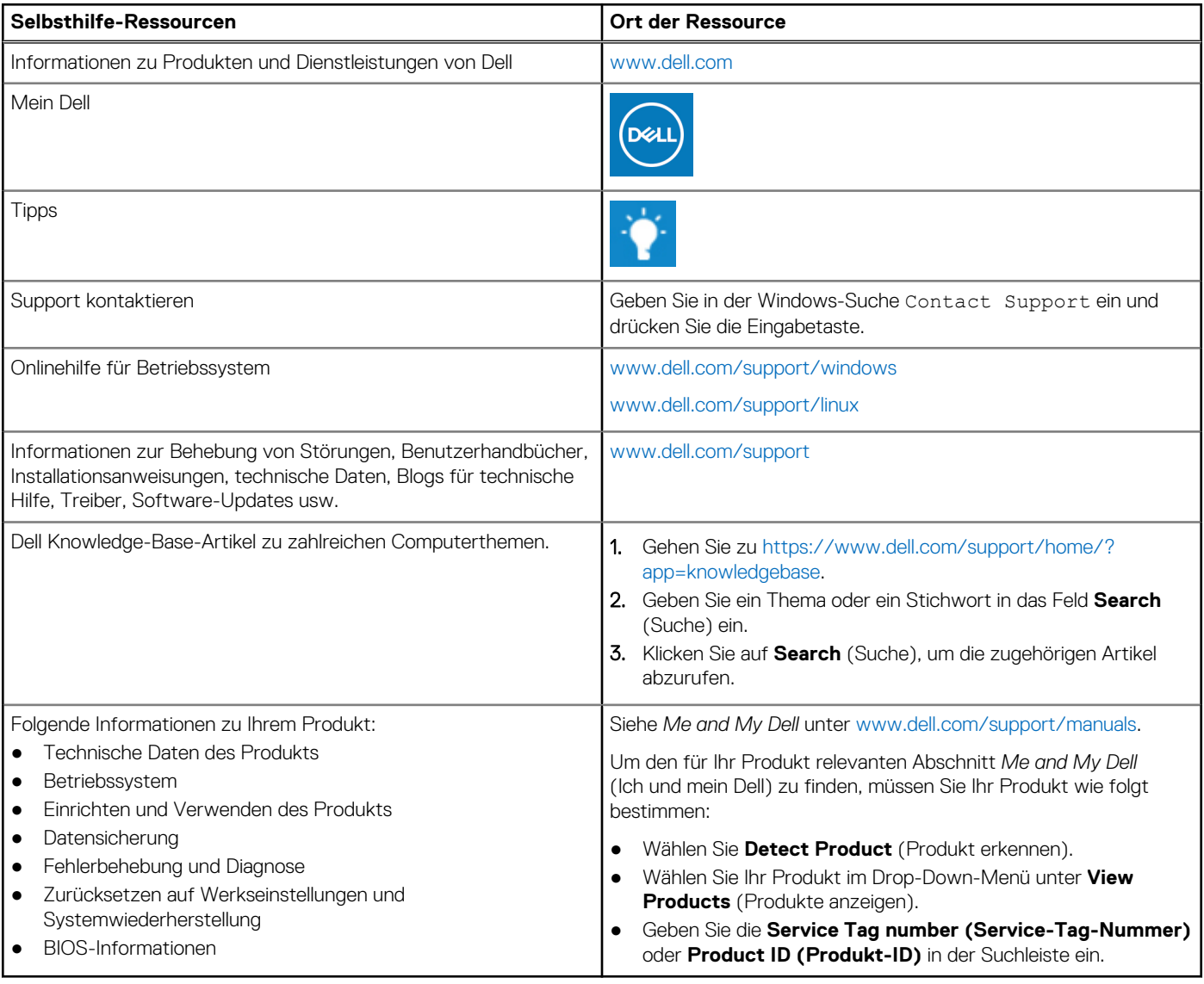

## Kontaktaufnahme mit Dell

Informationen zur Kontaktaufnahme mit Dell für den Verkauf, den technischen Support und den Kundendienst erhalten Sie unter [www.dell.com/contactdell](https://www.dell.com/contactdell).

**ANMERKUNG:** Die Verfügbarkeit ist je nach Land und Produkt unterschiedlich, und bestimmte Dienstleistungen sind in Ihrer Region eventuell nicht verfügbar.

**ANMERKUNG:** Wenn Sie nicht über eine aktive Internetverbindung verfügen, können Sie Kontaktinformationen auch auf Ihrer Auftragsbestätigung, dem Lieferschein, der Rechnung oder im Dell-Produktkatalog finden.